# Symantec pcAnywhere™ Guide d'automatisation OLE

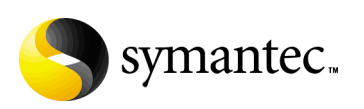

# Symantec pcAnywhere<sup>™</sup> - Guide d'automatisation OLE

Le logiciel décrit dans ce guide est fourni dans le cadre d'un contrat de licence et ne peut être utilisé qu'en conformité avec les termes de ce contrat.

Documentation version 11.5

# Copyright

Copyright © 2004 Symantec Corporation.

Tous droits réservés.

Toute documentation technique fournie par Symantec Corporation est soumise à copyright et reste la propriété de Symantec Corporation.

ABSENCE DE GARANTIE. Cette documentation technique vous est fournie en l'état et Symantec Corporation n'offre aucune garantie quant à la validité des informations quíelle contient. Toute utilisation de la documentation technique et des informations qu'elle contient relève de la seule responsabilité de l'utilisateur. La documentation peut inclure des erreurs techniques ou typographiques, ou d'autres imprécisions. Symantec se réserve le droit d'y apporter des modifications sans avis préalable.

Toute reproduction, même partielle, de ce document est interdite sans l'autorisation Ècrite expresse de Symantec Corporation, 20330 Stevens Creek Blvd, Cupertino, CA 95014, Etats-Unis.

### Marques commerciales

Symantec, le logo Symantec et pcAnywhere sont des marques déposées par Symantec aux Etats-Unis. Microsoft, Windows, Windows NT, MS-DOS et le logo Windows sont des marques dÈposÈes ou commerciales de Microsoft Corporation aux Etats-Unis et/ou dans d'autres pays.

Les autres marques et noms de produits mentionnés dans ce guide peuvent être des marques commerciales ou déposées de leurs sociétés respectives et sont reconnues par le présent document.

Imprimé en Irlande.

10 9 8 7 6 5 4 3 2 1

# Table des matières

#### [Chapitre 1 Utilisation de líautomatisation OLE avec](#page-6-0)  Symantec pcAnywhere [A propos de líautomatisation OLE ...................................................................... 7](#page-6-1) [A propos du serveur díautomatisation pcAnywhere ........................................ 8](#page-7-0) Ce que vous pouvez faire avec le serveur d'automatisation [pcAnywhere .................................................................................................... 8](#page-7-1) [Avant de commencer ............................................................................................. 9](#page-8-0) [Inscription automatique du moteur MaÓtre ............................................... 9](#page-8-1) [Inscription manuelle du moteur MaÓtre ................................................... 10](#page-9-0) [AccËs au serveur díautomatisation pcAnywhere .................................... 10](#page-9-1) Accès au serveur d'automatisation pcAnywhere [avec Visual Basic .................................................................................. 10](#page-9-2) Accès au serveur d'automatisation pcAnywhere [avec Visual C++ .................................................................................... 11](#page-10-0) [DÈmarrage des objets OLE ElËve et MaÓtre .............................................. 13](#page-12-0) [Pour plus díinformations .................................................................................... 14](#page-13-0) Chapitre 2 Définitions d'objets Visual Basic [A propos des objets Visual Basic ....................................................................... 15](#page-14-1) [MÈthodes CRemoteDataManager ...................................................................... 17](#page-16-0) [CurrentDirectory\(\) ....................................................................................... 17](#page-16-1) [ChangeDirectory\(nouveau rÈpertoire\) ..................................................... 17](#page-16-2) [FindFirst\(schÈma, nom\) .............................................................................. 18](#page-17-0) [FindNext\(nom\) ............................................................................................. 18](#page-17-1) [RetrieveObject\(nom, mode díaccËs, mot de passe\) ................................. 19](#page-18-0) RetrieveObjectEx(nom, mode d'accès, mot de passe) .............................. 20 [CreateObject\(nom\) ....................................................................................... 20](#page-19-1) [CreateObjectEx\(nom\) .................................................................................. 21](#page-20-0) [DeleteObject\(nom, mot de passe\) .............................................................. 21](#page-20-1) [PropriÈtÈs CRemoteData .................................................................................... 22](#page-21-0) [PropriÈtÈs du type de connexion ............................................................... 25](#page-24-0) [PropriÈtÈs de numÈrotation ....................................................................... 27](#page-26-0) [PropriÈtÈs de pÈriphÈrique COM ............................................................... 28](#page-27-0) [PropriÈtÈs de pÈriphÈrique NetBIOS ........................................................ 31](#page-30-0) [PropriÈtÈs de pÈriphÈrique RNIS via CAPI 2.0 ........................................ 32](#page-31-0) Détails de périphérique réseau (TCP/IP, SPX) pour [les passerelles ....................................................................................... 32](#page-31-1)

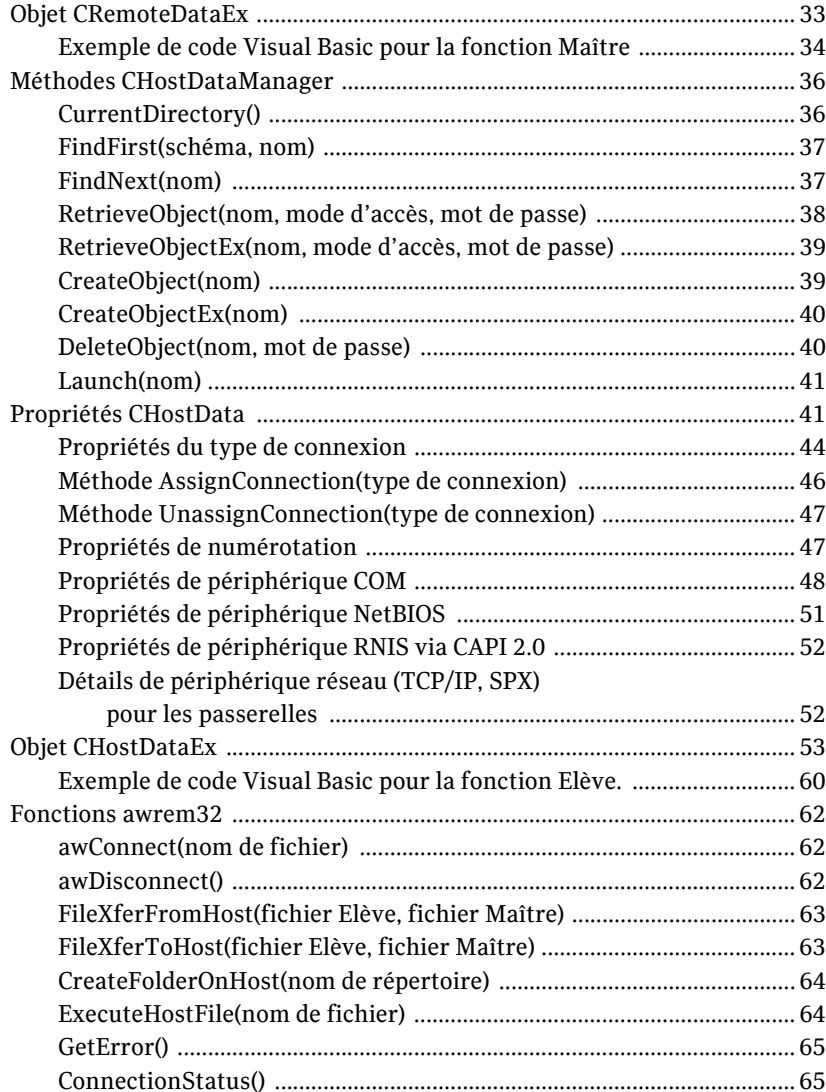

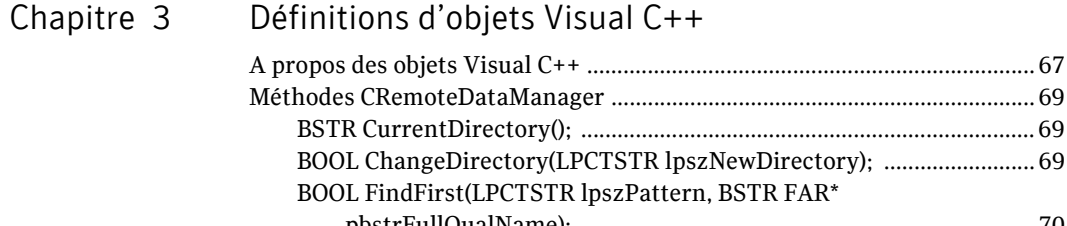

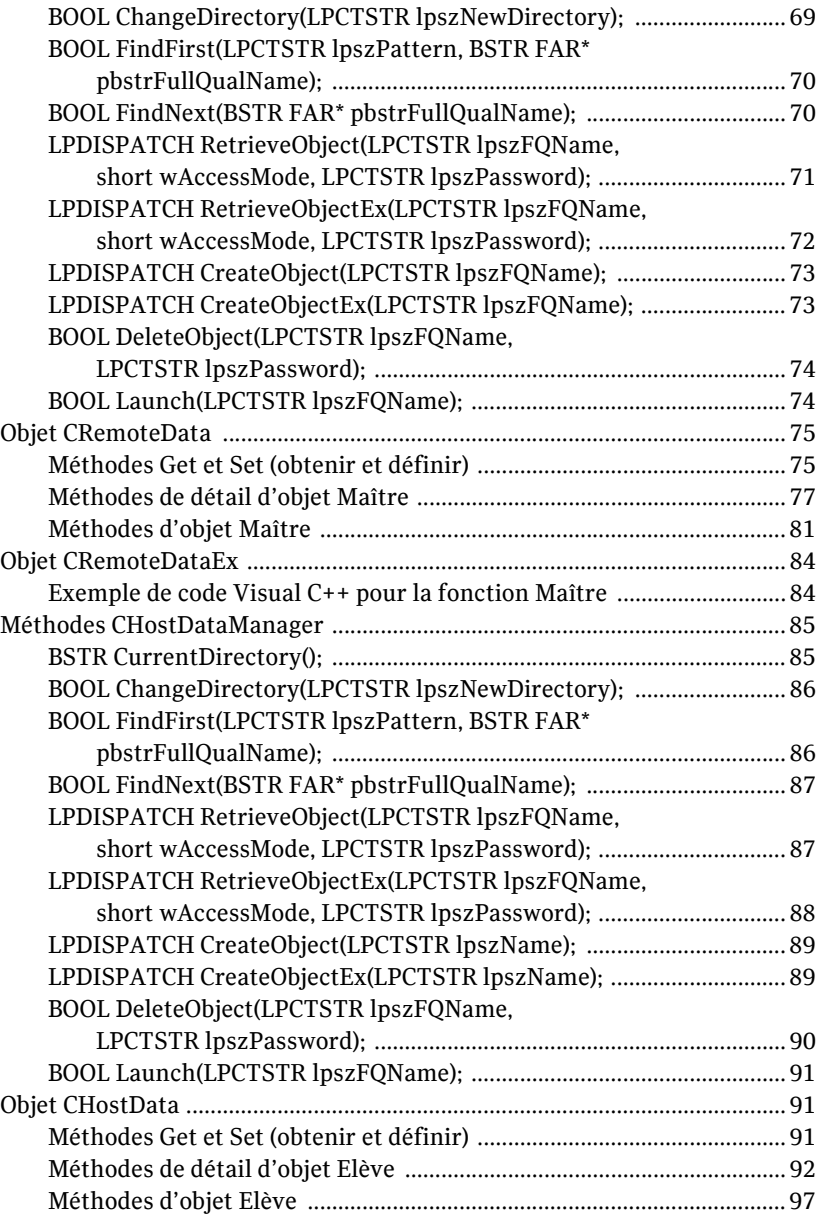

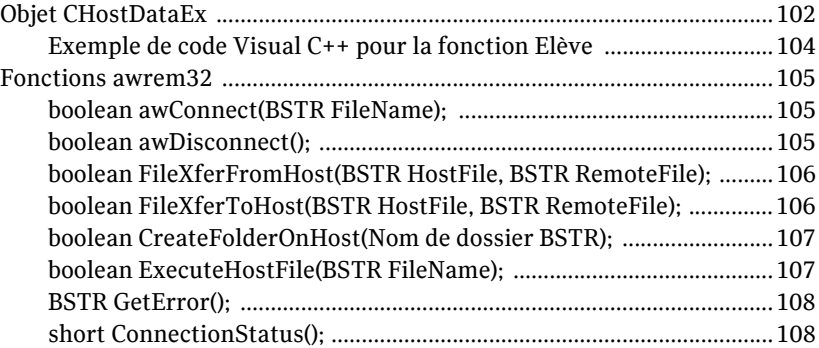

# [Index](#page-108-0)

# [Solutions de service et de support](#page-112-0)

# Chapitre

# <span id="page-6-0"></span>Utilisation de líautomatisation OLE avec Symantec pcAnywhere

Ce chapitre traite des sujets suivants :

- A propos de l'automatisation OLE
- A propos du serveur d'automatisation pcAnywhere
- Ce que vous pouvez faire avec le serveur d'automatisation pcAnywhere
- [Avant de commencer](#page-8-0)
- Pour plus d'informations

# <span id="page-6-1"></span>A propos de líautomatisation OLE

L'automatisation OLE est une technologie qui permet de créer une application externe ou un autre outil de développement (par exemple un script ou une macro) capable de contrôler et d'automatiser toute fonction exposée d'une application.

L'automatisation OLE est constituée des composants suivants :

■ Un serveur d'automatisation OLE : application ou composant logiciel qui expose sa fonction afin d'être accessible ou de pouvoir être contrôlé par d'autres applications ou d'autres outils de développement Le serveur d'automatisation pcAnywhere est un exemple de serveur d'automatisation OLE.

Se reporter à « A propos du serveur d'automatisation pcAnywhere » à la [page 8.](#page-7-0)

Un contrôleur d'automatisation OLE : application ou outil de développement pouvant atteindre et contrôler les composants exposés par le serveur d'automatisation OLE. Vous pouvez utiliser tout langage de programmation prenant en charge l'automatisation OLE. Les deux langages de programmation les plus courants sont Microsoft Visual Basic et Microsoft Visual C++.

Une application externe accède à un serveur d'automatisation en se connectant au serveur, puis en demandant l'accès à une ou plusieurs de ses interfaces publiées. Une interface est un point d'entrée permettant d'accéder à une ou plusieurs méthodes ou propriétés rattachées. Une fois que l'application a obtenu une interface vers le serveur, elle peut appeler toute méthode d'interface comme si celle-ci faisait partie de l'application externe.

# <span id="page-7-0"></span>A propos du serveur d'automatisation pcAnywhere

Le serveur d'automatisation pcAnywhere permet aux applications externes de gérer les fichiers pcAnywhere d'informations Elève, Maître et appelant afin d'automatiser les tâches de téléintervention et de transfert de fichiers. Le serveur d'automatisation pcAnywhere fonctionne comme un substitut programmable de l'interface utilisateur de Symantec pcAnywhere et reprend dans une large mesure son comportement par défaut.

Par exemple, lorsque vous créez un objet Elève dans pcAnywhere, le premier modem TAPI disponible est attribué par défaut. De même, si vous créez un objet Elève à l'aide du serveur d'automatisation pcAnywhere, puis que vous énumérez la liste des connexions attribuées, le premier modem TAPI disponible est déjà attribué.

# <span id="page-7-1"></span>Ce que vous pouvez faire avec le serveur d'automatisation pcAnywhere

Le serveur d'automatisation pcAnywhere vous permet d'automatiser diverses tâches administratives et de productivité. Vous pouvez par exemple effectuer les opérations suivantes :

- Distribution et installation automatiques de mises à jour logicielles sur  $\blacksquare$ plusieurs ordinateurs du réseau
- Programmation de transferts automatiques de fichiers entre ordinateurs  $\blacksquare$ à des fins d'audit ou d'archivage
- Ajout ou suppression automatique d'un nom de la liste des appelants autorisés sur chaque Elève pcAnywhere du réseau

Ce document comporte plusieurs exemples, Ècrits ‡ la fois en Visual Basic et en Visual C++, afin d'illustrer la manière de se connecter au serveur d'automatisation pcAnywhere et de l'utiliser.

Se reporter à « Définitions d'objets Visual Basic » à la page 15. Se reporter à « Définitions d'objets Visual  $C++\rightarrow \hat{a}$  la page 67.

# <span id="page-8-0"></span>Avant de commencer

Au cours d'une connexion au serveur d'automatisation pcAnywhere et à ses interfaces, les paramètres d'identification, appelés GUID (Globally Unique Identifiers - identificateurs globalement uniques), sont transmis aux fonctions API de la bibliothèque d'automatisation. Un GUID distinct est attribué au serveur d'automatisation pcAnywhere et à chaque interface exposée. Ces GUID doivent être présents dans le registre système pour connecter une application externe au serveur d'automatisation pcAnywhere et à ses interfaces.

Si vous exécutez l'application externe sur un ordinateur sur lequel Symantec pcAnywhere est installé, vous pouvez inscrire automatiquement les entrées GUID. Dans le cas contraire, vous devez enregistrer les entrées GUID manuellement.

Se reporter à « Inscription automatique du moteur Maître » à la page 9.

Se reporter à « Inscription manuelle du moteur Maître » à la page 10.

### <span id="page-8-1"></span>Inscription automatique du moteur Maître

Avant de vous connecter à un autre ordinateur pour la première fois en utilisant votre client OLE, vous devez inscrire automatiquement le moteur Maître. Cette opération peut s'effectuer automatiquement lorsque vous démarrez un objet Maître dans Symantec pcAnywhere.

#### Pour inscrire automatiquement le moteur Maître

- 1 Pour ouvrir Symantec pcAnywhere, effectuez l'une des opérations suivantes :
	- Sur le bureau, cliquez deux fois sur l'icône du programme Symantec pcAnywhere.
	- Dans la barre des tâches de Windows, cliquez sur **Démarrer** > **Programmes** > **Symantec pcAnywhere**.
- 2 Dans la fenêtre du Gestionnaire pcAnywhere, cliquez sur Maître.
- 3 Cliquez deux fois sur un élément de connexion Maître. Cette procédure inscrit le moteur Maître. Il n'est pas nécessaire de terminer la connexion.

# <span id="page-9-0"></span>Inscription manuelle du moteur Maître

Si pcAnywhere n'est pas installé sur l'ordinateur sur lequel vous exécutez l'application externe, vous devez inscrire manuellement les GUID en exécutant le fichier exécutable (winawsvr.exe) du serveur d'automatisation pcAnywhere. Il suffit de lancer l'exécutable une seule fois pour ajouter les GUID au registre. Le fichier winawsvr.exe se trouve dans le répertoire de données par défaut de Symantec pcAnywhere.

# <span id="page-9-1"></span>Accès au serveur d'automatisation pcAnywhere

Vous pouvez accéder au serveur d'automatisation de pcAnywhere en utilisant toute plate-forme prenant en charge l'automatisation OLE. Les deux platesformes les plus répandues qui prennent en charge l'automatisation OLE sont Visual Basic et Visual C++.

Les principes de codage de ces deux plates-formes sont similaires, bien que dans l'environnement Visual Basic une part importante des tâches de bas niveau est exécutée en arrière-plan par l'exécutable Visual Basic.

# <span id="page-9-2"></span>Accès au serveur d'automatisation pcAnywhere avec Visual Basic

Le langage de programmation Visual Basic intègre la prise en charge de l'interaction avec les serveurs d'automatisation OLE tels que le serveur d'automatisation pcAnywhere. Vous pouvez créer un projet Exe standard puis, dans chaque méthode, entrer le code pour accéder au serveur d'automatisation pcAnywhere. Visual Basic prend les appels de mÈthode de haut niveau dans les fichiers source et les développe de façon interne dans les appels de méthode de bas niveau correspondants de l'automatisation OLE.

Se reporter à « Définitions d'objets Visual Basic » à la page 15.

#### Pour accéder au serveur d'automatisation pcAnywhere avec Visual Basic

1 Ajoutez une paire de variables objet pour chaque objet pcAnywhere auquel accéder.

Par exemple, pour travailler avec des objets Maître, dimensionnez un objet RemoteDataManager et RemoteDataObject.

2 Utilisez RemoteDataManager pour le rattachement au gestionnaire de données de l'objet Maître.

Par exemple, appelez la méthode CreateObject avec WINAWSVR.REMOTEDATAMANAGER comme paramètre. Visual Basic utilise le paramètre textuel pour repérer l'identificateur du gestionnaire dans la base de registres et renvoie l'interface vers ce gestionnaire.

- 3 Une fois qu'il existe un objet gestionnaire de données valide, utilisez-le pour effectuer les opérations suivantes :
	- Déterminer le répertoire en cours.
	- Accéder à un autre répertoire
	- Enumérer les fichiers objet de données associés dans le répertoire en cours
	- Créer, extraire ou supprimer un fichier objet de données
- 4 Après la création ou la récupération d'un objet de données, vous pouvez obtenir (Get) ou définir (Set) ses propriétés. La syntaxe de Visual Basic n'utilise pas de nom de propriété pour différencier l'obtention et la définition de sa valeur. C'est la position de la propriété par rapport à l'opérateur d'affectation qui détermine si l'appel de mÈthode sous-jacent est un Get ou un Set. Les exemples suivants illustrent un Get et un Set :

- Pour obtenir la valeur du numéro de téléphone d'un objet, placez le nom de la propriété à droite de l'opérateur d'affectation. Par exemple, s = RemoteData.PhoneNumber(), où s est une variable de type chaîne.
- Pour configurer le numéro de téléphone, placez le nom de la propriété à gauche de l'opérateur d'affectation. Par exemple, RemoteData.PhoneNumber =  $\alpha$  55 55 12 12 ».

# <span id="page-10-0"></span>Accès au serveur d'automatisation pcAnywhere avec Visual C++

Le serveur d'automatisation pcAnywhere utilise des bibliothèques de type pour exposer les informations concernant ses interfaces et ses méthodes vers les clients d'automatisation, qui sont écrits en Visual  $C++$ . Ces bibliothèques de type utilisent des MFC (Microsoft Foundation Classes), qui peuvent être importées dans votre application via l'assistant ClassWizard de Visual C++.

Les classes du gestionnaire de données fournies dans les bibliothèques de type contiennent la fonctionnalité nécessaire pour obtenir une interface vers le serveur d'automatisation pcAnywhere et effectuer des opérations de haut niveau sur le type d'objet associé à l'interface.

Utiliser l'objet gestionnaire de données pour effectuer les opérations suivantes :

- Déterminer ou modifier le répertoire en cours.
- Enumérer les fichiers objet de données du répertoire en cours.
- Créer, extraire ou supprimer un objet nommé.

Une fois créé ou récupéré, un objet utilise la classe d'objet de données associée pour examiner ou modifier ses propriétés exposées. La plupart de ces propriétés sont exposées à travers une paire de méthodes qui commencent par le mot Get ou Set. Par exemple, un utilisateur appelle la méthode GetPhoneNumber pour examiner la propriété de numéro de téléphone en cours de l'objet et appelle SetPhoneNumber pour la définir.

Se reporter à « Définitions d'objets Visual  $C++\rightarrow \alpha$  la page 67.

### Importation et affichage des classes

Le serveur d'automatisation pcAnywhere utilise les bibliothèques de type suivantes :

- Winawsvr.tlb : contient les informations nécessaires pour se connecter au serveur d'automatisation pcAnywhere et accéder à ses interfaces.
- Awrem32.tlb : contient les informations nécessaires au contrôle des connexions pcAnywhere.

#### Importation et affichage des classes

Les procédures suivantes expliquent comment importer les bibliothèques de type du serveur d'automatisation pcAnywhere et afficher les classes ayant été ajoutées à votre application.

#### Pour importer des classes

- 1 Créez une application MFC dans Visual  $C_{++}$ .
- 2 Dans le menu Affichage, cliquez sur **Assistant de classe**.
- 3 Dans la boîte de dialogue Assistant de classe, cliquez sur **Ajouter une classe**, puis cliquez sur **Depuis une bibliothèque de type**.
- 4 Cliquez deux fois sur **winawsvr.tlb**.
- 5 Dans la boîte de dialogue Confirmer Classes, cliquez sur **OK** pour importer toutes les définitions de classe.
- 6 Dans la boîte de dialogue Assistant de classe, cliquez sur **Ajouter une classe**, puis cliquez sur **Depuis une bibliothèque de type**.
- 7 Cliquez deux fois sur **awrem32.tlb**.
- 8 Dans la boîte de dialogue Confirmer Classes, cliquez sur **OK** pour importer toutes les définitions de classe.

9 Dans la boîte de dialogue Assistant de classe, cliquez sur **OK** pour terminer l'importation.

Les classes sont ajoutées à l'application. Elles permettent de manipuler des objets et de gérer des connexions.

L'importation des définitions de classe à partir des bibliothèques de type ajoute également des fichiers de prise en charge à l'application. Ces fichiers contiennent les définitions de classe et le code source de mise en oeuvre du serveur d'automatisation pcAnywhere.

Se reporter à « Affichage des définitions de classe et des fichiers de mise en oeuvre » à la page 13.

#### Pour afficher les classes ajoutées

- 1 En Visual C++, ouvrez votre application MFC.
- 2 Dans la fenêtre de l'espace de travail, cliquez sur l'onglet **ClassView**.

#### <span id="page-12-1"></span>Affichage des définitions de classe et des fichiers de mise en oeuvre

Lorsque vous importez les bibliothèques de type du serveur d'automatisation pcAnywhere dans votre application, les fichiers suivants sont ajoutés :

- Winawsvr.h
- Winawsvr.cpp
- Awrem32.h
- Awrem32.cpp

Ces fichiers contiennent les définitions de classe et le code source de mise en oeuvre du serveur d'automatisation pcAnywhere. Il est inutile d'éditer ces fichiers ; cependant, chaque fichier source de líapplication contenant des appels des méthodes du serveur d'automatisation pcAnywhere doit inclure Winawsvr.h.

#### Pour afficher les définitions de classe et les fichiers de mise en oeuvre

- 1 En Visual C++, ouvrez votre application MFC.
- 2 Dans la fenêtre de l'espace de travail, cliquez sur l'onglet **FileView**.

### <span id="page-12-0"></span>Démarrage des objets OLE Elève et Maître

Symantec pcAnywhere nécessite que tous les objets Elève et Maître soient stockés dans le répertoire de données par défaut. Avant de démarrer un objet Elève ou Maître que vous avez créé avec OLE, vérifiez qu'il se trouve dans le répertoire de données par défaut de pcAnywhere.

# <span id="page-13-0"></span>Pour plus d'informations

Pour plus d'informations sur l'automatisation OLE, reportez-vous aux documents de référence suivants (en anglais) :

- Blaszczak, Mike. 1997. *Professional MFC with Visual C++ 5.* Birmingham, RU : Wrox Press.
- Box, Don. 1998. *Essential COM*. Reading, Mass.: Addison-Wesley.
- Brockschmidt, Kraig. 1995. *Inside OLE, Second Edition*. Redmond, Wash.: Microsoft Press.
- Horton, Ivor. 1997. *Beginning MFC Programming*. Birmingham, RU : Wrox Press.
- Rogerson, Dale. 1997. *Inside COM*. Redmond, Wash.: Microsoft Press.
- Templeman, Julian. 1997. *Beginning MFC COM Programming.* Birmingham, RU : Wrox Press.

# Chapitre

# <span id="page-14-2"></span><span id="page-14-0"></span>Définitions d'objets Visual Basic

Ce chapitre traite des sujets suivants :

- [A propos des objets Visual Basic](#page-14-1)
- Méthodes CRemoteDataManager
- Propriétés CRemoteData
- [Objet CRemoteDataEx](#page-32-0)
- Méthodes CHostDataManager
- Propriétés CHostData
- [Objet CHostDataEx](#page-52-0)
- [Fonctions awrem32](#page-61-0)

# <span id="page-14-1"></span>A propos des objets Visual Basic

Le serveur d'automatisation pcAnywhere offre les composants suivants pour la prise en charge de l'automatisation OLE :

- Winawsvr : contient les informations nécessaires pour se connecter au serveur d'automatisation pcAnywhere et accéder à ses interfaces.
- Awrem32 : contient les informations nécessaires au contrôle des connexions pcAnywhere.

Le Tableau 2-1 décrit les objets qui composent Winawsvr.

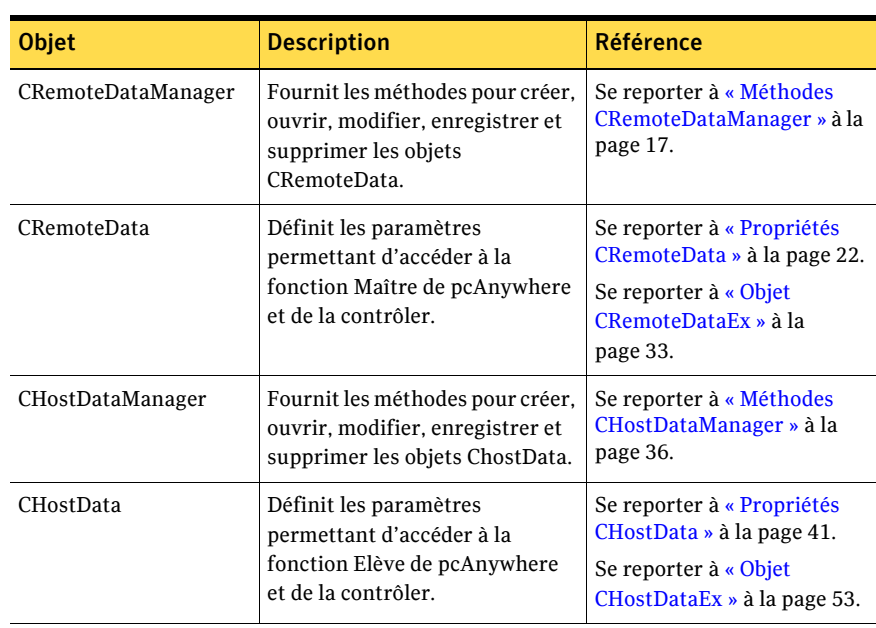

<span id="page-15-0"></span>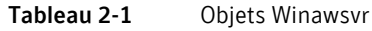

Awrem32 possède un objet, constitué de huit interfaces, destiné à prendre en charge les sessions de téléintervention et de transfert de fichiers.

Se reporter à « Fonctions awrem 32 » à la page 62.

Certaines fonctions, notamment les passerelles, ne sont plus prises en charge. Cependant, les définitions d'objets sont utilisables avec les versions antérieures de pcAnywhere.

Pour les fonctions nécessitant des mots de passe, les valeurs des mots de passe peuvent être définies mais non récupérées, pour des raisons de sécurité.

# <span id="page-16-0"></span>MÈthodes CRemoteDataManager

Les méthodes CRemoteDataManager fournissent les paramètres et renvoient les valeurs permettant d'accéder aux objets CRemoteData et de les contrôler.

# <span id="page-16-1"></span>CurrentDirectory()

Renvoie le chemin d'accès complet du dossier actuel dans lequel les objets Maître pcAnywhere sont stockés.

Le [Tableau 2-2](#page-16-3) définit la valeur renvoyée.

<span id="page-16-3"></span>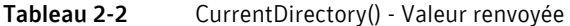

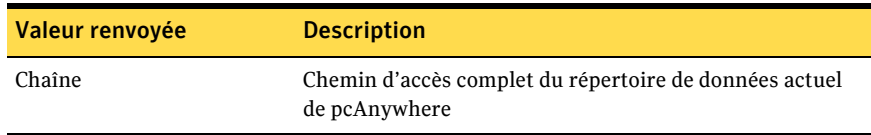

### <span id="page-16-2"></span>ChangeDirectory(nouveau répertoire)

Change le dossier actuel dans lequel les objets Maître pcAnywhere sont stockés.

Le [Tableau 2-3](#page-16-4) définit le paramètre.

<span id="page-16-4"></span>Tableau 2-3 ChangeDirectory - Paramètre

| Paramètre          | <b>Description</b>           |
|--------------------|------------------------------|
| Nouveau répertoire | Nom d'un répertoire existant |

Le [Tableau 2-4](#page-16-5) définit la valeur renvoyée.

<span id="page-16-5"></span>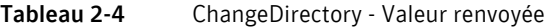

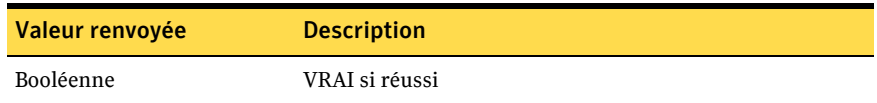

# <span id="page-17-0"></span>FindFirst(schéma, nom)

Recherche le premier fichier d'objet Maître pcAnywhere (\*.CHF) dans le dossier en cours, sur la base du schéma de nom de fichier spécifié.

Le [Tableau 2-5](#page-17-2) définit les paramètres.

<span id="page-17-2"></span>Tableau 2-5 FindFirst - Paramètres

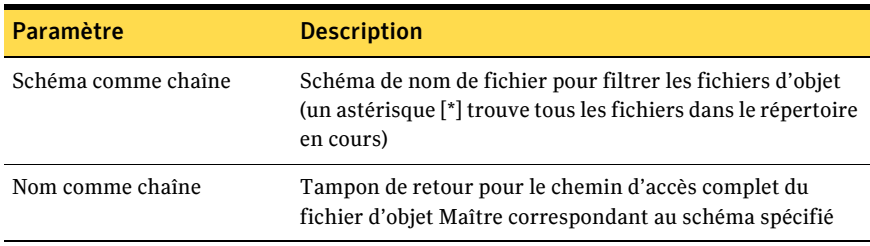

Le [Tableau 2-6](#page-17-3) définit la valeur renvoyée.

#### <span id="page-17-3"></span>Tableau 2-6 FindFirst - Valeur renvoyée

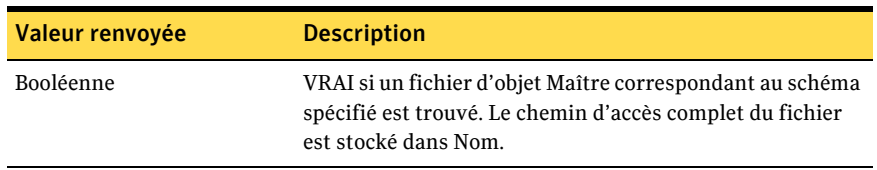

### <span id="page-17-1"></span>FindNext(nom)

Après l'appel réussi de FindFirst() pour obtenir le nom d'un fichier d'objet Maître dans le dossier en cours, FindNext() peut être appelé pour trouver le fichier suivant correspondant au schéma.

Le [Tableau 2-7](#page-17-4) définit le paramètre FindNext.

<span id="page-17-4"></span>Tableau 2-7 FindNext - Paramètre

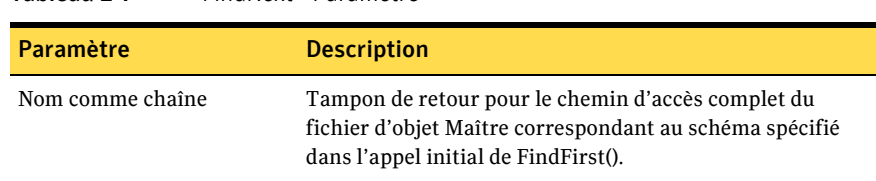

#### Le Tableau 2-8 définit la valeur renvoyée.

<span id="page-18-1"></span>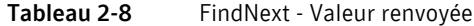

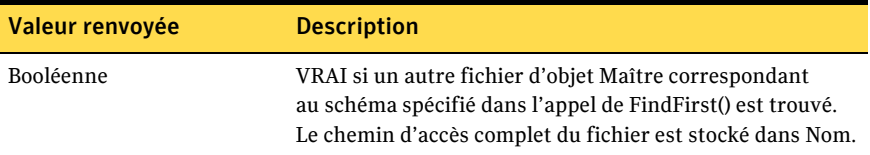

### <span id="page-18-0"></span>RetrieveObject(nom, mode d'accès, mot de passe)

Récupère un objet CRemoteData par nom de fichier.

Le Tableau 2-9 définit les paramètres RetrieveObject.

<span id="page-18-2"></span>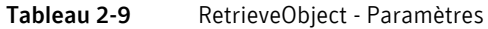

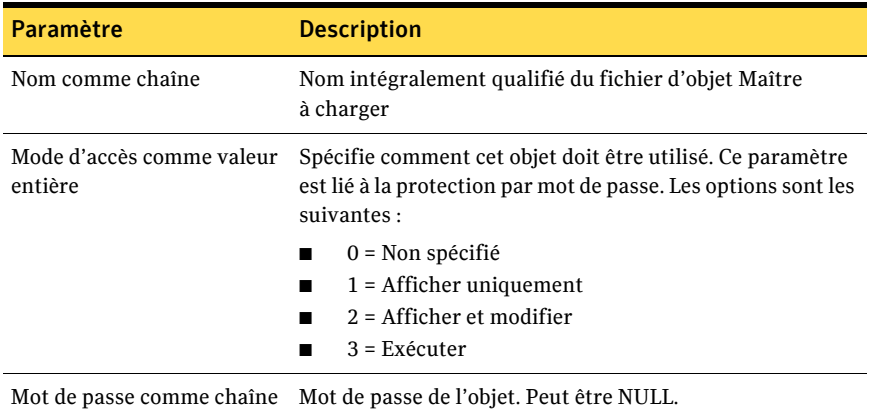

Le Tableau 2-10 définit la valeur renvoyée.

<span id="page-18-3"></span>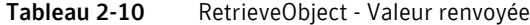

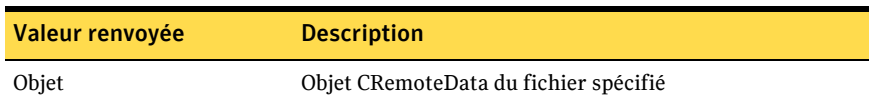

# <span id="page-19-0"></span>RetrieveObjectEx(nom, mode d'accès, mot de passe)

Récupère un objet CRemoteDataEx par nom de fichier.

Le [Tableau 2-11](#page-19-2) définit les paramètres RetrieveObjectEx.

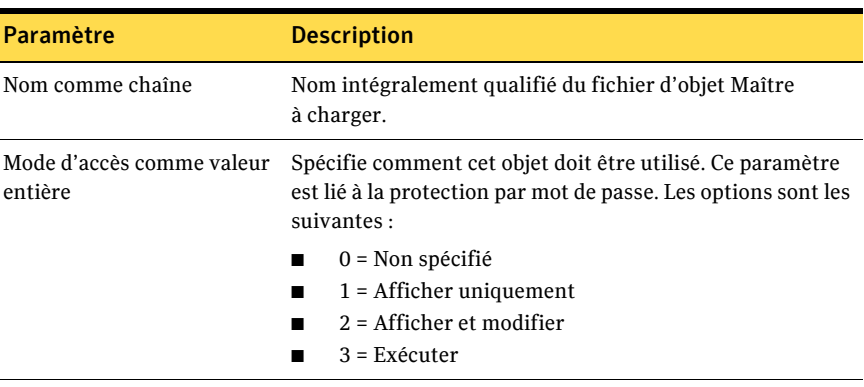

#### <span id="page-19-2"></span>Tableau 2-11 RetrieveObjectEx - Paramètres

Mot de passe comme chaîne Mot de passe de l'objet. Peut être NULL.

Le [Tableau 2-12](#page-19-3) définit la valeur renvoyée.

<span id="page-19-3"></span>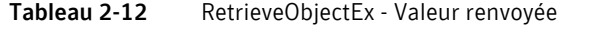

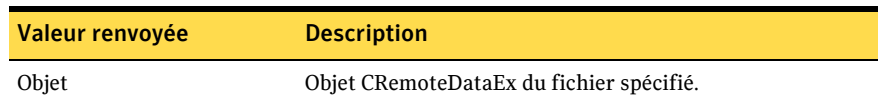

# <span id="page-19-1"></span>CreateObject(nom)

Crée un objet CRemoteData et renvoie un pointeur LPDISPATCH qui le désigne.

Le [Tableau 2-13](#page-19-4) définit le paramètre CreateObject.

<span id="page-19-4"></span>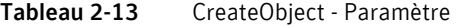

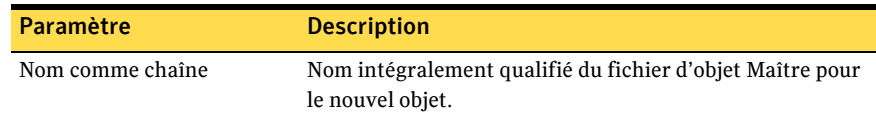

Le [Tableau 2-14](#page-19-5) définit la valeur renvoyée.

<span id="page-19-5"></span>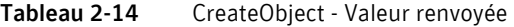

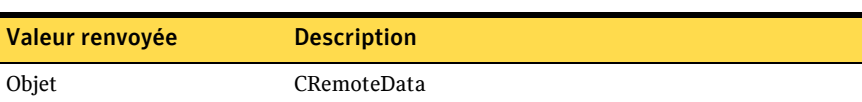

# <span id="page-20-0"></span>CreateObjectEx(nom)

Crée un objet CRemoteDataEx et renvoie un pointeur LPDISPATCH qui le désigne.

Le [Tableau 2-15](#page-20-2) définit le paramètre CreateObjectEx.

<span id="page-20-2"></span>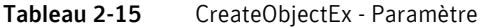

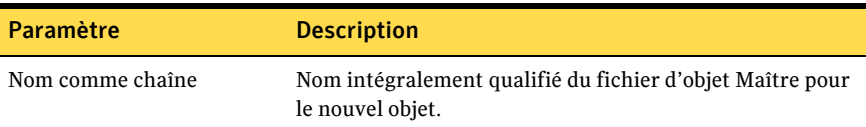

Le [Tableau 2-16](#page-20-3) définit la valeur renvoyée.

<span id="page-20-3"></span>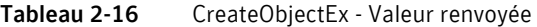

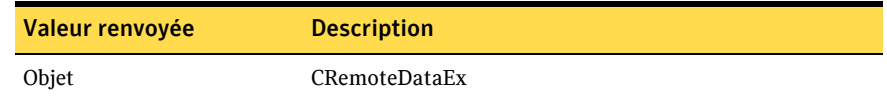

### <span id="page-20-1"></span>DeleteObject(nom, mot de passe)

Supprime un fichier d'objet Maître.

Le [Tableau 2-17](#page-20-4) définit les paramètres DeleteObject.

<span id="page-20-4"></span>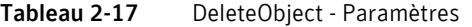

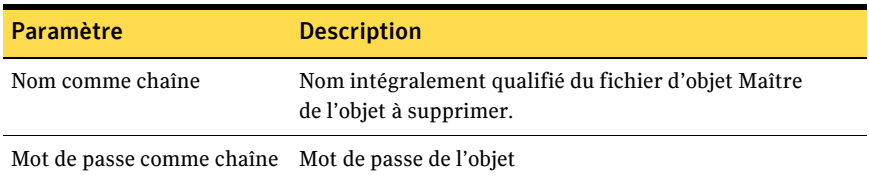

Le [Tableau 2-18](#page-20-5) définit la valeur renvoyée.

<span id="page-20-5"></span>Tableau 2-18 DeleteObject - Valeur renvoyée

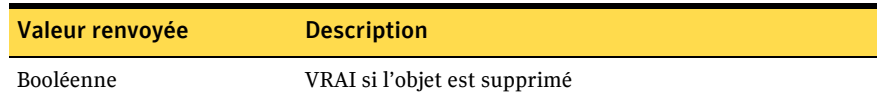

# <span id="page-21-0"></span>Propriétés CRemoteData

Le [Tableau 2-19](#page-21-1) définit les propriétés et paramètres disponibles pour l'objet CRemoteData. Remplacez les informations entre les chevrons par les valeurs réelles.

| Propriété                                              | Paramètre | <b>Description</b>                                                                                                    |
|--------------------------------------------------------|-----------|----------------------------------------------------------------------------------------------------|
| <cremotedata>.ComputerName(chaîne)</cremotedata>       | Chaîne    | Définit le nom ou l'adresse IP de l'ordinateur Elève.                                                                                                    |
| <cremotedata>.PhoneNumber(chaîne)</cremotedata>        | Chaîne    | Définit le numéro de téléphone<br>de l'ordinateur Elève.                                                                                                    |
| <cremotedata>.UseDialingProperties(Bool)</cremotedata> | Bool      | Définit les propriétés de numérotation du système.                                                                                                    |
| <cremotedata>.RedialCount(entier)</cremotedata>        | Entier    | Définit le nombre de tentatives de rappel avant<br>l'annulation de l'appel.                                                                                                  |
| <cremotedata>.RedialDelay(entier)</cremotedata>        | Entier    | Définit le nombre de secondes d'attente entre<br>les tentatives de rappel.                                                                                                   |
| <cremotedata>.AutoLoginName(chaîne)</cremotedata>      | Chaîne    | Définit le nom de l'utilisateur pour la connexion<br>automatique.                                                                                                    |
|                                                        |           | Pour plus d'informations sur l'utilisation de la<br>connexion aux domaines, reportez-vous à la<br>section « Objet CRemoteDataEx » à la page 33.                              |
| <cremotedata>.AutoLoginPassword(chaîne)</cremotedata>  | Chaîne    | Définit le mot de passe pour la connexion<br>automatique dans l'objet Maître.                                                                                                |
|                                                        |           | Pour des raisons de sécurité, le serveur<br>d'automatisation pcAnywhere ne permet pas<br>de lire la valeur du mot de passe. Aucune valeur<br>de mot de passe n'est renvoyée. |
| <cremotedata>.Password(chaîne)</cremotedata>           | Chaîne    | Définit le mot de passe sur l'objet Maître, à utiliser<br>avec les méthodes ExecuteProtection.<br>ReadProtection et WriteProtection.                                         |
|                                                        |           | Pour des raisons de sécurité, le serveur<br>d'automatisation pcAnywhere ne permet pas de<br>lire la valeur du mot de passe. Aucune valeur de<br>mot de passe n'est renvoyée. |
| <cremotedata>.ExecuteProtection (Bool)</cremotedata>   | Bool      | Définit la nécessité d'un mot de passe pour<br>exécuter l'objet. Définir par mot de passe.                                                                                   |

<span id="page-21-1"></span>Tableau 2-19 CRemoteData - Propriétés et paramètres

| Propriété                                         | Paramètre   | <b>Description</b>                                                                                                    |
|---------------------------------------------------|-------------|----------------------------------------------------------------------------------------------------|
| <cremotedata>.ReadProtection(Bool)</cremotedata>  | Bool        | Définit la nécessité d'un mot de passe pour afficher<br>les propriétés de l'objet Maître. Définir par mot<br>de passe.                           |
| <cremotedata>.WriteProtection(Bool)</cremotedata> | <b>Bool</b> | Définit la nécessité d'un mot de passe pour<br>enregistrer les modification de l'objet Maître.<br>Définir par mot de passe.                      |
| <cremotedata>.LogSession (Bool)</cremotedata>     | <b>Bool</b> | Active et désactive la consignation des sessions                                                                                                 |
| <cremotedata>.RecordFile(chaîne)</cremotedata>    | Chaîne      | Définit le nom et le chemin d'accès intégralement<br>qualifié du fichier d'enregistrement de la session<br>active.                               |
| <cremotedata>.RecordSession(Bool)</cremotedata>   | <b>Bool</b> | Active et désactive la consignation automatique<br>de session                                                                                    |
| <cremotedata>.ReadObject(chaîne)</cremotedata>    | Chaîne      | Définit le mot de passe de l'objet. Utilisez cette<br>propriété pour actualiser la copie locale des<br>données de l'objet Maître.                |
| <cremotedata>.WriteObject(chaîne)</cremotedata>   | Chaîne      | Définit le mot de passe de l'objet. Utilisez cette<br>propriété pour créer l'objet Maître ou pour écrire<br>les changements apportés à celui-ci. |

Tableau 2-19 CRemoteData - Propriétés et paramètres

Le Tableau 2-20 définit les propriétés et les valeurs renvoyées pour CRemoteData. Remplacez les informations entre les chevrons par les valeurs réelles.

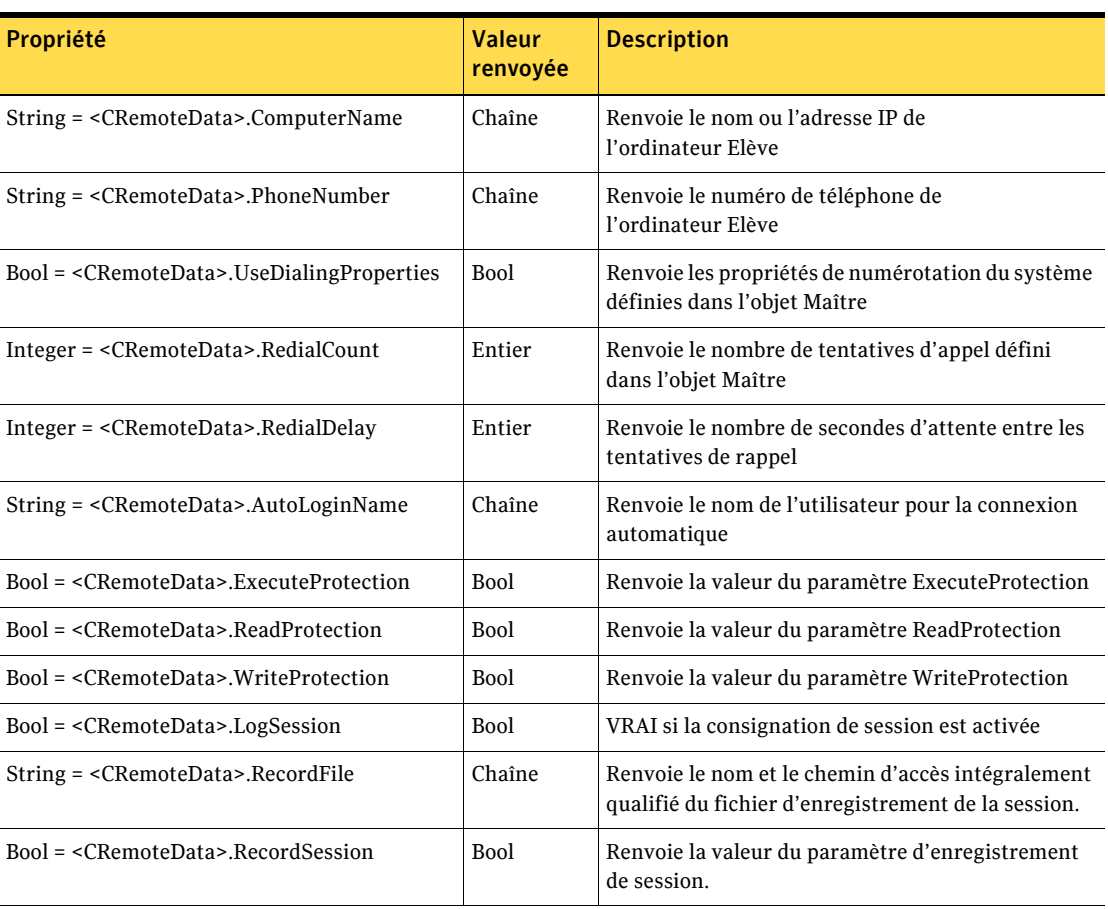

<span id="page-23-0"></span>CRemoteData - Propriétés et valeurs renvoyées Tableau 2-20

# <span id="page-24-0"></span>Propriétés du type de connexion

Le Tableau 2-21 définit les propriétés et les paramètres du type de connexion. Remplacez les informations entre les chevrons par les valeurs réelles.

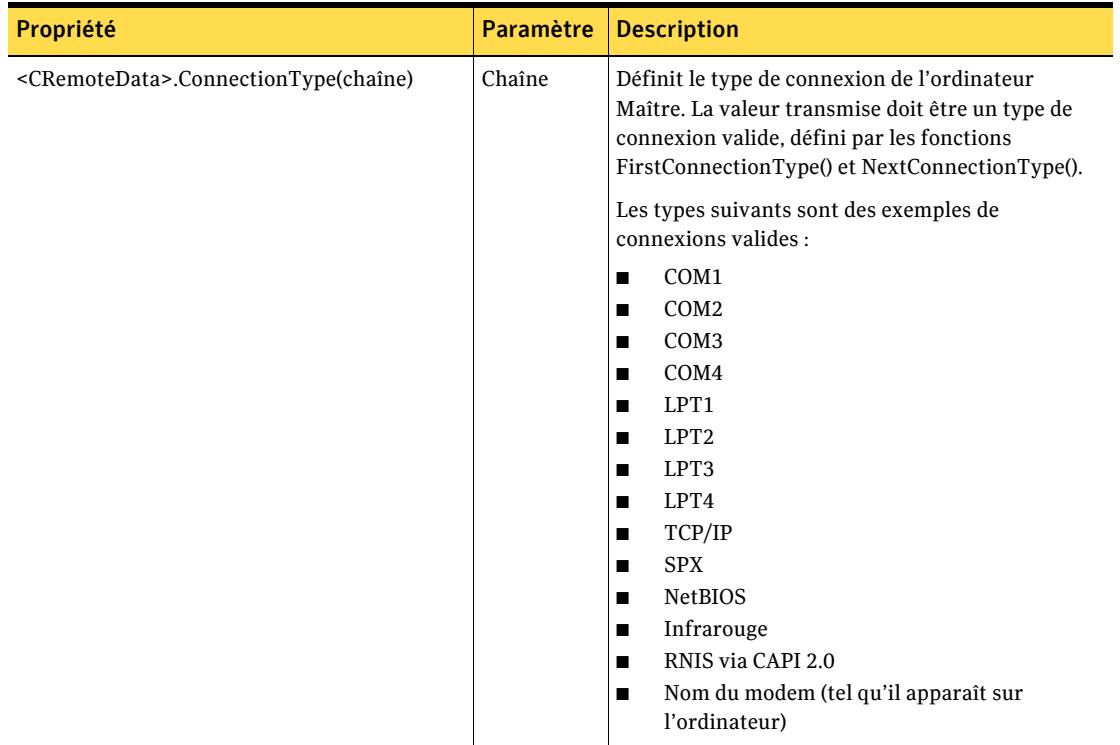

<span id="page-24-1"></span>Tableau 2-21 Type de connexion - Propriétés et paramètres Le Tableau 2-22 définit les propriétés et les valeurs renvoyées du type de connexion. Remplacez les informations entre les chevrons par les valeurs réelles.

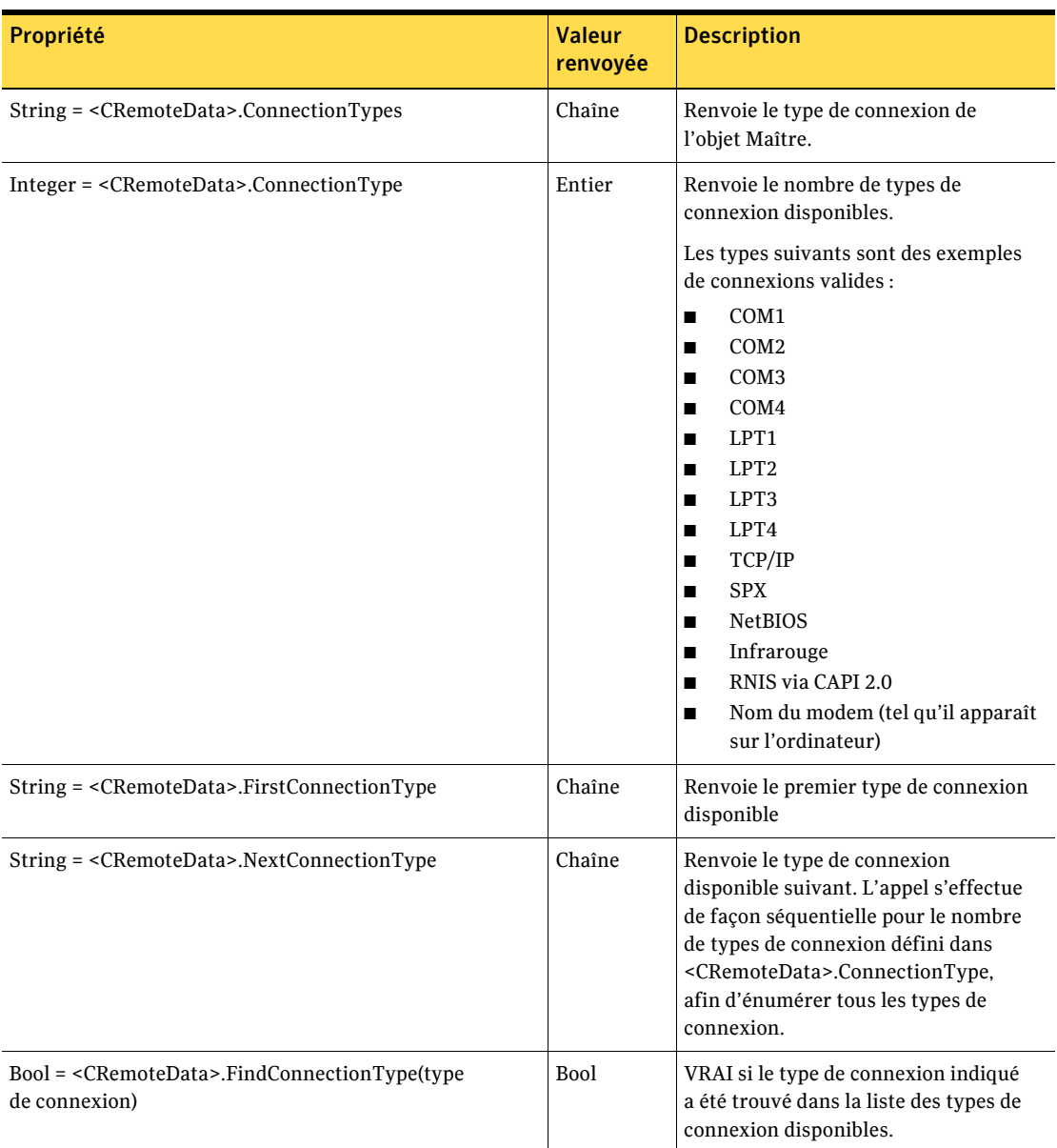

<span id="page-25-0"></span>Type de connexion - Propriétés et valeurs renvoyées Tableau 2-22

### <span id="page-26-0"></span>Propriétés de numérotation

Le [Tableau 2-23](#page-26-1) définit les propriétés et les paramètres pour configurer les propriétés de numérotation des connexions par modem. Remplacez les informations entre les chevrons par les valeurs réelles.

<span id="page-26-1"></span>Tableau 2-23 Propriétés de numérotation - Propriétés et paramètres

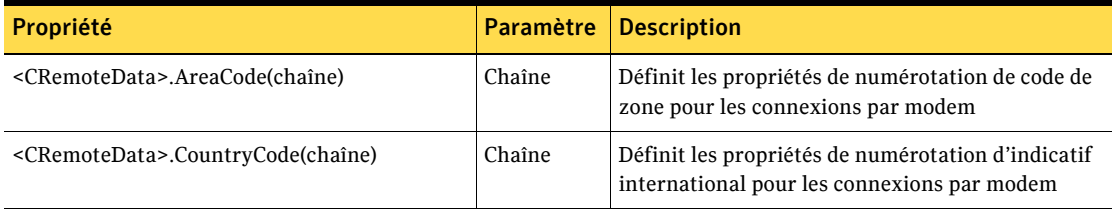

Le [Tableau 2-24](#page-26-2) définit les propriétés et les valeurs renvoyées pour les propriétés de numérotation par modem. Remplacez les informations entre les chevrons par les valeurs réelles.

<span id="page-26-2"></span>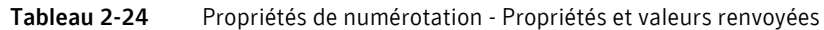

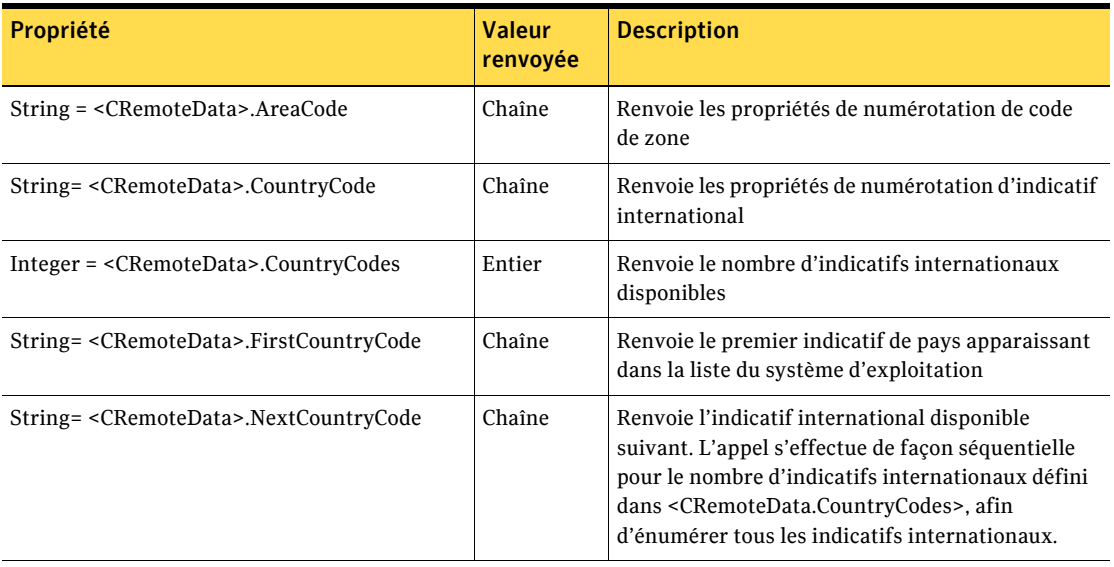

# <span id="page-27-0"></span>Propriétés de périphérique COM

Le [Tableau 2-25](#page-27-1) décrit les propriétés et les paramètres qui vous permettent de personnaliser les paramètres de port du modem et des autres connexions COM. Remplacez les informations entre les chevrons par les valeurs réelles.

#### <span id="page-27-1"></span>Tableau 2-25 Périphérique COM - Propriétés et paramètre

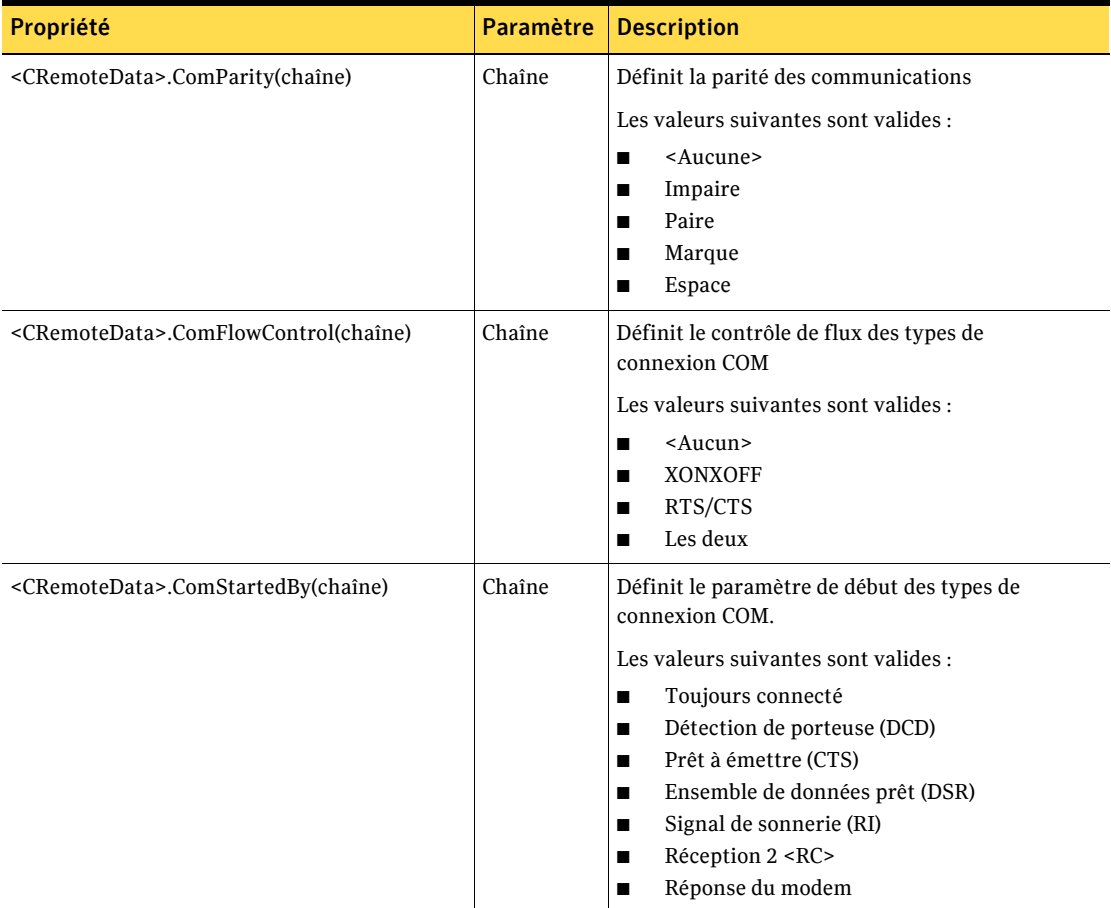

| Propriété                                      | Paramètre | <b>Description</b>                                                                                                    |
|------------------------------------------------|-----------|----------------------------------------------------------------------------------------------------|
| <cremotedata>.ComEndedBy(chaîne)</cremotedata> | Chaîne    | Définit le paramètre de fin des types<br>de connexion COM.<br>Les valeurs suivantes sont valides :<br>Toujours connecté<br>Détection de porteuse (DCD)<br>Prêt à émettre (CTS)<br>п<br>Ensemble de données prêt (DSR)<br>Signal de sonnerie (RI) |
| <cremotedata>.ComSpeed(Long)</cremotedata>     | Long      | Contient le paramètre de vitesse COM maximale<br>Les valeurs suivantes sont valides :<br>110<br>300<br>600<br>1200<br>2400<br>4800<br>п<br>9600<br>п<br>38400<br>57600<br>115200                                                                 |

Tableau 2-25

Périphérique COM - Propriétés et paramètre

Le Tableau 2-26 définit les propriétés et les valeurs renvoyées par le périphérique COM. Remplacez les informations entre les chevrons par les valeurs réelles.

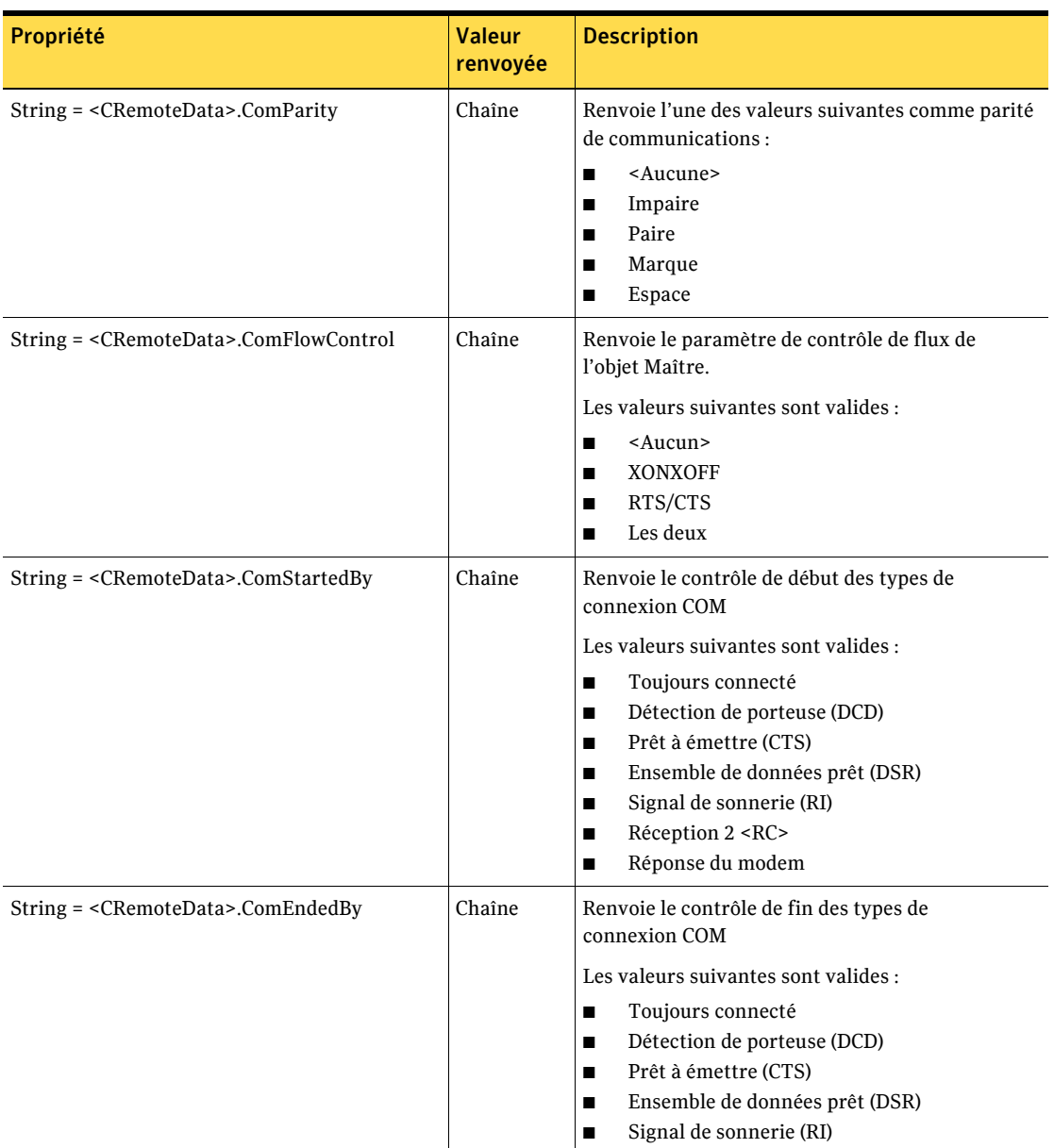

<span id="page-29-0"></span>Périphériques COM - Propriétés et valeurs renvoyées Tableau 2-26

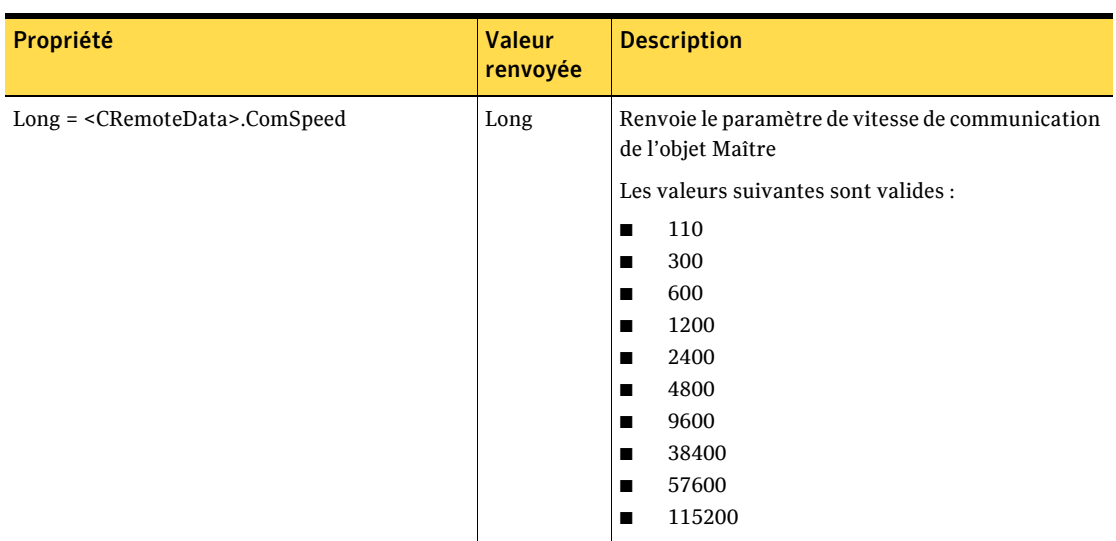

Tableau 2-26 Périphériques COM - Propriétés et valeurs renvoyées

### <span id="page-30-0"></span>Propriétés de périphérique NetBIOS

Le [Tableau 2-27](#page-30-1) définit les propriétés et les paramètres d'un périphérique réseau NetBIOS. Remplacez les informations entre les chevrons par les valeurs réelles.

<span id="page-30-1"></span>Tableau 2-27 NetBIOS - Propriétés et paramètres

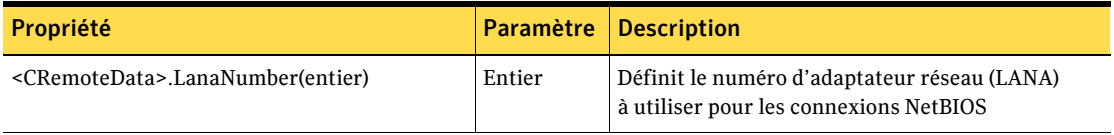

Le [Tableau 2-28](#page-30-2) définit les propriétés et les valeurs renvoyées pour NetBIOS. Remplacez les informations entre les chevrons par les valeurs réelles.

<span id="page-30-2"></span>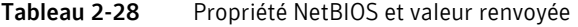

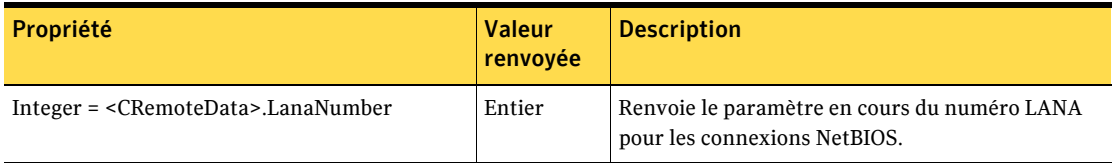

# <span id="page-31-0"></span>Propriétés de périphérique RNIS via CAPI 2.0

Le [Tableau 2-29](#page-31-2) définit les propriétés et les paramètres pour les connexions RNIS européennes. Remplacez les informations entre les chevrons par les valeurs réelles.

<span id="page-31-2"></span>Tableau 2-29 RNIS via CAPI 2.0 - Propriétés et paramètres

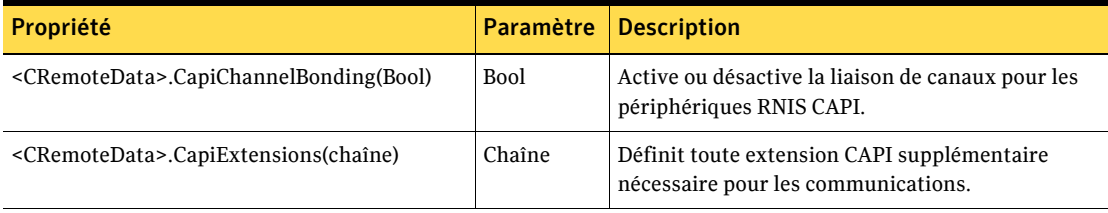

Le [Tableau 2-30](#page-31-3) définit les propriétés et les valeurs renvoyées pour les connexions RNIS européennes. Remplacez les informations entre les chevrons par les valeurs réelles.

<span id="page-31-3"></span>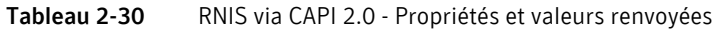

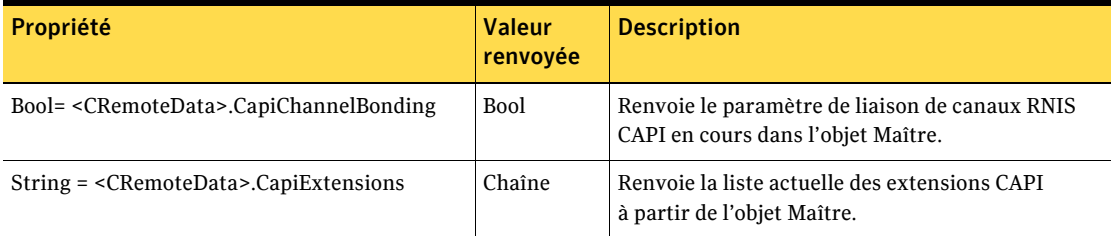

# <span id="page-31-1"></span>Détails de périphérique réseau (TCP/IP, SPX) pour les passerelles

Vous pouvez utiliser les propriétés suivantes avec pcAnywhere 9.2x uniquement :

- GatewayUse comme valeur booléenne
- GatewayName comme chaîne
- GatewayClass comme chaîne
- GatewayParity comme chaîne

Remarque : Les versions ultérieures de pcAnywhere ne prennent pas en charge la fonction de passerelle.

# <span id="page-32-0"></span>Objet CRemoteDataEx

L'objet CRemoteDataEx contient la même fonctionnalité que l'objet CRemoteData avec quelques fonctions supplémentaires. Le [Tableau 2-31](#page-32-1) définit les propriétés et les paramètres. Remplacez les informations entre les chevrons par les valeurs réelles.

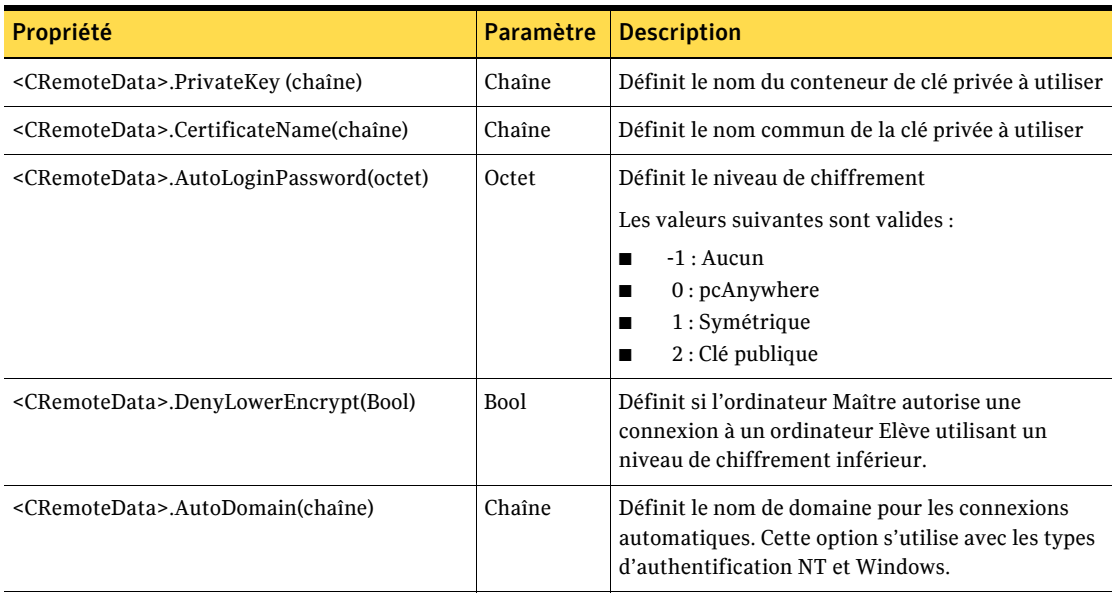

<span id="page-32-1"></span>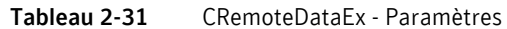

Le Tableau 2-32 définit les propriétés et les valeurs renvoyées pour l'objet CRemoteDataEx. Remplacez les informations entre les chevrons par les valeurs réelles.

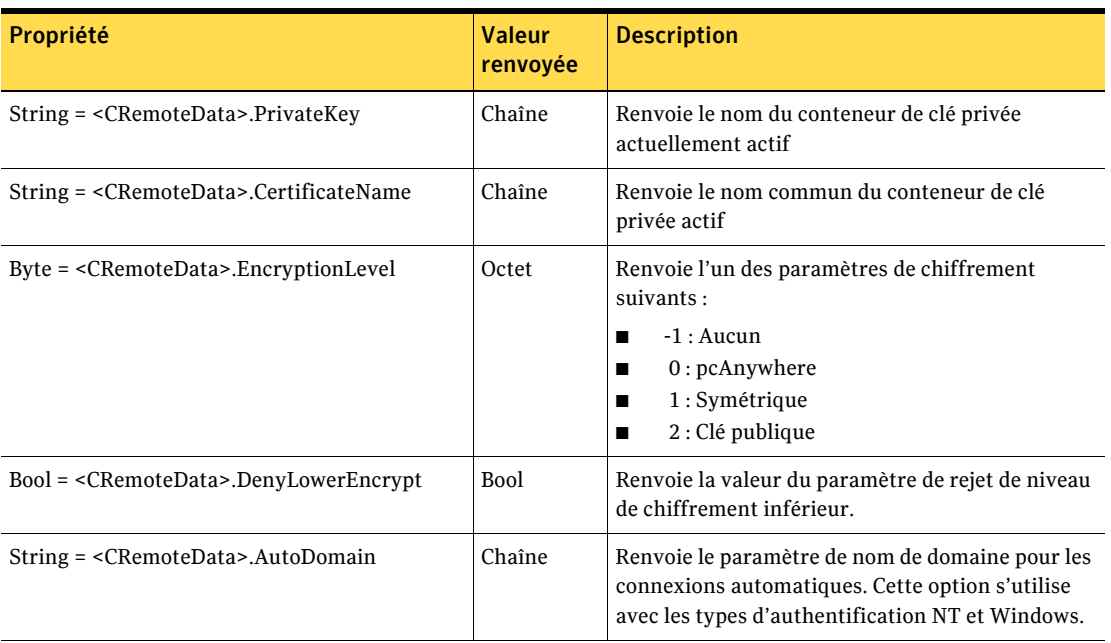

<span id="page-33-1"></span>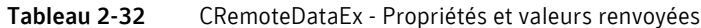

# <span id="page-33-0"></span>Exemple de code Visual Basic pour la fonction Maître

L'exemple de code Visual Basic suivant récupère un objet de données Maître et modifie ses propriétés.

```
Private Sub Command1_Click()
Dim RemoteDataManager as Object
Dim RemoteData as Object
Dim s as string
'créer un objet CRemoteDataManager
Set RemoteDataManager = CreateObject (WINAWSVR.REMOTEDATAMANAGER)
```

```
'afficher et modifier le répertoire en cours
s = RemoteDataManager.CurrentDirectory()
MsgBox ( s )
RemoteDataManager.ChangeDirectory ("C:\dev\bin.w32\data")
s = RemoteDataManager.CurrentDirectory()
MsgBox ( s )
'récupérer un objet de données Maître
Set RemoteData = RemoteDataManager.RetrieveObjectEx("pod.CHF",
2, 0)
'afficher certaines propriétés
s = RemoteData.AreaCode()
MsgBox (s)
s = RemoteData.PhoneNumber()
MsgBox (s)
'définir certaines propriétés
RemoteData.AreaCode = "212"
RemoteData.PhoneNumber = "555-5555"
'écrire l'objet sur disque
RemoteData.WriteObject (0)
End Sub
```
Utilisez les méthodes FindFirst et FindNext pour afficher le fichier Maître dans un répertoire, comme suit :

```
Private Sub Command5_Click()
Dim RemoteDataManager as Object
Dim RemoteData as Object
Dim s as string
Set RemoteDataManager =
CreateObject("WINAWSVR.REMOTEDATAMANAGER")
RemoteDataManager.ChangeDirectory
("C:\dev\bin.w32\data")
RemoteDataManager.FindFirst "*", s
MsgBox (s)
RemoteDataManager.FindNext s
MsgBox (s)
```
End Sub

```
Créez un objet Maître. Définissez le type de connexion sur TCP/IP et le nom
de l'ordinateur sur "Host1". Lancez l'objet comme suit :
```

```
Private Sub Command6 Click()
Dim RemoteDataManager as Object
Dim RemoteData as Object
Dim s as string
```

```
Set RemoteDataManager =
CreateObject("WINAWSVR.REMOTEDATAMANAGER")
MsgBox (RemoteDataManager.CurrentDirectory())
```

```
RemoteDataManager.ChangeDirectory ("C:\dev\bin.w32\data")
MsgBox (RemoteDataManager.CurrentDirectory())
Set RemoteData = RemoteDataManager.CreateObject("test")
RemoteData.ConnectionType = "TCP/IP"
RemoteData.ComputerName = "Host1"
s = RemoteData. ConnectionType
MsgBox (s)
s = RemoteData.ComputerName
MsgBox (s)
RemoteData.WriteObject (0)
End Sub
```
# <span id="page-35-0"></span>Méthodes CHostDataManager

Les méthodes CHostDataManager fournissent les paramètres et les valeurs renvoyées pour accéder aux objets CHostData et les contrôler.

# <span id="page-35-1"></span>CurrentDirectory()

Renvoie le chemin d'accès complet du répertoire en cours dans lequel les objets Elève de pcAnywhere sont stockés.

Le Tableau 2-33 définit la valeur renvoyée par CurrentDirectory.

| Valeur renvoyée | <b>Description</b>                                                      |
|-----------------|-------------------------------------------------------------------------|
| Chaîne          | Chemin d'accès complet du répertoire de données actuel<br>de pcAnywhere |

<span id="page-35-2"></span>Tableau 2-33 CurrentDirectory() - Valeur renvoyée
### FindFirst(schéma, nom)

Trouve le premier fichier d'objet Elève pcAnywhere (\*.bhf) dans le dossier en cours, sur la base du schéma du nom de fichier spécifié.

Le [Tableau 2-34](#page-36-0) définit les paramètres FindFirst.

<span id="page-36-0"></span>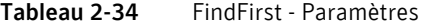

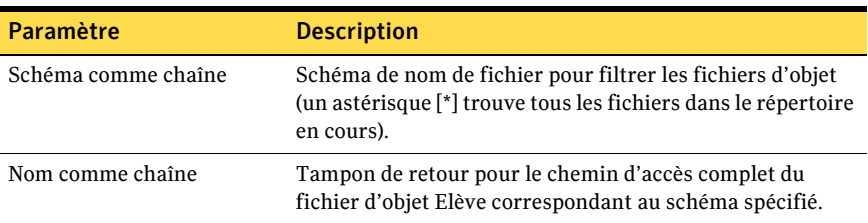

Le [Tableau 2-35](#page-36-1) définit la valeur renvoyée.

<span id="page-36-1"></span>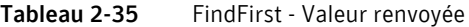

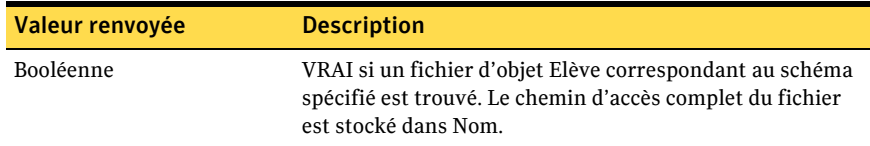

### FindNext(nom)

Après l'appel réussi de FindFirst() pour obtenir le nom d'un fichier d'objet Elève dans le dossier en cours, FindNext() peut être appelé pour trouver le fichier suivant correspondant au schéma.

Le [Tableau 2-36](#page-36-2) définit le paramètre FindNext.

<span id="page-36-2"></span>Tableau 2-36 FindNext - Paramètre

| Paramètre        | <b>Description</b>                                                                                                    |
|------------------|----------------------------------------------------------------------------------------------------|
| Nom comme chaîne | Tampon de retour pour le chemin d'accès complet du<br>fichier d'objet Maître correspondant au schéma spécifié<br>dans l'appel initial de FindFirst(). |

Le [Tableau 2-37](#page-36-3) définit la valeur renvoyée.

<span id="page-36-3"></span>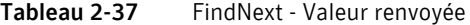

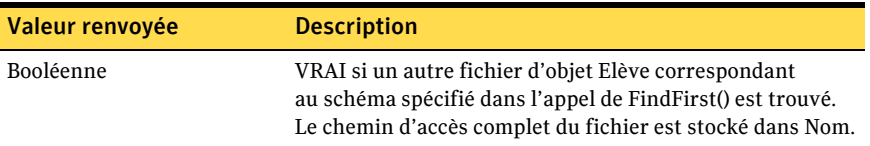

### RetrieveObject(nom, mode d'accès, mot de passe)

Récupère un objet CHostData par nom de fichier.

Le Tableau 2-38 définit les paramètres RetrieveObject.

#### <span id="page-37-0"></span>Tableau 2-38 RetrieveObject - Paramètres

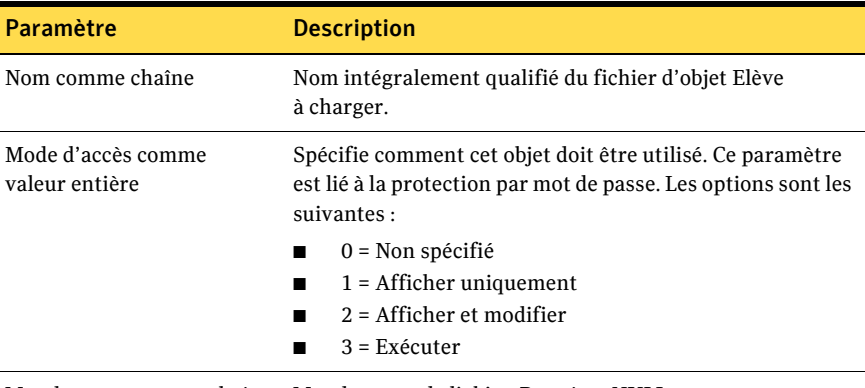

Mot de passe comme chaîne Mot de passe de l'objet. Peut être NULL.

Le Tableau 2-39 définit la valeur renvoyée.

<span id="page-37-1"></span>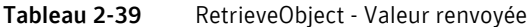

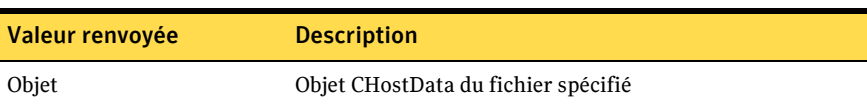

### RetrieveObjectEx(nom, mode d'accès, mot de passe)

Récupère un objet CHostDataEx par nom de fichier.

Le [Tableau 2-40](#page-38-0) définit les paramètres RetrieveObjectEx.

<span id="page-38-0"></span>Tableau 2-40 RetrieveObjectEx - Paramètres

| Paramètre                            | <b>Description</b>                                                                                                    |  |
|--------------------------------------|----------------------------------------------------------------------------------------------------|--|
| Nom comme chaîne                     | Nom intégralement qualifié du fichier d'objet Elève<br>à charger.                                                                           |  |
| Mode d'accès comme<br>valeur entière | Spécifie comment cet objet doit être utilisé. Ce paramètre<br>est lié à la protection par mot de passe. Les options sont les<br>suivantes : |  |
|                                      | $0 =$ Non spécifié                                                                                                    |  |
|                                      | $1 =$ Afficher uniquement<br>$2 =$ Afficher et modifier                                                                                     |  |
|                                      | $3 = Exécuter$                                                                                                    |  |
|                                      | Mot de passe comme chaîne Mot de passe de l'objet. Peut être NULL.                                                                          |  |

Le [Tableau 2-41](#page-38-1) définit la valeur renvoyée.

<span id="page-38-1"></span>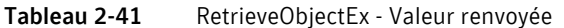

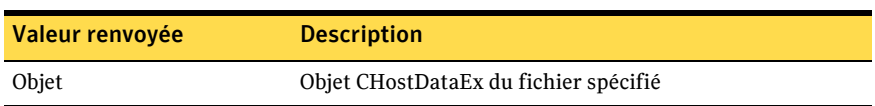

### CreateObject(nom)

Crée un objet CHostData et renvoie un pointeur LPDISPATCH qui le désigne.

Le [Tableau 2-42](#page-38-2) définit le paramètre CreateObject.

<span id="page-38-2"></span>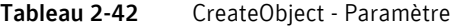

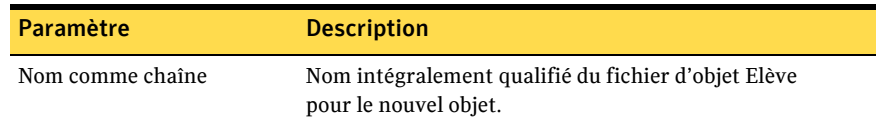

Le [Tableau 2-43](#page-38-3) définit la valeur renvoyée.

<span id="page-38-3"></span>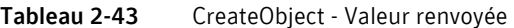

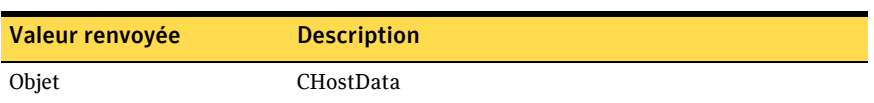

### CreateObjectEx(nom)

Crée un objet CHostDataEx et renvoie un pointeur LPDISPATCH qui le désigne.

Le [Tableau 2-44](#page-39-0) définit le paramètre CreateObjectEx.

<span id="page-39-0"></span>Tableau 2-44 CreateObjectEx - Paramètre

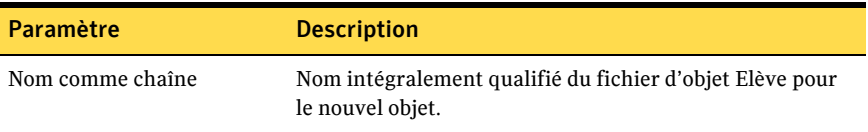

Le [Tableau 2-45](#page-39-1) définit la valeur renvoyée.

<span id="page-39-1"></span>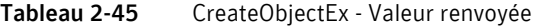

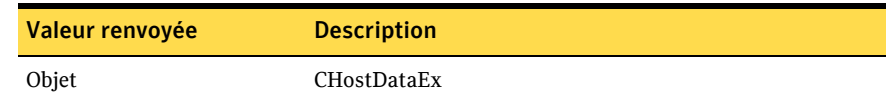

### DeleteObject(nom, mot de passe)

Supprime un fichier d'objet Elève.

Le [Tableau 2-46](#page-39-2) définit les paramètres DeleteObject.

<span id="page-39-2"></span>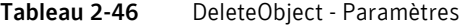

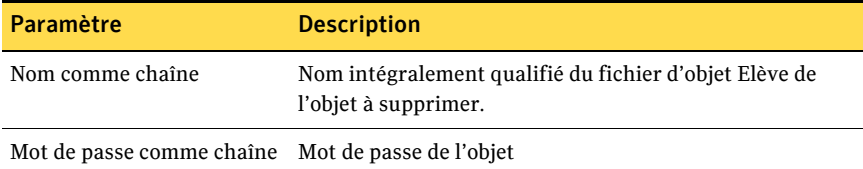

Le [Tableau 2-47](#page-39-3) définit la valeur renvoyée.

<span id="page-39-3"></span>Tableau 2-47 DeleteObject - Valeur renvoyée

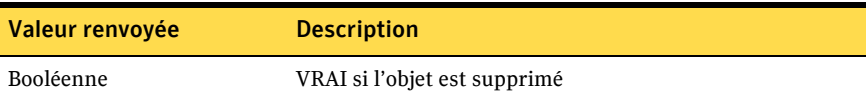

### Launch(nom)

Lance un fichier d'objet Elève, ce qui ouvre la fenêtre de terminal de l'Elève pcAnywhere.

Le [Tableau 2-48](#page-40-0) définit le paramètre Launch.

<span id="page-40-0"></span>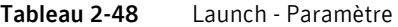

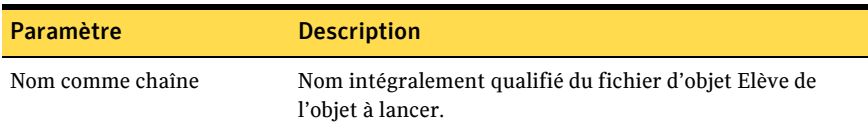

Le [Tableau 2-49](#page-40-1) définit la valeur renvoyée.

<span id="page-40-1"></span>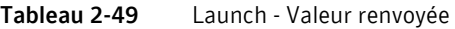

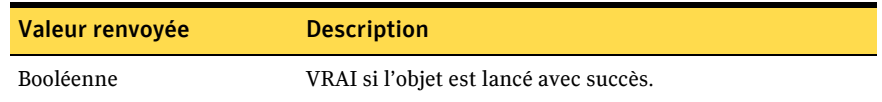

### Propriétés CHostData

Le [Tableau 2-50](#page-40-2) décrit les propriétés et paramètres disponibles pour l'objet CHostData. Remplacez les informations entre les chevrons par les valeurs réelles.

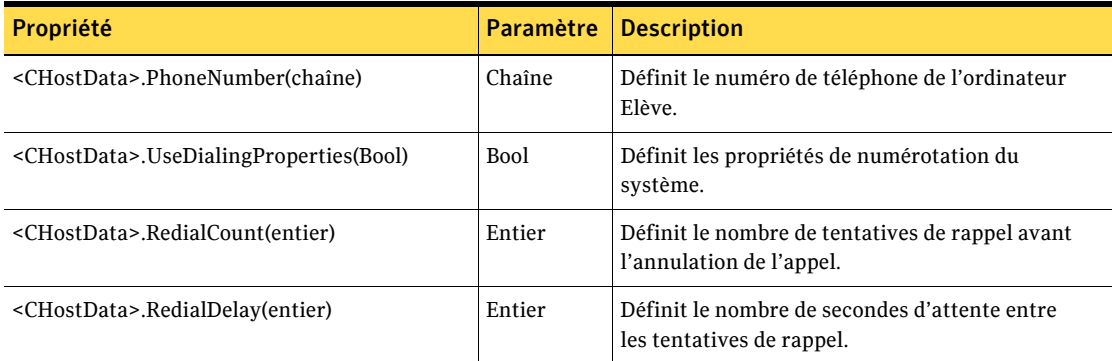

<span id="page-40-2"></span>Tableau 2-50 CHostData - Propriétés et paramètres

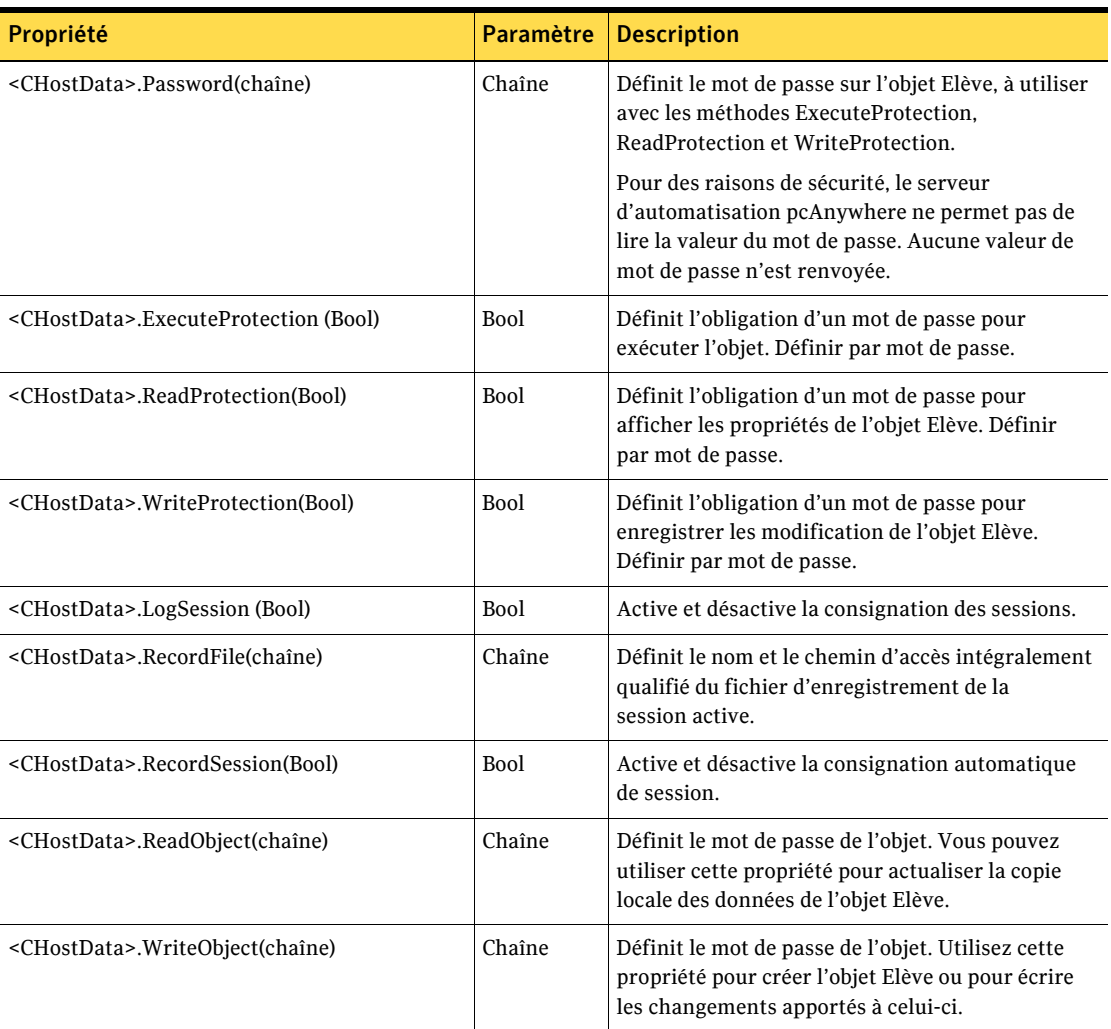

#### Tableau 2-50 CHostData - Propriétés et paramètres

Le [Tableau 2-51](#page-42-0) définit les propriétés et les valeurs renvoyées. Remplacez les informations entre les chevrons par les valeurs réelles.

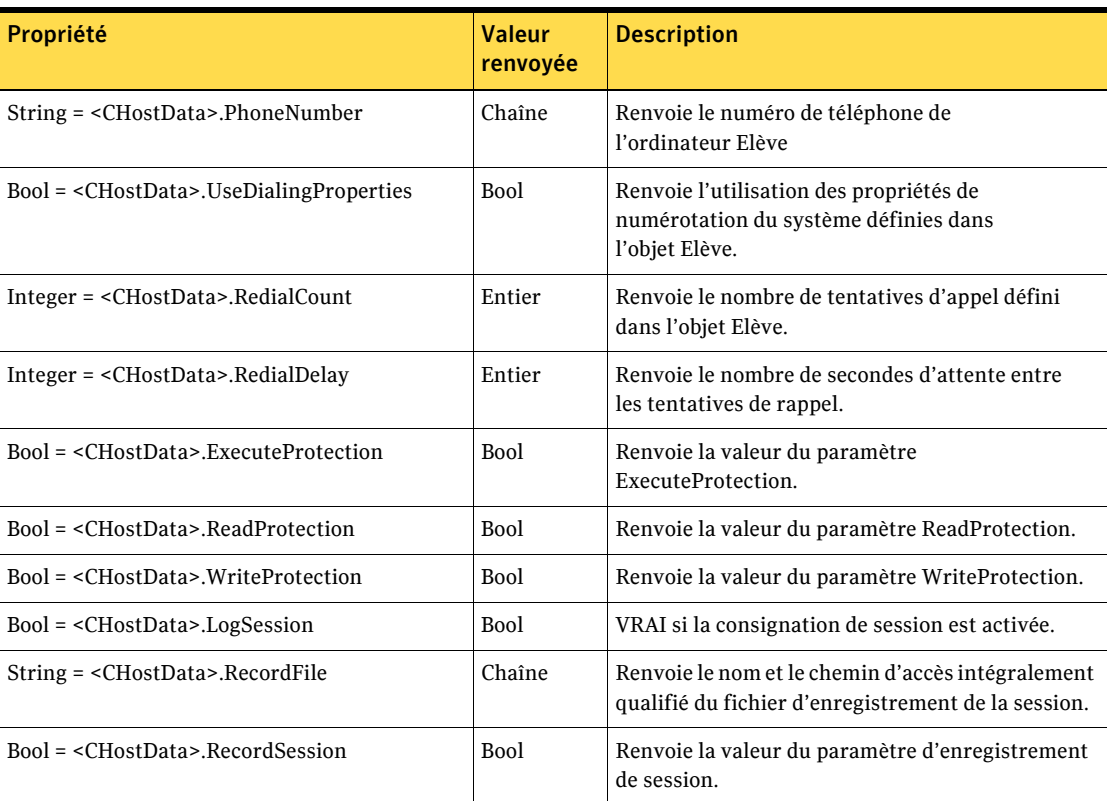

<span id="page-42-0"></span>Tableau 2-51 CHostData - Propriétés et valeurs renvoyées

### Propriétés du type de connexion

Le [Tableau 2-52](#page-43-0) définit les propriétés et les paramètres. Remplacez les informations entre les chevrons par les valeurs réelles.

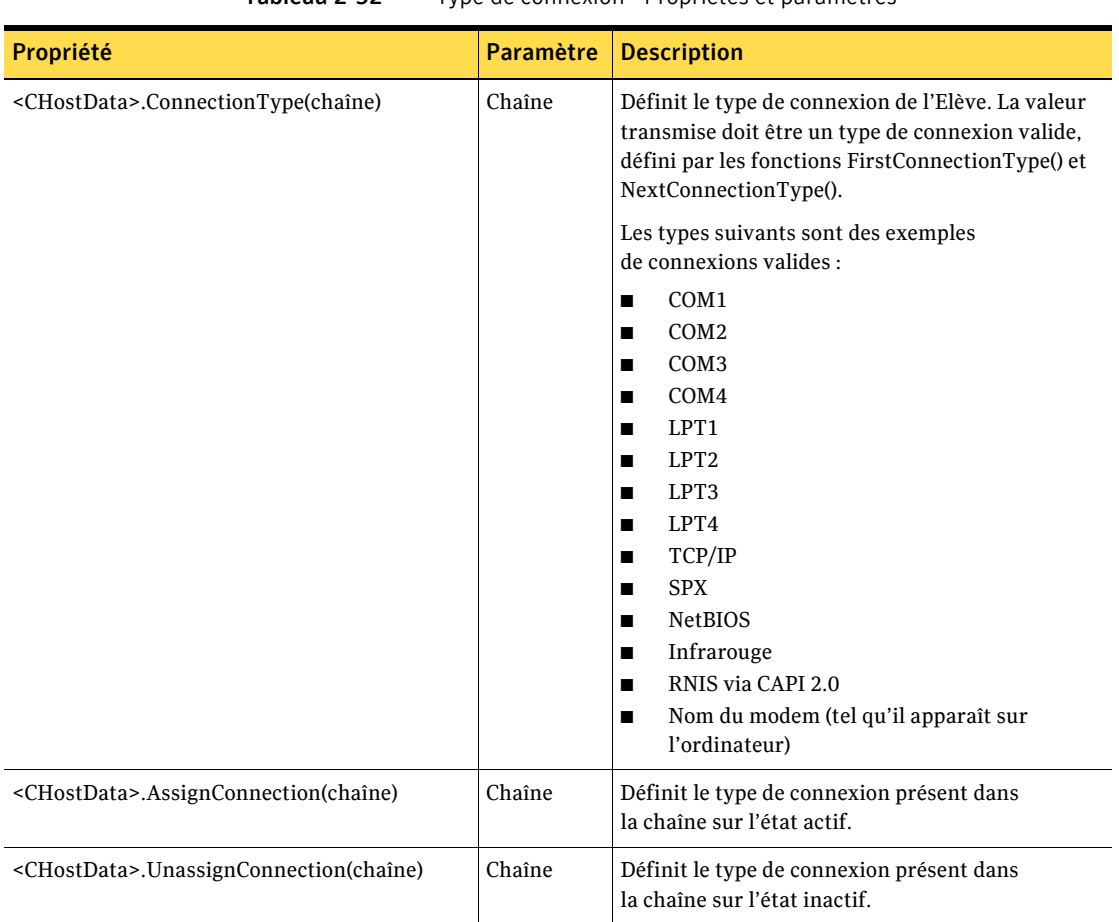

<span id="page-43-0"></span>Tableau 2-52 Type de connexion - Propriétés et paramètres

Le Tableau 2-53 définit les propriétés et les valeurs renvoyées. Remplacez les informations entre les chevrons par les valeurs réelles.

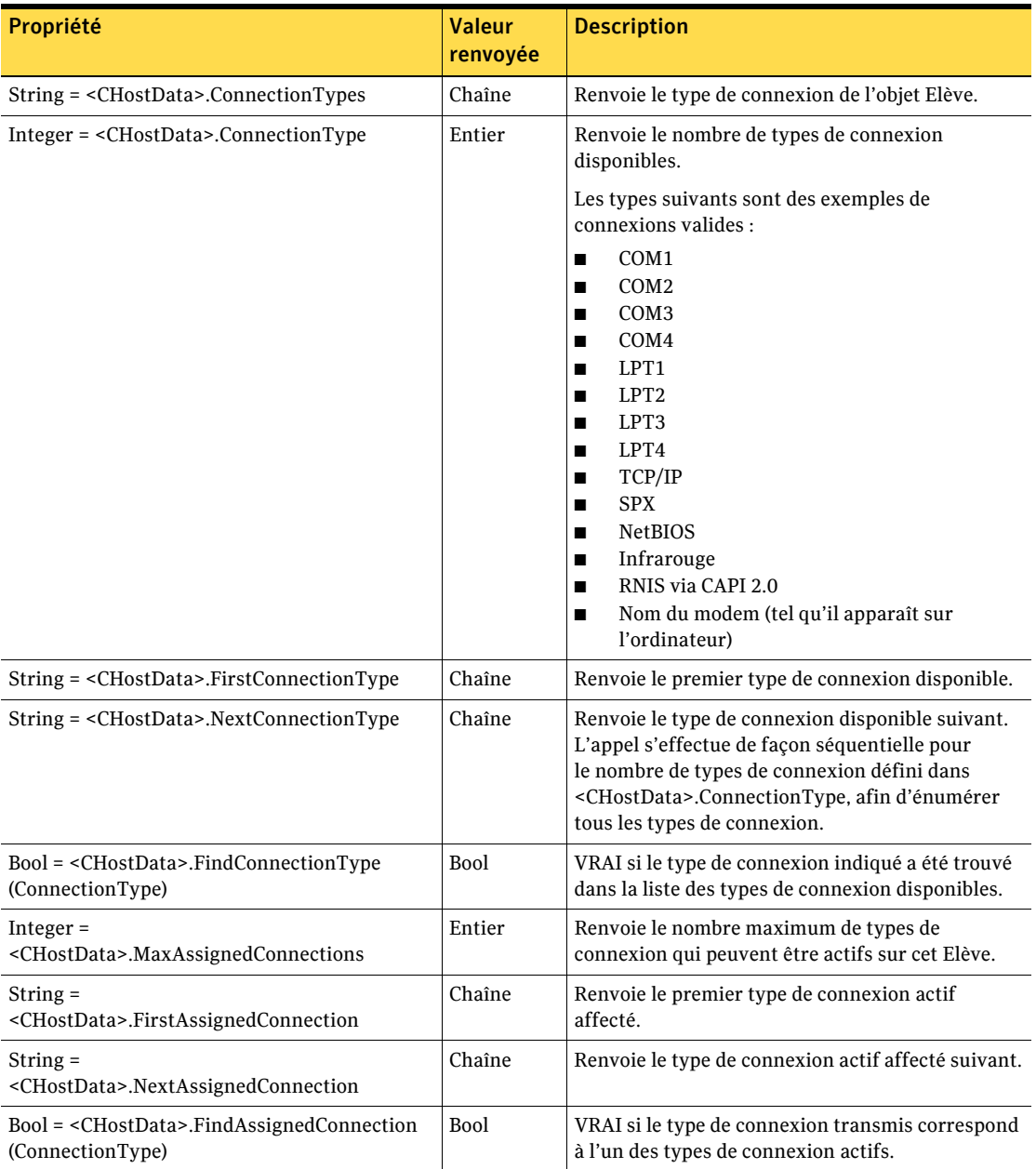

<span id="page-44-0"></span>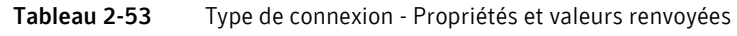

### MÈthode AssignConnection(type de connexion)

Cette méthode place le type de connexion requis dans la liste des types de connexion affectés à l'objet Elève et en fait le type de connexion en cours lors du traitement ultérieur des appels de méthodes spécifiques au périphérique.

Si le type de connexion requis se trouve déjà dans la liste des connexions affectÈes, celle-ci ne change pas. Seul le type de connexion en cours change pour le type requis. Il est normal d'appeler la méthode AssignConnection sur le même objet plusieurs fois lors de l'obtention et de la définition de valeurs propres à la connexion.

AssignConnection renvoie VRAI si le type de connexion transmis existe sur l'ordinateur et est affecté avec succès ou déjà affecté. Il renvoie FAUX si le type de connexion requis n'existe pas sur l'ordinateur ou si le nombre de connexions affectées a déjà atteint le maximum.

Un objet Elève pcAnywhere peut prendre en charge jusqu'à deux types de connexion affectés. La méthode AssignConnection renvoie FAUX si elle détecte une tentative de dÈpassement de cette limite.

Le [Tableau 2-54](#page-45-0) définit le paramètre.

<span id="page-45-0"></span>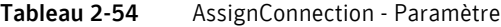

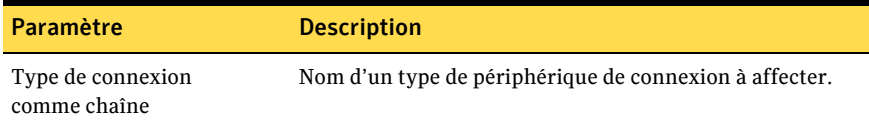

Le [Tableau 2-55](#page-45-1) définit la valeur renvoyée.

<span id="page-45-1"></span>Tableau 2-55 AssignConnection - Valeur renvoyée

| Valeur renvoyée | <b>Description</b>                                                                                                    |
|-----------------|----------------------------------------------------------------------------------------------------|
| Booléenne       | VRAI si ce type de périphérique est disponible et si<br>le nombre maximum de connexions affectées n'a pas<br>encore été atteint. |

### MÈthode UnassignConnection(type de connexion)

Cette méthode renvoie VRAI si le type de connexion transmis a pu être retiré de la liste des types de connexion affectés.

Le [Tableau 2-56](#page-46-0) définit le paramètre.

<span id="page-46-0"></span>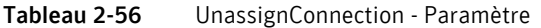

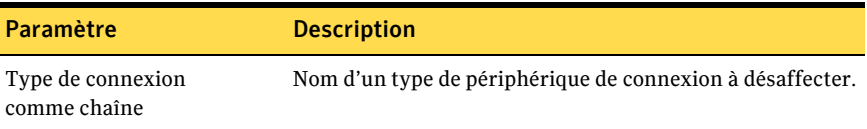

Le [Tableau 2-57](#page-46-1) définit la valeur renvoyée.

<span id="page-46-1"></span>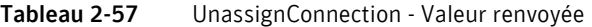

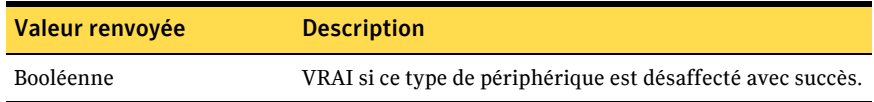

#### Propriétés de numérotation

Le [Tableau 2-58](#page-46-2) décrit les propriétés et les valeurs renvoyées pour définir les propriétés de numérotation pour les connexions par modem. Remplacez les informations entre les chevrons par les valeurs réelles.

<span id="page-46-2"></span>Tableau 2-58 Propriétés de numérotation - Propriétés et paramètres

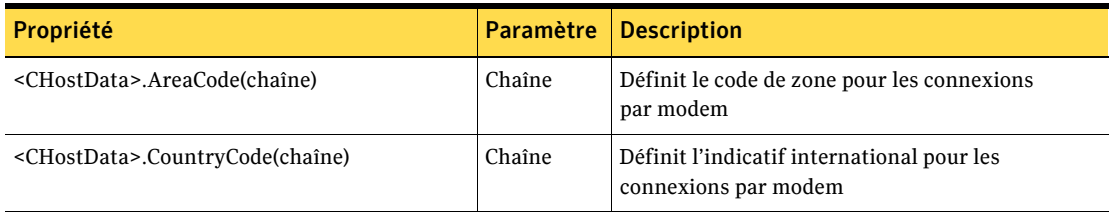

Le [Tableau 2-59](#page-47-0) définit les propriétés et les valeurs renvoyées pour les propriétés de numérotation par modem. Remplacez les informations entre les chevrons par les valeurs réelles.

<span id="page-47-0"></span>Tableau 2-59 Propriétés de numérotation par modem - Propriétés et valeurs renvoyées

| Propriété                                        | Valeur<br>renvoyée | <b>Description</b>                                                                                                    |
|--------------------------------------------------|--------------------|----------------------------------------------------------------------------------------------------|
| $String = . AreaCode$                            | Chaîne             | Renvoie le code de zone                                                                                                    |
| String = <chostdata>.CountryCode</chostdata>     | Chaîne             | Renvoie l'indicatif international.                                                                                                    |
| $Integer =  .Country Codes$                      | Entier             | Renvoie le nombre d'indicatifs internationaux<br>disponibles.                                                                                                    |
| String= <chostdata>.FirstCountryCode</chostdata> | Chaîne             | Renvoie le premier indicatif de pays apparaissant<br>dans la liste du système d'exploitation.                                                                                                    |
| String = <chostdata>.NextCountryCode</chostdata> | Chaîne             | Renvoie l'indicatif international disponible<br>suivant. L'appel s'effectue de façon séquentielle<br>pour le nombre d'indicatifs internationaux<br>défini dans <chostdata>.CountryCodes, afin<br/>d'énumérer tous les indicatifs internationaux.</chostdata> |

### Propriétés de périphérique COM

Le [Tableau 2-60](#page-47-1) définit les propriétés et les paramètres qui vous permettent de personnaliser les paramètres de port du modem et des autres connexions COM. Remplacez les informations entre les chevrons par les valeurs réelles.

<span id="page-47-1"></span>Tableau 2-60 Périphérique COM - Propriétés et paramètre

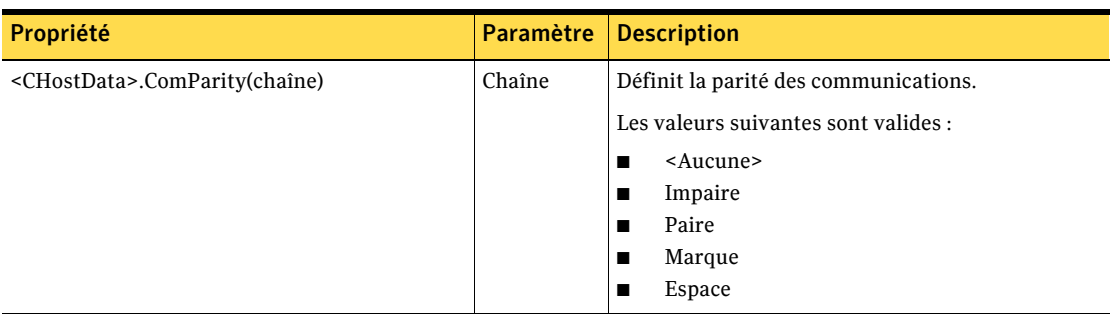

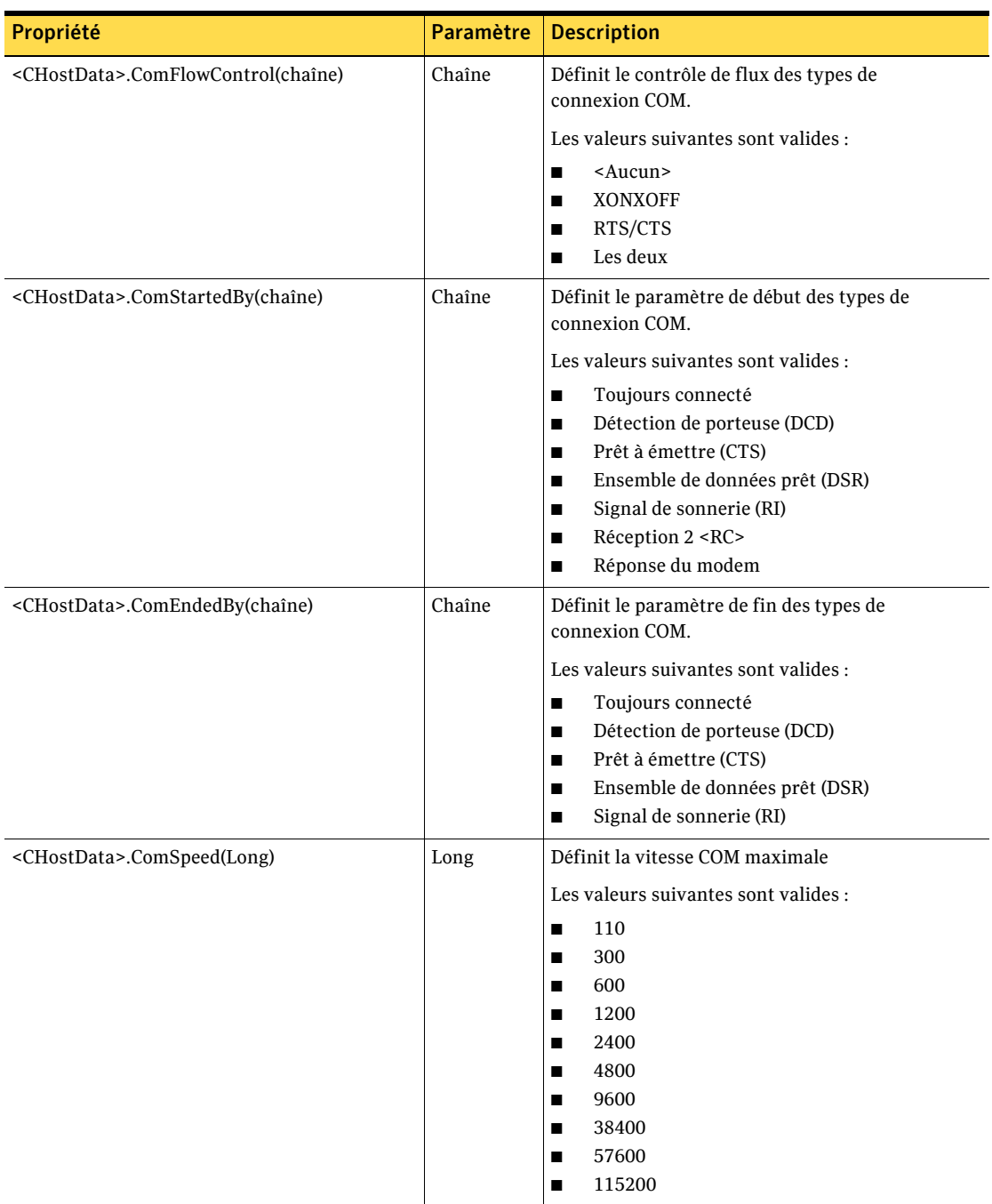

Tableau 2-60 Périphérique COM - Propriétés et paramètre

Le [Tableau 2-61](#page-49-0) définit les propriétés et les valeurs renvoyées par le périphérique COM. Remplacez les informations entre les chevrons par les valeurs réelles.

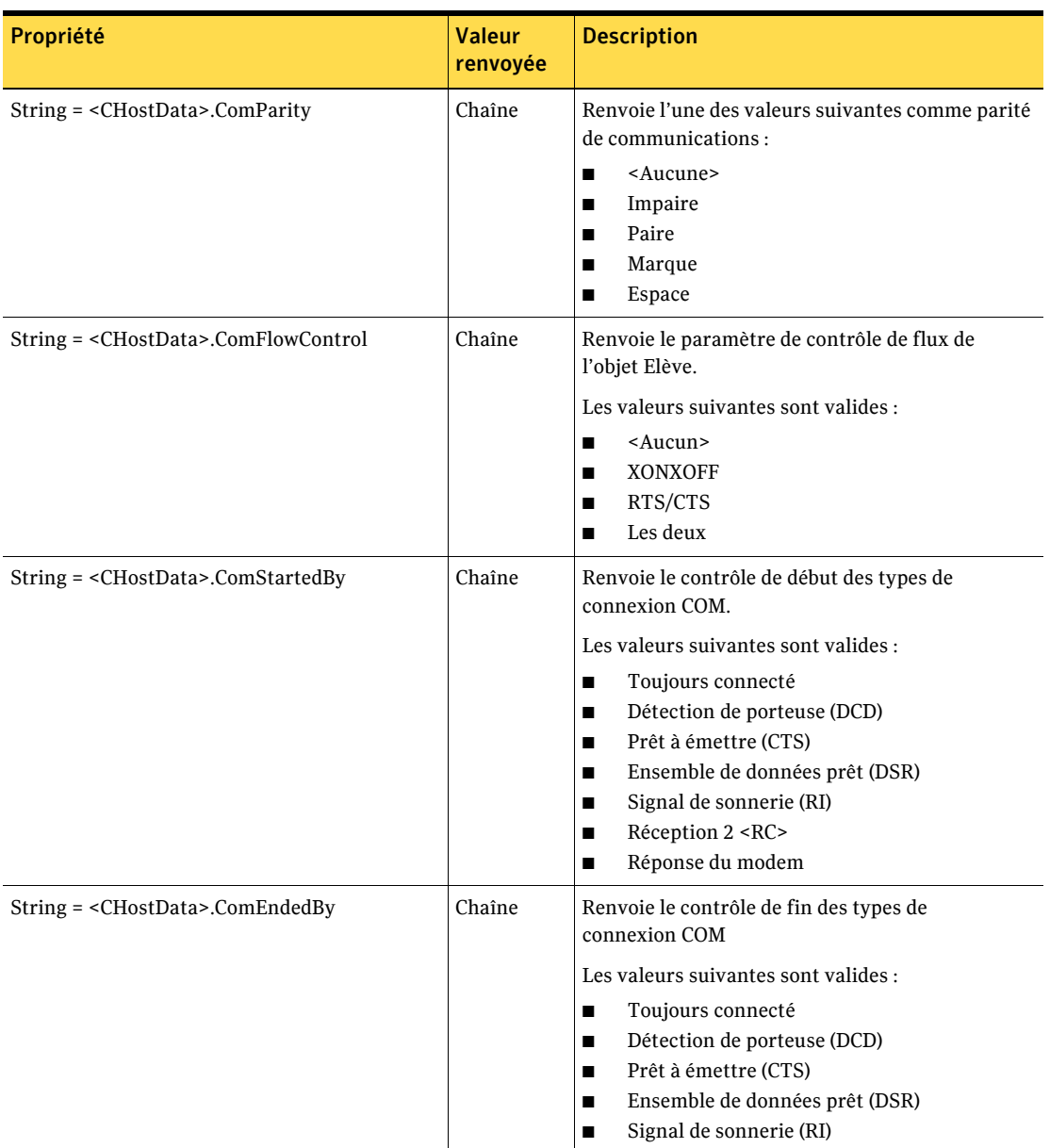

<span id="page-49-0"></span>Tableau 2-61 Périphériques COM - Propriétés et valeurs renvoyées

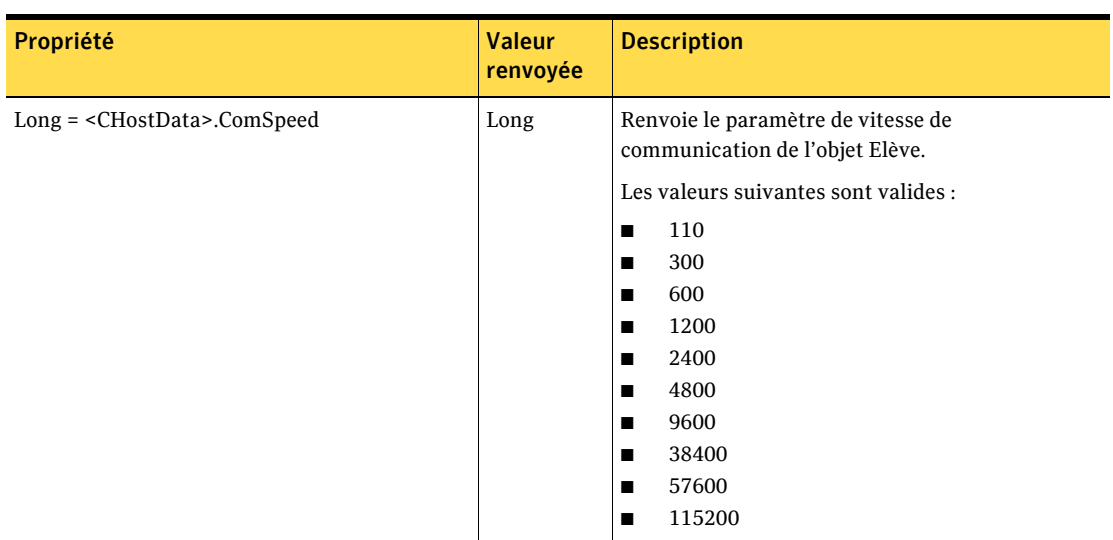

Tableau 2-61 Périphériques COM - Propriétés et valeurs renvoyées

### Propriétés de périphérique NetBIOS

Le [Tableau 2-62](#page-50-0) définit les propriétés et les paramètres d'un périphérique réseau NetBIOS. Remplacez les informations entre les chevrons par les valeurs réelles.

<span id="page-50-0"></span>Tableau 2-62 NetBIOS - Propriétés et paramètres

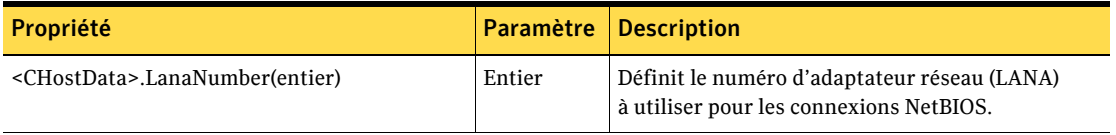

Le [Tableau 2-63](#page-50-1) définit les propriétés et les valeurs renvoyées d'un périphérique réseau NetBIOS. Remplacez les informations entre les chevrons par les valeurs réelles.

<span id="page-50-1"></span>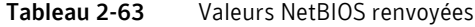

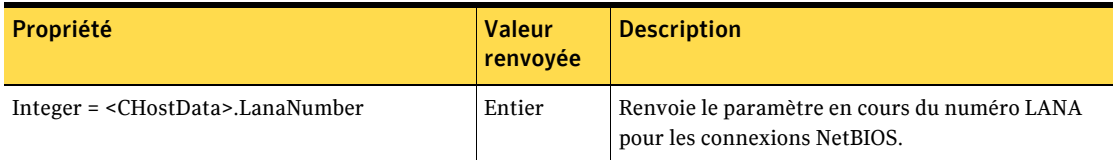

### Propriétés de périphérique RNIS via CAPI 2.0

Le [Tableau 2-64](#page-51-0) définit les propriétés et les paramètres pour les connexions RNIS européennes. Remplacez les informations entre les chevrons par les valeurs réelles.

<span id="page-51-0"></span>Tableau 2-64 RNIS via CAPI 2.0 - Propriétés et paramètres

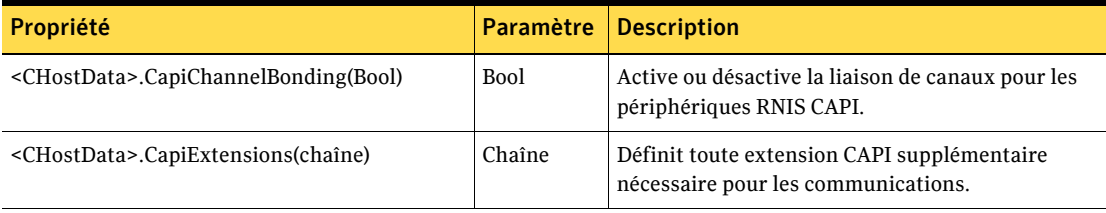

Le [Tableau 2-65](#page-51-1) définit les propriétés et les valeurs renvoyées pour les connexions RNIS européennes.

<span id="page-51-1"></span>

Tableau 2-65 RNIS via CAPI 2.0 - Propriétés et valeurs renvoyées

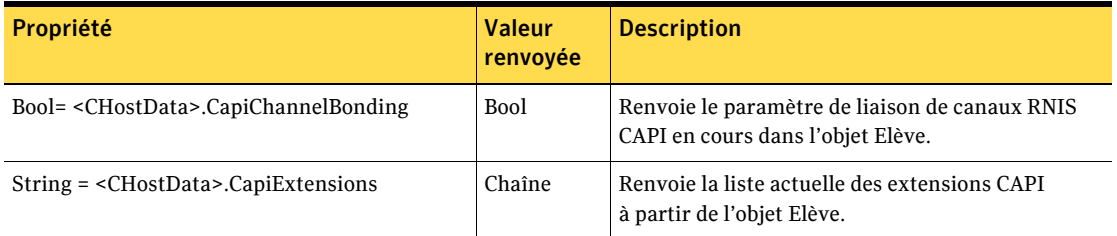

### Détails de périphérique réseau (TCP/IP, SPX) pour les passerelles

Vous pouvez utiliser les propriétés suivantes avec pcAnywhere 9.2x uniquement :

- GatewayUse comme valeur booléenne
- GatewayName comme chaîne
- GatewayClass comme chaîne
- GatewayParity comme chaîne

Remarque : Les versions ultérieures de pcAnywhere ne prennent pas en charge la fonction de passerelle.

## Objet CHostDataEx

L'objet CHostDataEx contient la même fonctionnalité que l'objet CHostData avec quelques fonctions supplémentaires. Le [Tableau 2-66](#page-52-0) définit les propriétés et les paramËtres. Remplacez les informations entre les chevrons par les valeurs réelles.

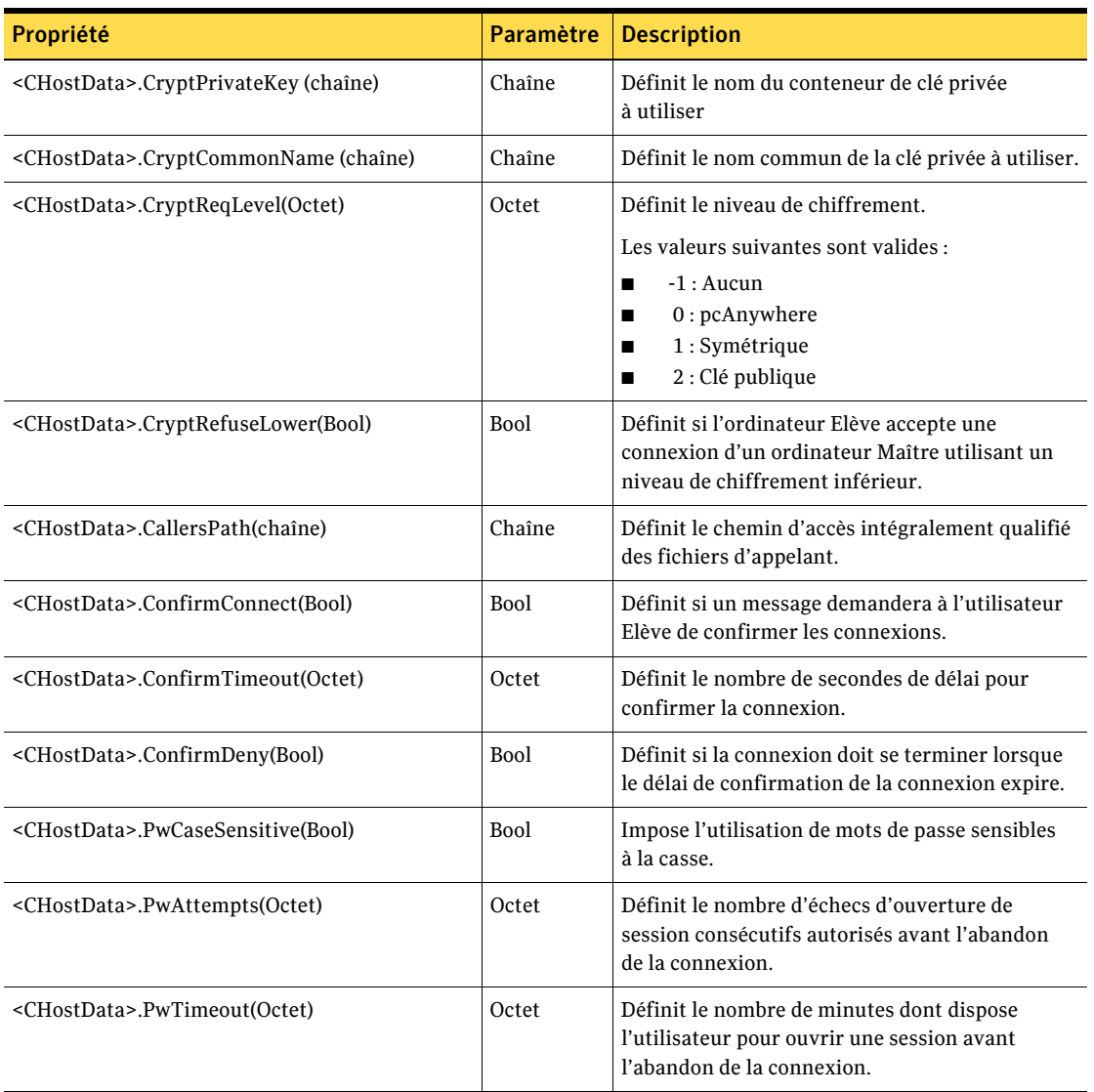

<span id="page-52-0"></span>Tableau 2-66 CHostDataEx - Propriétés et paramètres

ľ

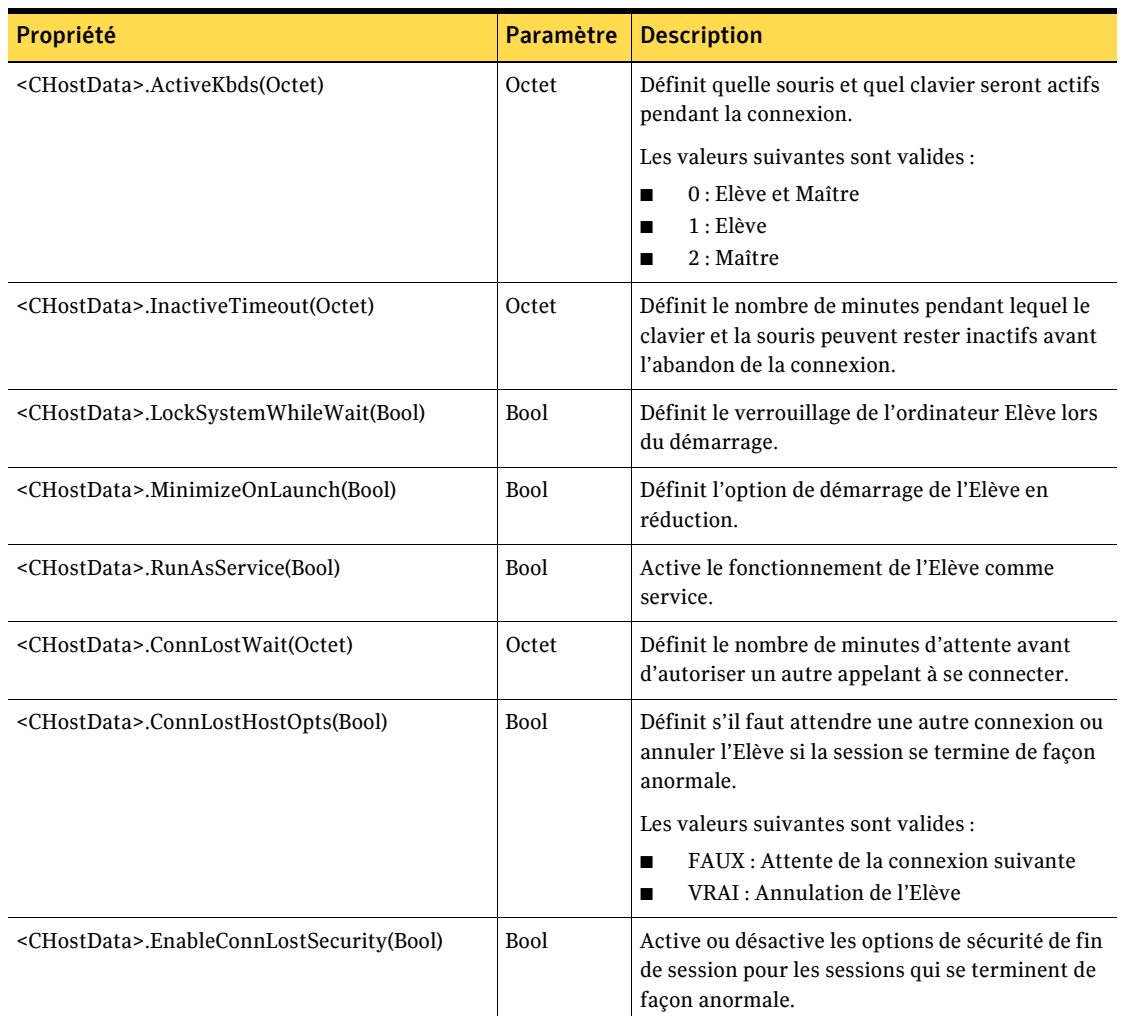

#### Tableau 2-66 CHostDataEx - Propriétés et paramètres

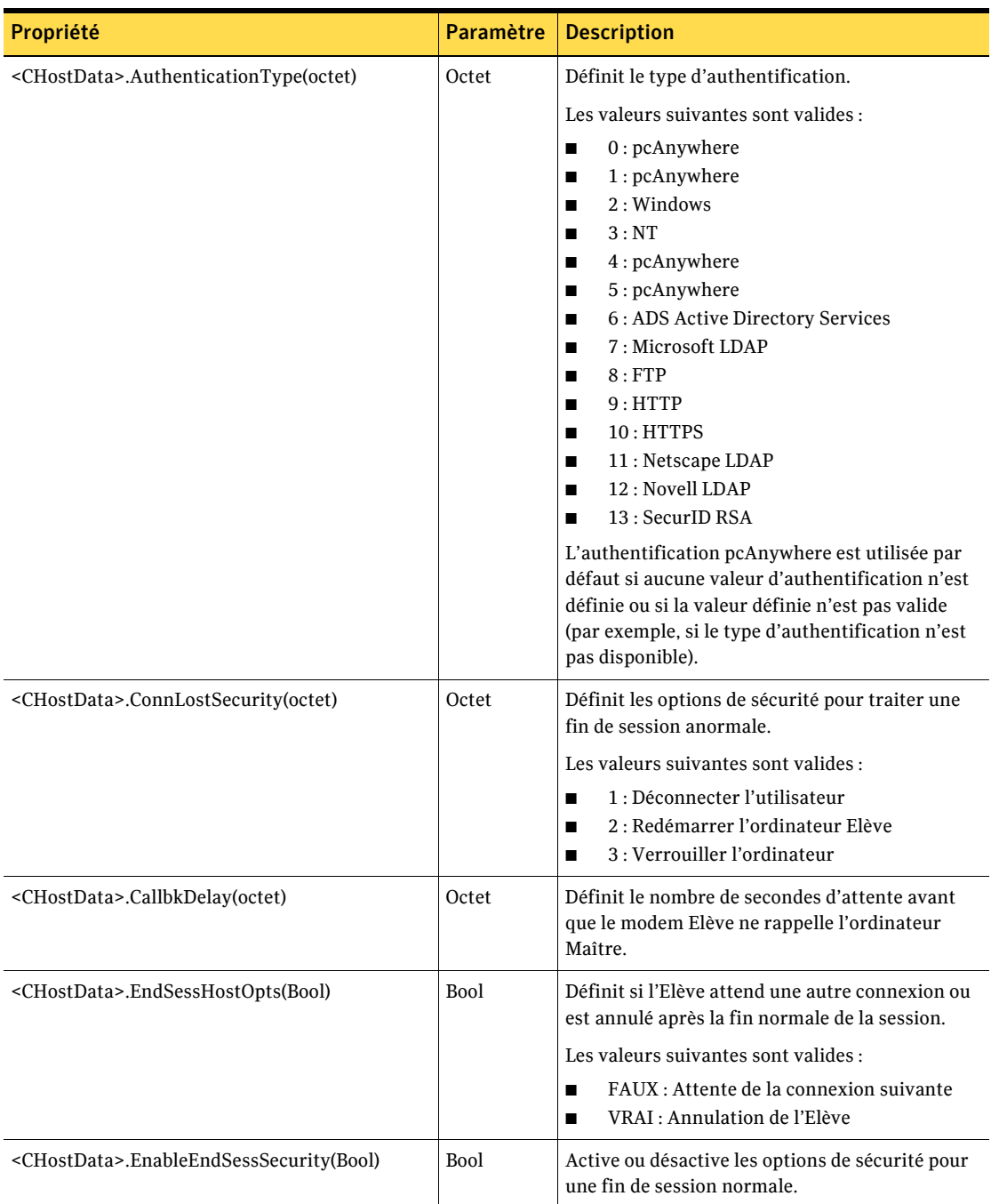

Tableau 2-66 CHostDataEx - Propriétés et paramètres

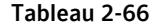

CHostDataEx - Propriétés et paramètres

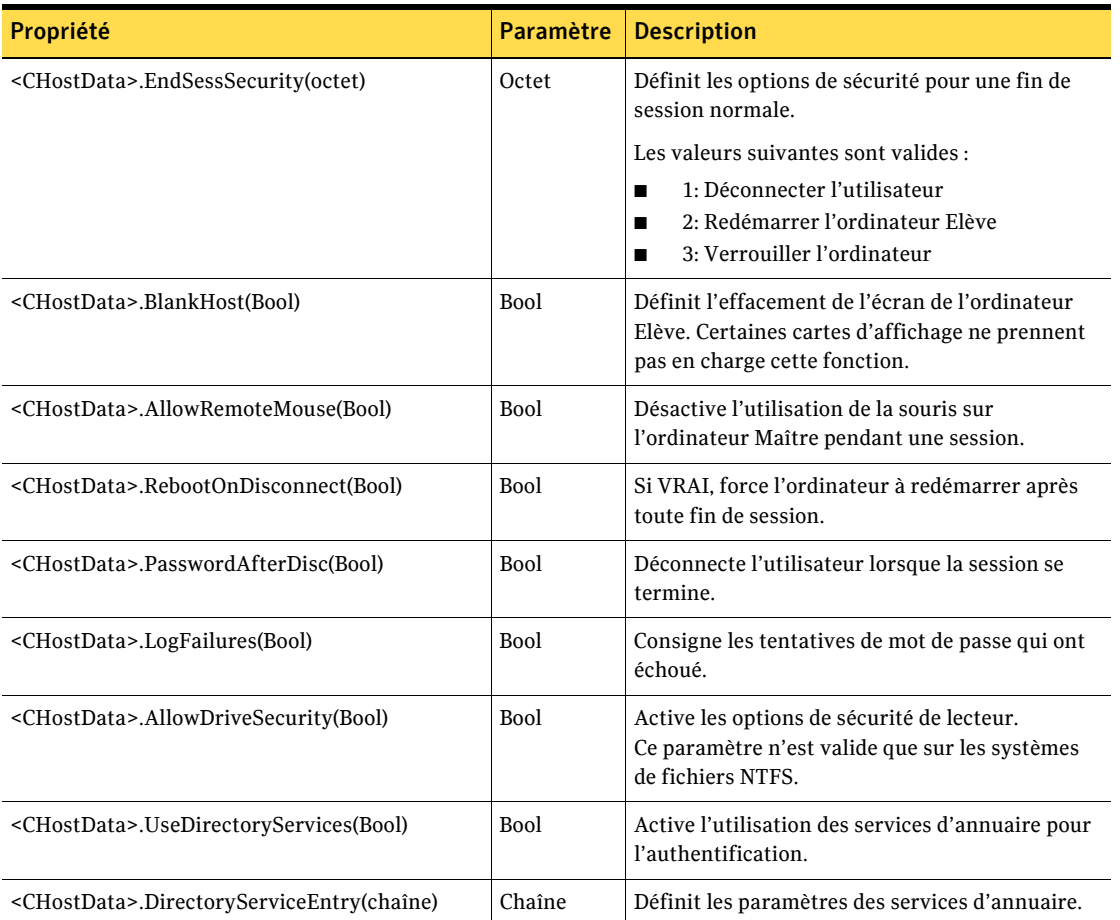

Le [Tableau 2-67](#page-55-0) définit les propriétés et les valeurs renvoyées pour l'objet CHostDataEx. Remplacez les informations entre les chevrons par les valeurs réelles.

<span id="page-55-0"></span>Tableau 2-67 CHostDataEx - Propriétés et valeurs renvoyées

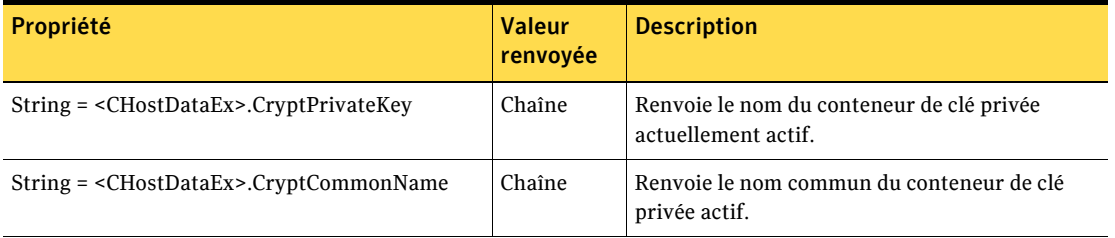

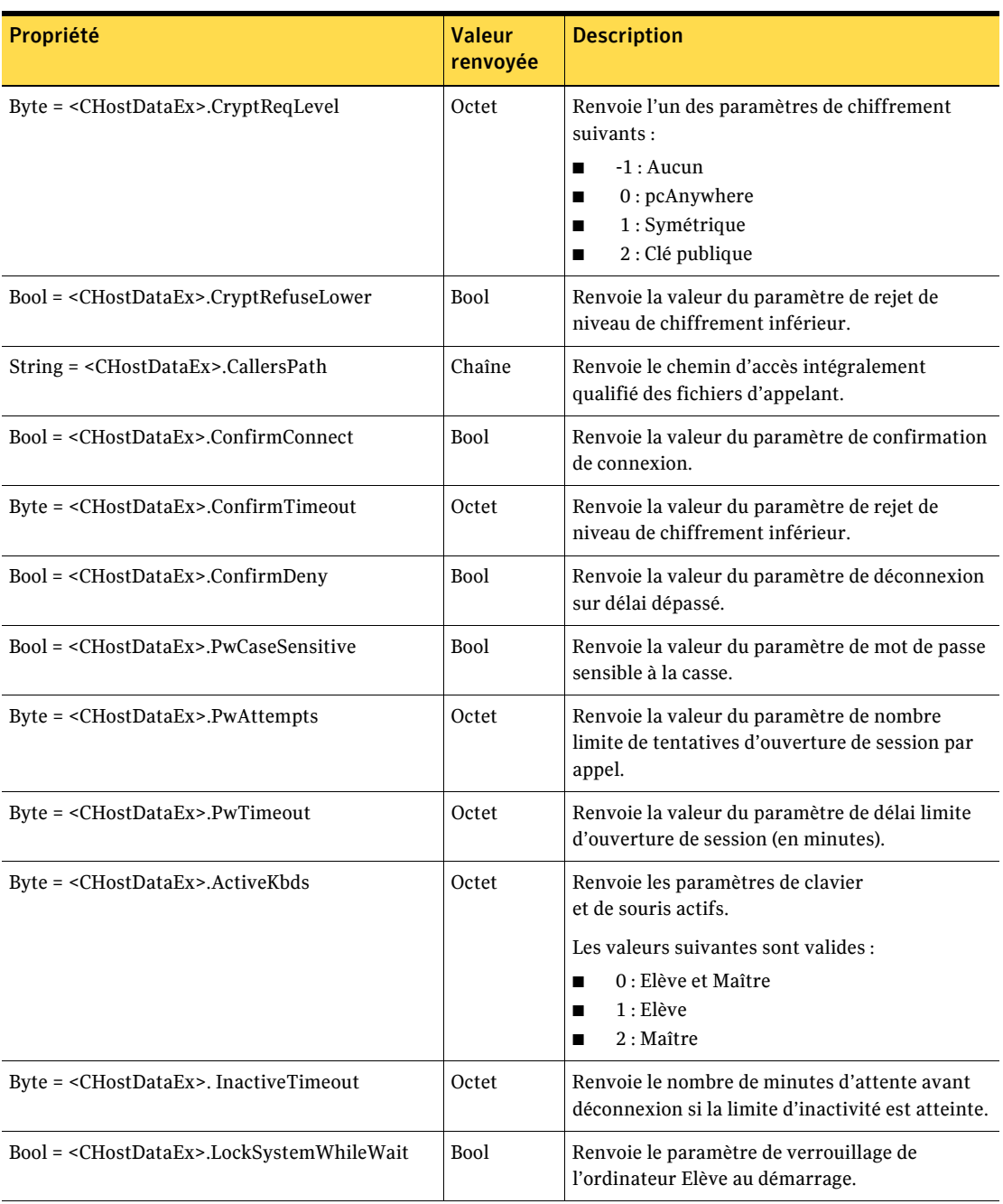

#### Tableau 2-67 CHostDataEx - Propriétés et valeurs renvoyées

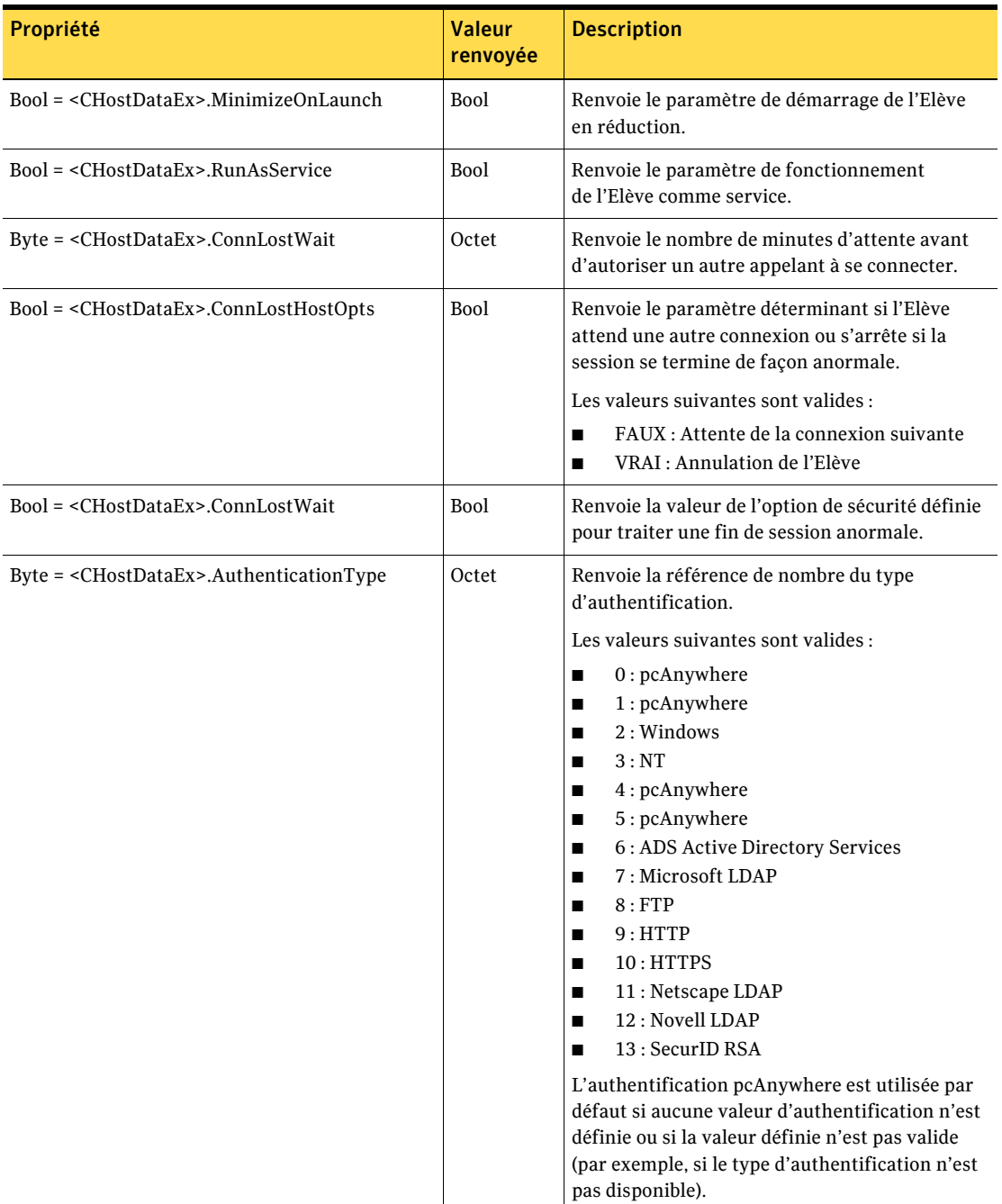

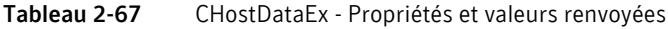

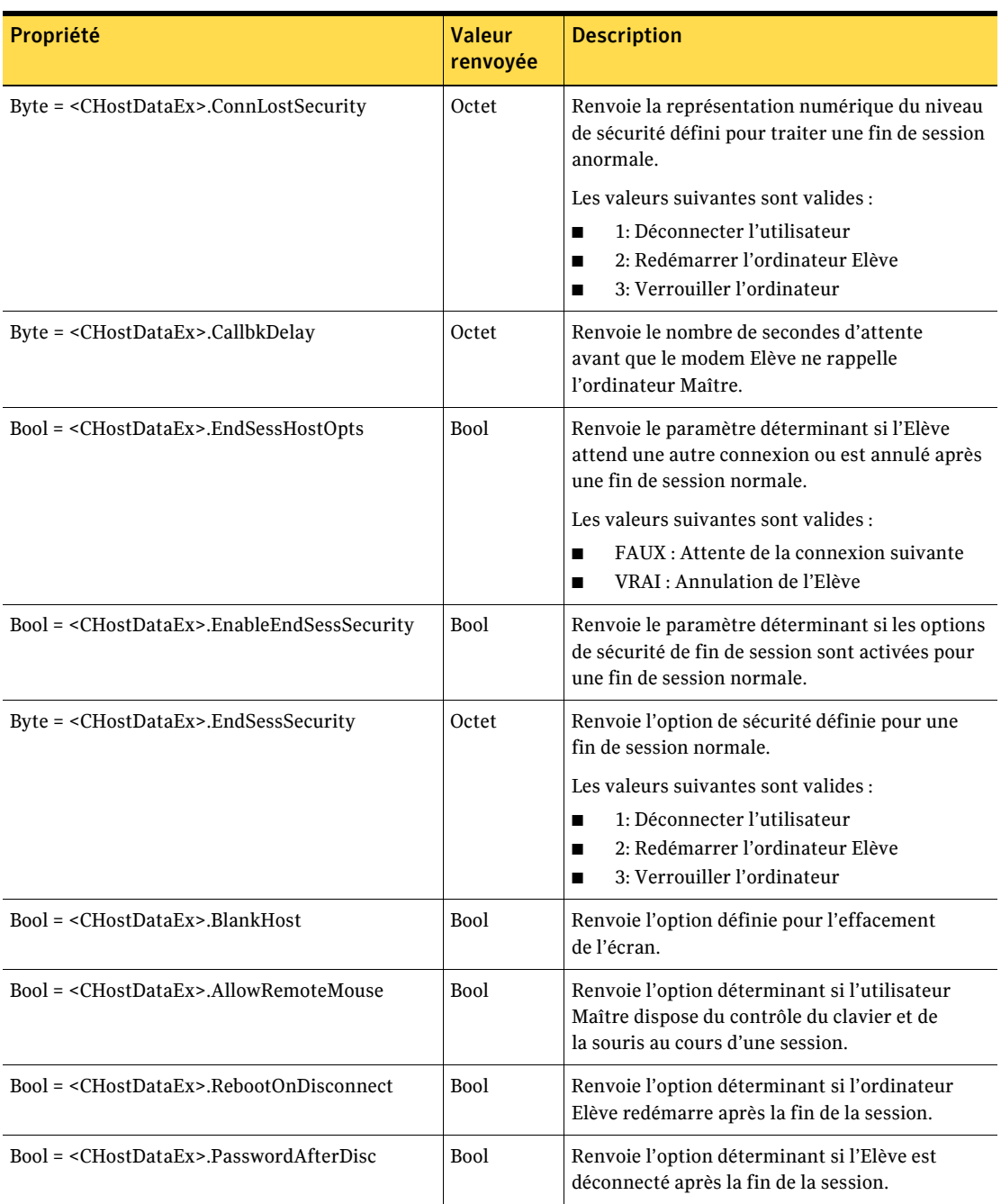

Tableau 2-67 CHostDataEx - Propriétés et valeurs renvoyées

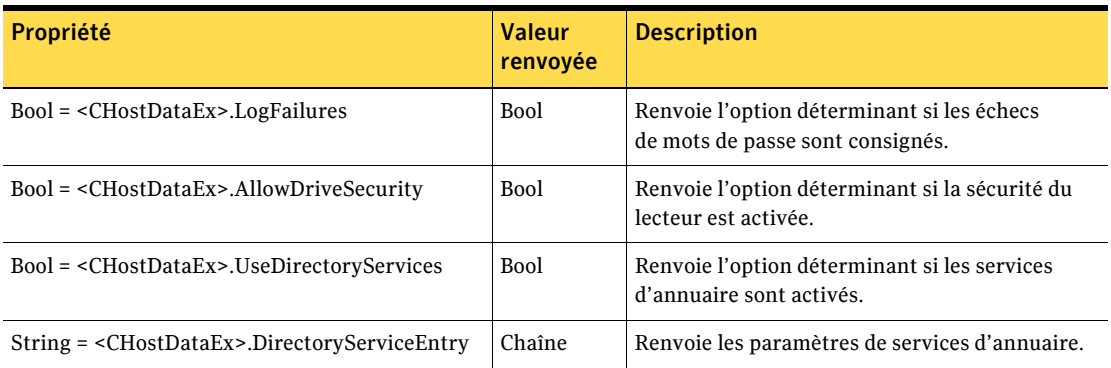

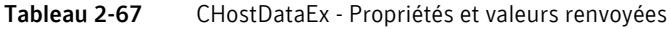

### Exemple de code Visual Basic pour la fonction Elève.

L'exemple de code Visual Basic suivant récupère un objet de données Elève et modifie ses propriétés.

```
Private Sub Command1_Click()
Dim HostDataManager as Object
Dim HostData as Object
Dim s as string
'créer un objet CHostDataManager
Set HostDataManager = CreateObject (WINAWSVR.BEHOSTDATAMANAGER)
'afficher et modifier le répertoire en cours
s = HostDataManager.CurrentDirectory()MsgBox (s)
HostDataManager.ChangeDirectory ("C:\dev\bin.w32\data")
s = HostDataManager.CurrentDirectory()
MsgBox (s)
'récupérer un objet de données Maître
Set HostData = HostDataManager.RetrieveObject("pod.BHF", 2, 0)
'afficher certaines propriétés
s = HostData<u>.Areadcode()</u>
MsgBox (s)
s = HostData.PhoneNumber()MsgBox (s)
```

```
'définir certaines propriétés
RemoteData. HostData = "212"
RemoteData. HostData = "555-5555"
'écrire l'objet sur disque
HostData.WriteObject (0)
End Sub
```
Utilisez les méthodes FindFirst et FindNext pour afficher le fichier d'Elève dans un répertoire, comme suit :

```
Private Sub Command5_Click()
Dim HostDataManager as Object
Dim HostData as Object
Dim s as string
Set HostDataManager = CreateObject("WINAWSVR.BEHOSTDATAMANAGER")
HostDataManager.ChangeDirectory ("C:\dev\bin.w32\data")
HostDataManager.FindFirst "*", s
MsgBox (s)
HostDataManager.FindNext s
MsgBox (s)
```
End Sub

### **Fonctions awrem32**

Les fonctions Awrem32 fournissent des paramètres et renvoient des valeurs pour la gestion des connexions entre l'ordinateur Elève et l'ordinateur Maître.

### awConnect(nom de fichier)

Crée la connexion à l'ordinateur Elève.

Le Tableau 2-68 définit le paramètre.

<span id="page-61-0"></span>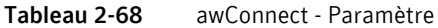

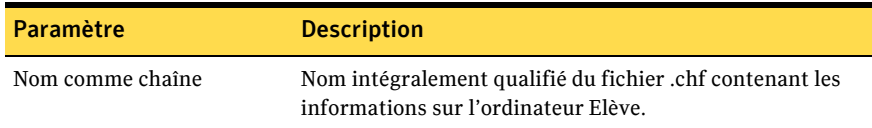

Le Tableau 2-69 définit la valeur renvoyée.

<span id="page-61-1"></span>Tableau 2-69 awConnect - Valeur renvoyée

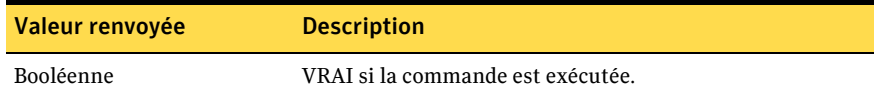

### awDisconnect()

Déconnecte l'ordinateur Elève.

Le Tableau 2-70 définit la valeur renvoyée.

<span id="page-61-2"></span>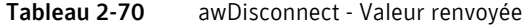

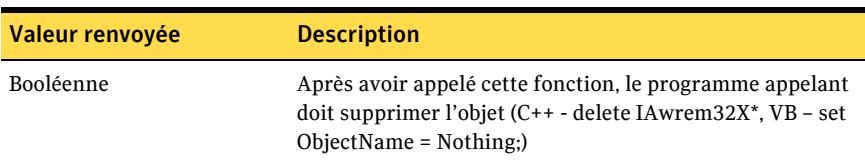

### FileXferFromHost(fichier Elève, fichier Maître)

Copie un fichier de l'ordinateur Elève vers l'ordinateur Maître. Les paramètres peuvent contenir des caractères génériques.

Le [Tableau 2-71](#page-62-0) définit les paramètres.

<span id="page-62-0"></span>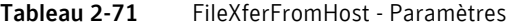

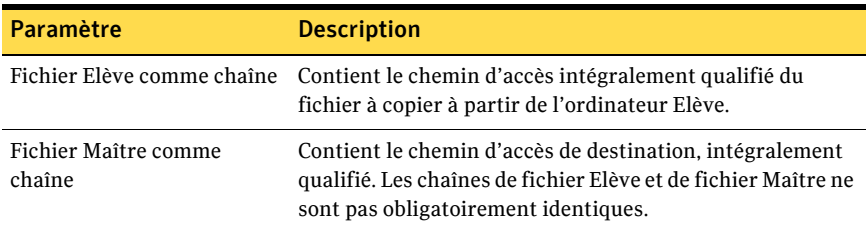

Le [Tableau 2-72](#page-62-1) définit la valeur renvoyée.

<span id="page-62-1"></span>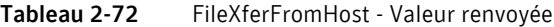

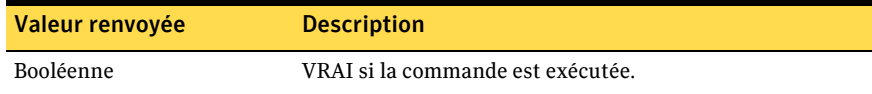

### FileXferToHost(fichier Elève, fichier Maître)

Copie un fichier de l'ordinateur Maître vers l'ordinateur Elève. Les paramètres peuvent contenir des caractères génériques.

Le [Tableau 2-73](#page-62-2) définit les paramètres.

<span id="page-62-2"></span>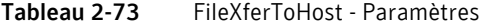

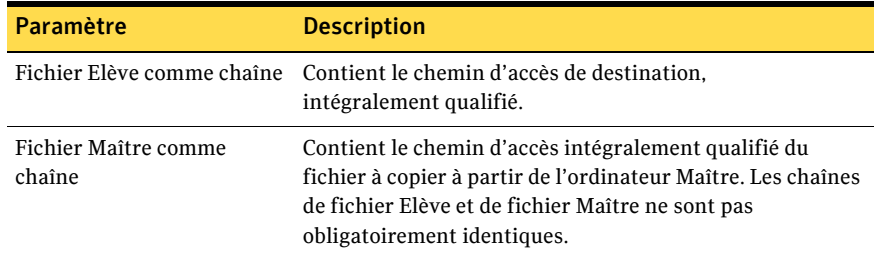

Le [Tableau 2-74](#page-62-3) définit la valeur renvoyée.

<span id="page-62-3"></span>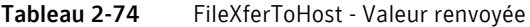

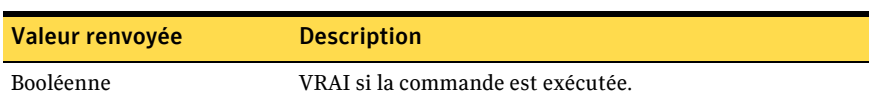

### CreateFolderOnHost(nom de répertoire)

Crée un nouveau dossier sur l'ordinateur Elève. Cette fonction crée un dossier temporaire sur l'ordinateur Maître, puis copie ce dossier sur l'ordinateur Elève.

Le [Tableau 2-75](#page-63-0) définit le paramètre.

<span id="page-63-0"></span>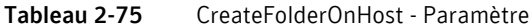

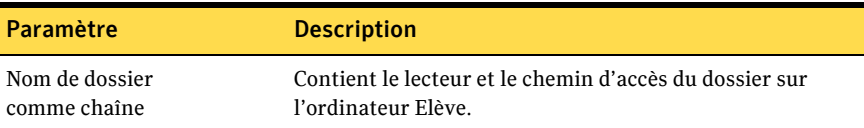

Le [Tableau 2-76](#page-63-1) définit les valeurs renvoyées.

<span id="page-63-1"></span>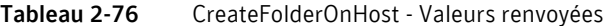

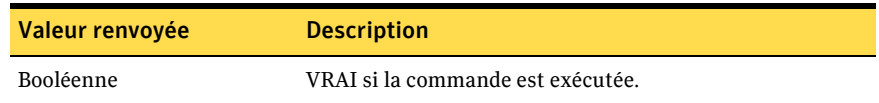

### ExecuteHostFile(nom de fichier)

Exécute un fichier existant sur l'ordinateur Elève. Cette fonction ne peut exécuter que les fichiers batch, de commandes et exécutables. Elle n'exécute pas les fichiers associés aux exécutables. Par exemple, cette fonction n'ouvre pas Microsoft Word si vous exécutez un fichier .doc.

Le [Tableau 2-77](#page-63-2) définit le paramètre.

<span id="page-63-2"></span>Tableau 2-77 ExecuteHostFile - Paramètre

| Paramètre      | <b>Description</b>                                |
|----------------|---------------------------------------------------|
| Nom de fichier | Contient le chemin d'accès intégralement qualifié |
| comme chaîne   | du fichier sur l'ordinateur Elève.                |

Le [Tableau 2-78](#page-63-3) définit la valeur renvoyée.

<span id="page-63-3"></span>Tableau 2-78 ExecuteHostFile - Valeur renvoyée

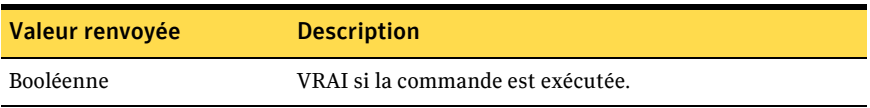

### GetError()

Renvoie la dernière erreur sous forme de chaîne.

Le Tableau 2-79 définit la valeur renvoyée.

<span id="page-64-0"></span>Tableau 2-79 GetError() - Valeur renvoyée

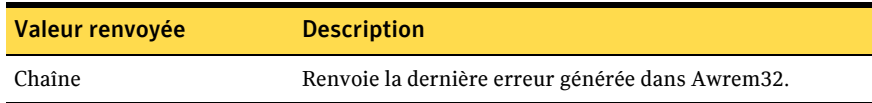

### ConnectionStatus()

Renvoie l'état actuel de la connexion vers l'ordinateur Elève.

Le Tableau 2-80 définit la valeur renvoyée.

<span id="page-64-1"></span>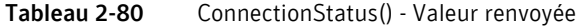

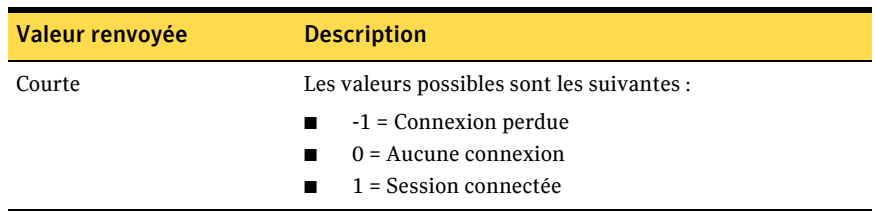

## Chapitre

# Définitions d'objets Visual C++

Ce chapitre traite des sujets suivants :

- [A propos des objets Visual C++](#page-66-0)
- Méthodes CRemoteDataManager
- [Objet CRemoteData](#page-74-0)
- [Objet CRemoteDataEx](#page-83-0)
- Méthodes CHostDataManager
- [Objet CHostData](#page-90-0)
- [Objet CHostDataEx](#page-101-0)
- [Fonctions awrem32](#page-104-0)

### <span id="page-66-0"></span>A propos des objets Visual C++

Le serveur d'automatisation pcAnywhere offre les composants suivants pour la prise en charge de l'automatisation OLE :

- Winawsvr : contient les informations nécessaires pour se connecter au serveur d'automatisation pcAnywhere et accéder à ses interfaces.
- Awrem32 : contient les informations nécessaires au contrôle des connexions pcAnywhere.

Les objets décrits dans le Tableau 3-1 composent Winawsvr.

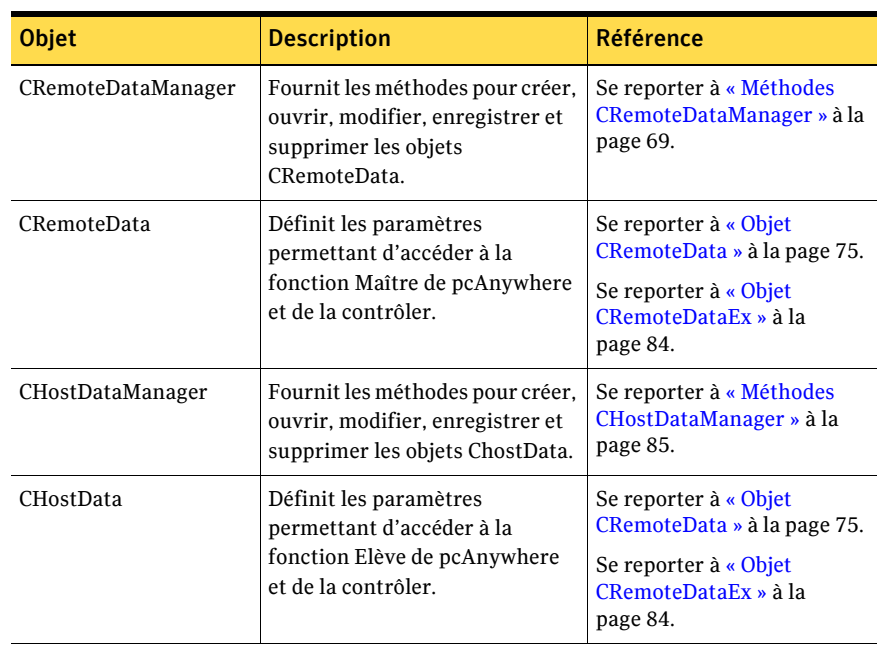

<span id="page-67-0"></span>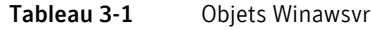

Awrem32 possède un objet, constitué de huit interfaces, pour prendre en charge les sessions de téléintervention et de transfert de fichiers.

Se reporter à « Fonctions awrem 32 » à la page 105.

Certaines fonctions, notamment les passerelles, ne sont plus prises en charge. Cependant, les définitions d'objets sont utilisables avec les versions précédentes.

Se reporter à « Détails de périphérique réseau (TCP/IP, SPX) pour les passerelles » à la page 95.

Pour les fonctions nécessitant des mots de passe, les valeurs des mots de passe peuvent être définies mais non récupérées, pour des raisons de sécurité.

### <span id="page-68-0"></span>MÈthodes CRemoteDataManager

Les méthodes CRemoteDataManager fournissent les paramètres et renvoient les valeurs permettant d'accéder aux objets CRemoteData et de les contrôler.

### BSTR CurrentDirectory();

Obtient le chemin d'accès complet du dossier actuel dans lequel les objets Maître pcAnywhere sont stockés.

Le [Tableau 3-2](#page-68-1) définit le paramètre.

<span id="page-68-1"></span>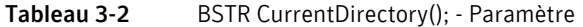

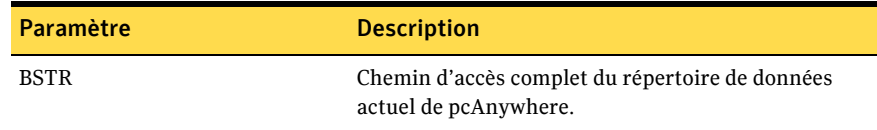

### BOOL ChangeDirectory(LPCTSTR lpszNewDirectory);

Change le dossier actuel dans lequel les objets Maître pcAnywhere sont stockés.

Le [Tableau 3-3](#page-68-2) définit le paramètre.

<span id="page-68-2"></span>Tableau 3-3 BOOL ChangeDirectory - Paramètre

| Paramètre                | <b>Description</b>            |
|--------------------------|-------------------------------|
| LPCTSTR lpszNewDirectory | Nom d'un répertoire existant. |

Le [Tableau 3-4](#page-68-3) définit la valeur renvoyée.

<span id="page-68-3"></span>Tableau 3-4 BOOL ChangeDirectory - Valeur renvoyée

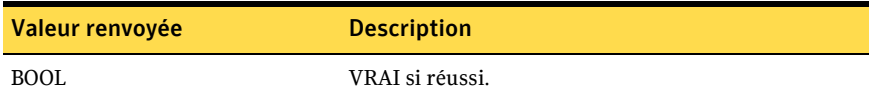

### BOOL FindFirst(LPCTSTR lpszPattern, BSTR FAR\* pbstrFullQualName);

Recherche le premier fichier d'objet Maître pcAnywhere (\*.chf) dans le dossier en cours, sur la base du schéma de nom de fichier spécifié.

Le [Tableau 3-5](#page-69-0) définit les paramètres.

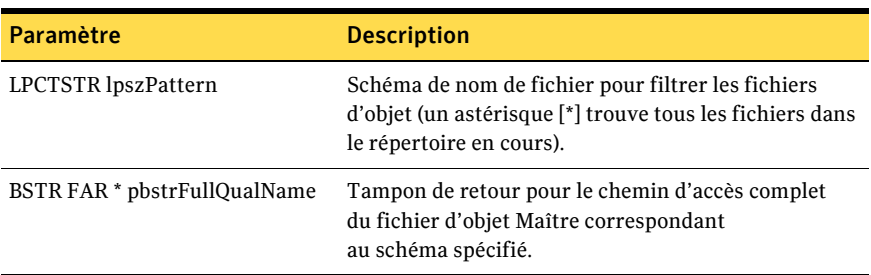

<span id="page-69-0"></span>Tableau 3-5 BOOL FindFirst - Paramètre

Le [Tableau 3-6](#page-69-1) définit la valeur renvoyée.

<span id="page-69-1"></span>Tableau 3-6 BOOL FindFirst - Valeur renvoyée

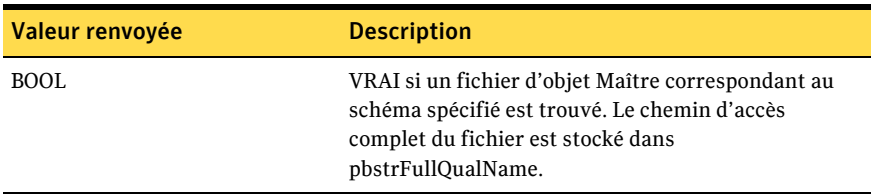

### BOOL FindNext(BSTR FAR\* pbstrFullQualName);

Après l'appel réussi de FindFirst() pour obtenir le nom d'un fichier d'objet Maître dans le dossier en cours, FindNext() peut être appelé pour trouver le fichier suivant correspondant au schéma.

Le [Tableau 3-7](#page-69-2) définit le paramètre.

<span id="page-69-2"></span>Tableau 3-7 BOOL FindNext - Paramètre

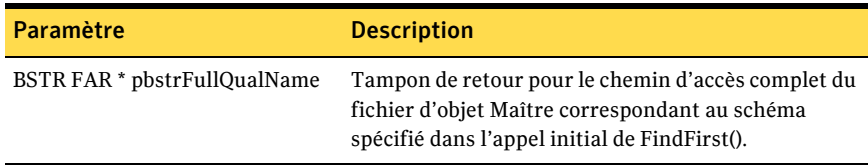

Le Tableau 3-8 définit la valeur renvoyée.

<span id="page-70-0"></span>BOOL FindNext renvoyées - Valeur renvoyée Tableau 3-8

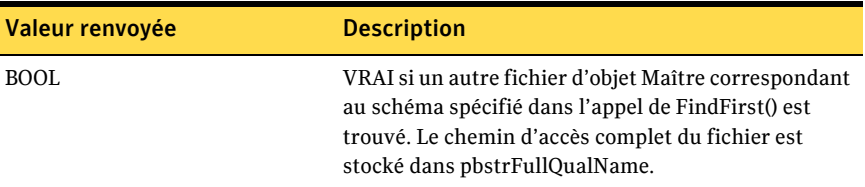

### LPDISPATCH RetrieveObject(LPCTSTR IpszFQName, short wAccessMode, LPCTSTR IpszPassword);

Récupère un objet CRemoteData par nom de fichier.

Le Tableau 3-9 définit les paramètres.

<span id="page-70-1"></span>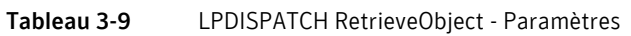

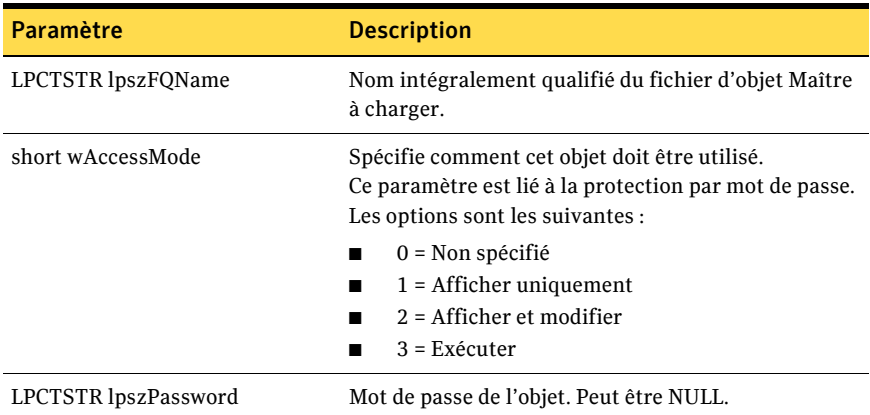

### LPDISPATCH RetrieveObjectEx(LPCTSTR IpszFQName, short wAccessMode, LPCTSTR IpszPassword);

Récupère un objet CRemoteDataEx par nom de fichier.

Le Tableau 3-10 définit les paramètres.

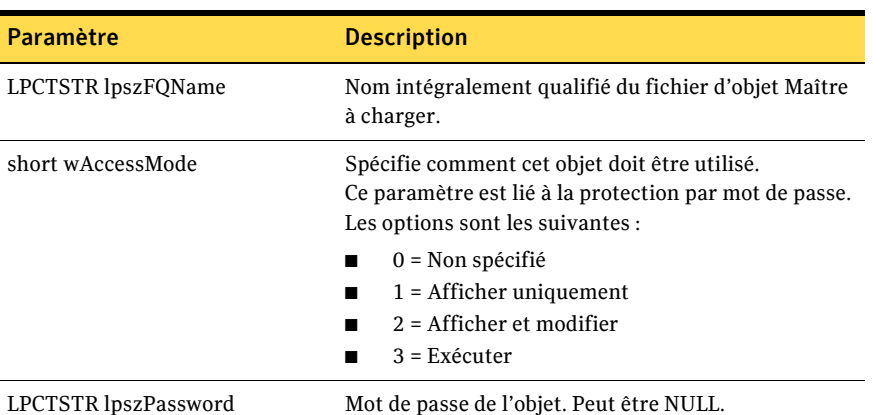

<span id="page-71-0"></span>Tableau 3-10 LPDISPATCH RetrieveObjectEx - Paramètre

Le Tableau 3-11 définit la valeur renvoyée.

<span id="page-71-1"></span>LPDISPATCH RetrieveObjectEx - Valeur renvoyée Tableau 3-11

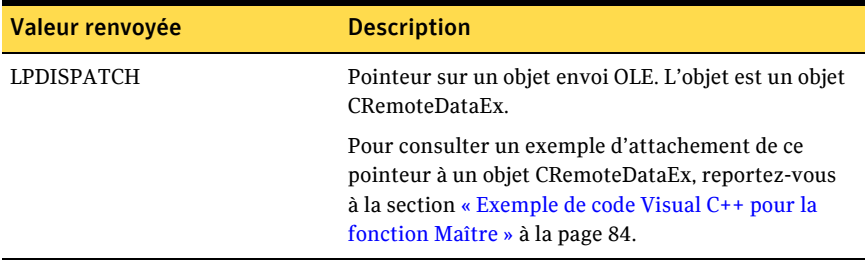
# LPDISPATCH CreateObject(LPCTSTR lpszFQName);

Crée un objet CRemoteData et renvoie un pointeur LPDISPATCH qui le désigne.

Le [Tableau 3-12](#page-72-0) définit le paramètre.

<span id="page-72-0"></span>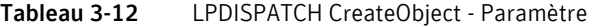

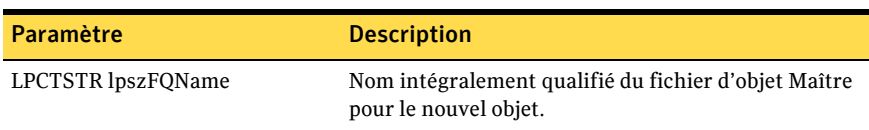

Le [Tableau 3-13](#page-72-1) définit la valeur renvoyée.

<span id="page-72-1"></span>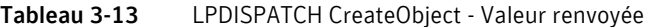

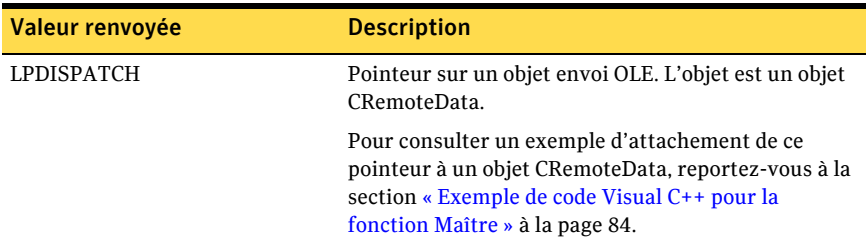

# LPDISPATCH CreateObjectEx(LPCTSTR lpszFQName);

Crée un objet CRemoteDataEx et renvoie un pointeur LPDISPATCH qui le désigne.

Le [Tableau 3-14](#page-72-2) définit le paramètre.

<span id="page-72-2"></span>Tableau 3-14 LPDISPATCH CreateObjectEx - Paramètre

| Paramètre          | <b>Description</b>                                                            |
|--------------------|-------------------------------------------------------------------------------|
| LPCTSTR lpszFOName | Nom intégralement qualifié du fichier d'obiet Maître<br>pour le nouvel objet. |

Le [Tableau 3-15](#page-72-3) définit la valeur renvoyée.

<span id="page-72-3"></span>Tableau 3-15 LPDISPATCH CreateObjectEx - Valeur renvoyée

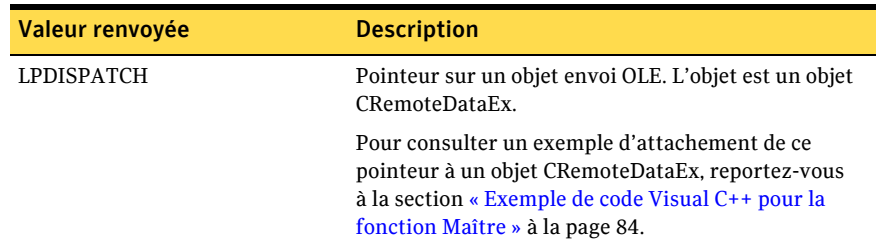

# BOOL DeleteObject(LPCTSTR lpszFQName, LPCTSTR lpszPassword);

Supprime un fichier d'objet Maître.

Le [Tableau 3-16](#page-73-0) définit les paramètres.

#### <span id="page-73-0"></span>Tableau 3-16 BOOL DeleteObject - Paramètre

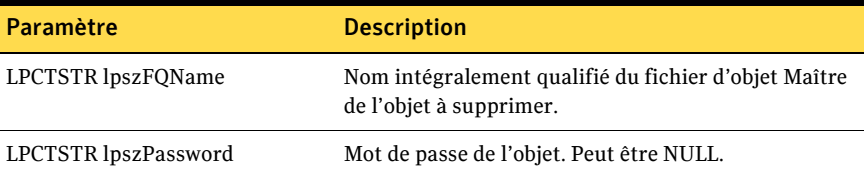

Le [Tableau 3-17](#page-73-1) définit la valeur renvoyée.

<span id="page-73-1"></span>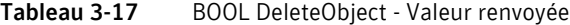

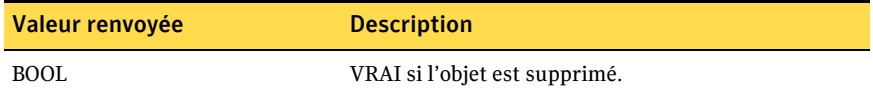

# BOOL Launch(LPCTSTR lpszFQName);

Lance un fichier d'objet Maître, ce qui ouvre la fenêtre de terminal Maître pcAnywhere.

Le [Tableau 3-18](#page-73-2) définit le paramètre.

<span id="page-73-2"></span>Tableau 3-18 BOOL Launch - Paramètre

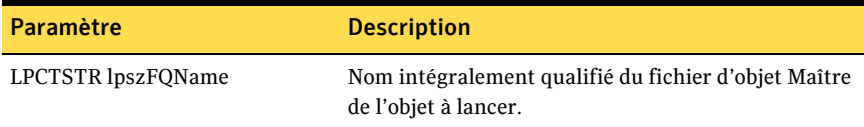

Le [Tableau 3-19](#page-73-3) définit la valeur renvoyée.

<span id="page-73-3"></span>Tableau 3-19 BOOL Launch - Valeur renvoyée

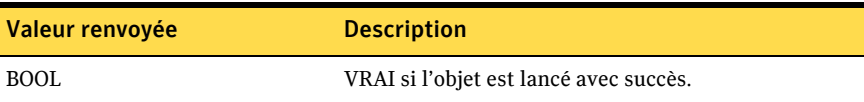

# Objet CRemoteData

Utilisez cet objet pour modifier les données d'objet Maître.

# Méthodes Get et Set (obtenir et définir)

Les méthodes suivantes servent à obtenir (Get) et définir (Set) les propriétés de l'objet CRemoteData.

Le nom de l'ordinateur est le nom de système de l'Elève pcAnywhere à appeler lorsque l'objet Maître est lancé.

```
BSTR GetComputerName();
void SetComputerName(LPCTSTR lpszNewValue);
```
Le numéro de téléphone est le numéro à composer pour établir une connexion par modem avec un ordinateur Elève pcAnywhere.

```
BSTR GetPhoneNumber();
void SetPhoneNumber(LPCTSTR lpszNewValue);
```
Indique si des propriétés de numérotation TAPI doivent être utilisées (informations d'emplacement) (VRAI) ou si la chaîne du numéro de téléphone doit être utilisée exactement telle qu'elle apparaît (FAUX).

```
BOOL GetUseDialingProperties();
void SetUseDialingProperties(BOOL bNewValue);
```
Si les propriétés de numérotation sont utilisées, il s'agit du code de zone du numéro à appeler.

```
BSTR GetAreaCode();
void SetAreaCode(LPCTSTR lpszNewValue);
```
Si les propriétés de numérotation sont utilisées, il s'agit de l'indicatif international du numéro à appeler.

BSTR GetCountryCode();

void SetCountryCode(LPCTSTR lpszNewValue);

Nombre de tentatives d'appel de ce numéro si l'appel échoue.

short GetRedialCount();

void SetRedialCount(short nNewValue);

Délai en secondes entre les tentatives d'appel.

short GetRedialDelay();

void SetRedialDelay(short nNewValue);

Nom d'utilisateur à envoyer à l'Elève lorsqu'une connexion est établie. Si ce champ reste vide, l'utilisateur doit fournir un nom à la connexion.

```
BSTR GetAutoLoginName();
```
void SetAutoLoginName(LPCTSTR lpszNewValue);

Mot de passe de session envoyé à l'Elève lorsqu'une connexion est établie. Si ce champ reste vide, líutilisateur doit fournir un mot de passe lors de la connexion.

```
BSTR GetAutoLoginPassword():
```

```
void SetAutoLoginPassword(LPCTSTR lpszNewValue);
```
#### Mot de passe de cet objet.

```
BSTR GetPassword();
```
void SetPassword(LPCTSTR lpszNewValue);

L'objet ne peut être lancé que si le mot de passe est utilisé (VRAI).

BOOL GetExecuteProtection();

void SetExecuteProtection(BOOL bNewValue);

L'objet ne peut être affiché que si le mot de passe correct est fourni (VRAI).

BOOL GetReadProtection();

void SetReadProtection(BOOL bNewValue);

L'objet ne peut être écrit que si le mot de passe correct est fourni (VRAI).

BOOL GetWriteProtection();

```
void SetWriteProtection(BOOL bNewValue);
```
#### Contrôle si les sessions utilisant cet objet sont consignées.

```
BOOL GetLogSession();
```
void SetLogSession(BOOL bNewValue);

#### Contrôle si les sessions utilisant cet objet sont enregistrées depuis le début.

```
BOOL GetRecordSession();
```

```
void SetRecordSession(BOOL bNewValue);
```
#### Nom du fichier díenregistrement pour les sessions utilisant cet objet.

```
BSTR GetRecordFile();
```
void SetRecordFile(LPCTSTR lpszNewValue);

#### Définit les types de connexion.

```
BOOL GetRunOnConnect();
```
void SetRunOnConnect(BOOL bNewValue);

Les types de connexion suivants sont disponibles :

- COM1
- COM2
- COM3
- COM4
- Infrarouge
- RNIS via CAPI 2.0
- LPT1
- LPT2
- LPT3
- LPT4
- NetBIOS
- SPX
- DEFAULT TAPI
- TCP/IP

Le nom d'un périphérique TAPI peut également servir de type de connexion. DEFAULT TAPI utilise le premier périphérique TAPI trouvé dans le système. Pour utiliser un périphérique TAPI spécifique, utilisez FirstConnectionType() / NextConnectionType() pour rechercher les périphériques disponibles.

# Méthodes de détail d'objet Maître

Lorsqu'un type de connexion est affecté à un objet Maître, les détails du périphérique sont définis sur les valeurs par défaut valides. Les types de connexion suivants possèdent des options de configuration avancées qui peuvent être définies dans l'application :

- Périphériques COM
- Périphériques de passerelle réseau (TCP/IP, SPX) Les périphériques de passerelle ne sont pris en charge que dans pcAnywhere 9.2x.
- Périphériques NetBIOS
- Périphériques RNIS via CAPI 2.0 (RNIS européen seulement)

### Détails de périphérique COM

#### Définit la parité des communications.

```
BSTR GetComParity();
```
void SetComParity(LPCTSTR lpszNewValue);

Les valeurs de parité de communication sont les suivantes :

- Aucune
- Impaire
- Paire
- Marque
- Espace

Définit le niveau de contrôle de flux.

```
BSTR GetComFlowControl();
```
void SetComFlowControl(LPCTSTR lpszNewValue);

Les valeurs de contrôle de flux sont les suivantes :

- <Aucun>
- XONXOFF
- RTS/CTS
- LES DEUX

Définit le paramètre de début de connexion.

```
BSTR GetComStartedBy();
void SetComStartedBy(LPCTSTR lpszNewValue);
```
Les valeurs de début de connexion sont les suivantes :

- Toujours connecté
- Détection de porteuse (DCD)
- $\blacksquare$  Prêt à émettre (CTS)
- Ensemble de données prêt (DSR)
- Signal de sonnerie (RI)
- Réception 2 <RC>
- Réponse du modem

Définit les valeurs de fin de connexion.

```
BSTR GetComEndedBy();
```

```
void SetComEndedBy(LPCTSTR lpszNewValue);
```
Les valeurs de fin de connexion sont les suivantes :

- Toujours connecté
- Détection de porteuse (DCD)
- $\blacksquare$  Prêt à émettre (CTS)
- Ensemble de données prêt (DSR)
- Signal de sonnerie (RI)

Définit la vitesse de connexion.

```
long GetComSpeed();
```
void SetComSpeed(long nNewValue);

Les valeurs de vitesse de connexion sont les suivantes :

- 110
- 300
- 600
- 1200
- 2400
- 4800
- 9600
- 19200
- 38400
- 57600
- 115200

#### Détails de périphérique réseau (TCP/IP, SPX) pour les passerelles

Vous pouvez utiliser les propriétés suivantes avec les connexions pcAnywhere 9.2x uniquement :

Se connecter par une passerelle pcAnywhere (VRAI).

```
BOOL GetGatewayUse();
void SetGatewayUse(BOOL bNewValue);
```
Nom de la passerelle pcAnywhere à utiliser.

```
BSTR GetGatewayName();
```

```
void SetGatewayName(LPCTSTR lpszNewValue);
```
Classe de passerelle pcAnywhere à utiliser.

```
BSTR GetGatewayClass();
```
void SetGatewayClass(LPCTSTR lpszNewValue);

Valeur de parité de passerelle pcAnywhere à utiliser.

BSTR GetGatewayParity();

void SetGatewayParity(LPCTSTR lpszNewValue);

Les valeurs de parité sont les suivantes :

- <Aucune>
- Impaire
- Paire
- Marque
- Espace

#### Détails de périphérique NetBios

Définit le numéro de LANA (adaptateur réseau) à utiliser pour cette connexion.

```
short GetLanaNumber();
void SetLanaNumber(short nNewValue);
```
#### Détails de périphérique RNIS via CAPI 2.0

Active la liaison de canaux (utilise deux canaux RNIS pour une connexion) si VRAI.

```
BOOL GetCapiChannelBonding();
void SetCapiChannelBonding(BOOL bNewValue);
```
Définit toute extension CAPI supplémentaire nécessaire pour les communications.

```
BSTR GetCapiExtensions();
void SetCapiExtensions(LPCTSTR lpszNewValue);
```
## Méthodes d'objet Maître

Les méthodes suivantes sont les méthodes normales de l'objet Maître (elles ne servent pas à obtenir et définir les propriétés de l'objet) :

- [short ConnectionTypes\(\);](#page-80-0)
- [BSTR FirstConnectionType\(\); et BSTR NextConnectionType\(\);](#page-80-1)
- [BOOL FindConnectionType\(LPCTSTR lpszConnectionType\);](#page-81-0)
- [short CountryCodes\(\);](#page-81-1)
- [BSTR FirstCountryCode\(\); et BSTR NextCountryCode\(\);](#page-81-2)
- [BOOL ReadObject\(LPCTSTR lpszPassword\);](#page-82-0)
- [BOOL WriteObject\(LPCTSTR lpszPassword\);](#page-82-1)

### <span id="page-80-0"></span>short ConnectionTypes();

Renvoie le nombre de types de connexion disponibles.

Le [Tableau 3-20](#page-80-2) définit la valeur renvoyée.

<span id="page-80-2"></span>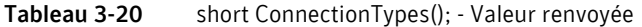

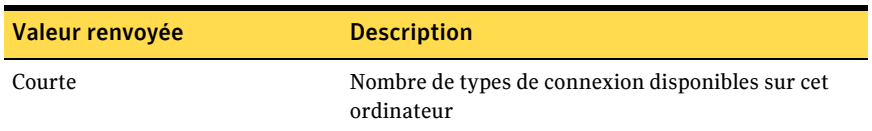

### <span id="page-80-1"></span>BSTR FirstConnectionType(); et BSTR NextConnectionType();

FirstConnectionType() et NextConnectionType() servent à itérer parmi les types de connexion disponibles. Ces fonctions renvoient un BSTR qui est le nom d'un type de connexion disponible. Les types de connexion renvoyés peuvent être utilisés avec la fonction SetConnectionType().

Le [Tableau 3-21](#page-80-3) définit la valeur renvoyée.

<span id="page-80-3"></span>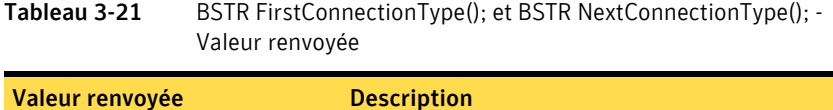

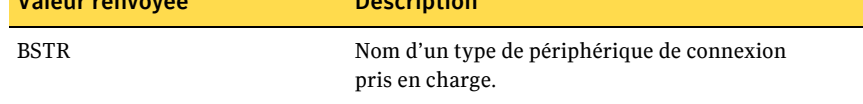

### <span id="page-81-0"></span>BOOL FindConnectionType(LPCTSTR lpszConnectionType);

Renvoie VRAI si le type de connexion transmis existe sur l'ordinateur.

Le [Tableau 3-22](#page-81-3) définit le paramètre.

<span id="page-81-3"></span>Tableau 3-22 BOOL FindConnectionType - Paramètre

| Paramètre                  | <b>Description</b>                         |
|----------------------------|--------------------------------------------|
| LPCTSTR lpszConnectionType | Nom d'un type de périphérique de connexion |

Le [Tableau 3-23](#page-81-4) définit la valeur renvoyée.

<span id="page-81-4"></span>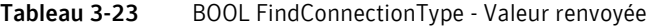

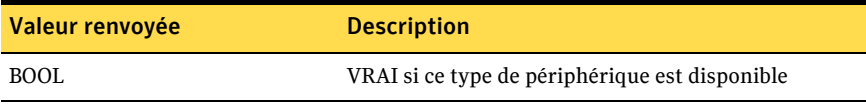

#### <span id="page-81-1"></span>short CountryCodes();

Renvoie le nombre d'indicatifs internationaux disponibles.

Le [Tableau 3-24](#page-81-5) définit la valeur renvoyée.

<span id="page-81-5"></span>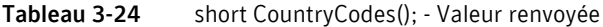

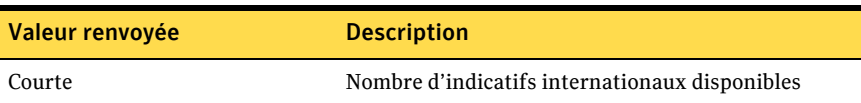

### <span id="page-81-2"></span>BSTR FirstCountryCode(); et BSTR NextCountryCode();

FirstCountryCode() et NextCountryCode() servent à circuler parmi les indicatifs internationaux disponibles. Ces fonctions renvoient un BSTR qui est le nom d'un indicatif international disponible. Les valeurs renvoyées peuvent être utilisées avec la fonction SetCountryCode().

Le [Tableau 3-25](#page-81-6) définit la valeur renvoyée.

<span id="page-81-6"></span>Tableau 3-25 BSTR FirstCountryCode(); et BSTR NextCountryCode(); -Valeur renvoyÈe

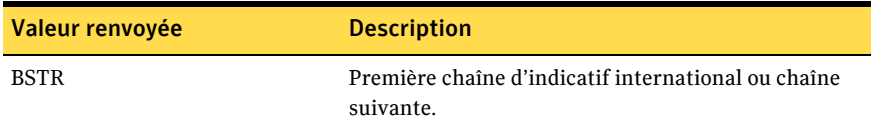

### <span id="page-82-0"></span>BOOL ReadObject(LPCTSTR lpszPassword);

Lit les données d'objet du fichier d'objet Maître.

Le [Tableau 3-26](#page-82-2) définit le paramètre.

<span id="page-82-2"></span>Tableau 3-26 BOOL ReadObject - Paramètre

| Paramètre            | <b>Description</b>      |
|----------------------|-------------------------|
| LPCTSTR lpszPassword | Mot de passe de l'obiet |

Le [Tableau 3-27](#page-82-3) définit la valeur renvoyée.

<span id="page-82-3"></span>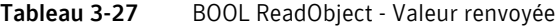

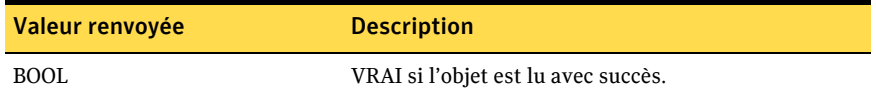

### <span id="page-82-1"></span>BOOL WriteObject(LPCTSTR lpszPassword);

Ecrit les données d'objet dans le fichier d'objet Maître.

Le [Tableau 3-28](#page-82-4) définit le paramètre.

<span id="page-82-4"></span>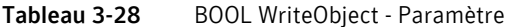

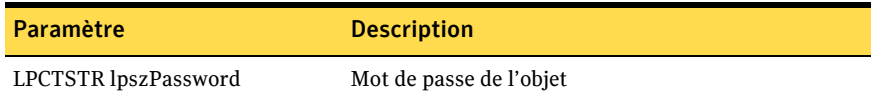

Le [Tableau 3-29](#page-82-5) définit la valeur renvoyée.

<span id="page-82-5"></span>Tableau 3-29 BOOL WriteObject - Valeur renvoyée

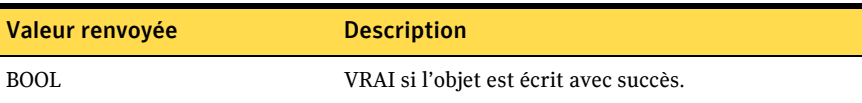

# Objet CRemoteDataEx

L'objet CRemoteDataEx contient la même fonctionnalité que l'objet CRemoteData, avec les méthodes supplémentaires Get et Set (obtenir et définir) suivantes :

BSTR GetPrivateKey(); //Renvoie les informations de PrivateKey void SetPrivateKey(LPCTSTR lpszNewValue); BSTR GetCertificationName(); //Renvoie le nom de certificat void SetCertificationName(LPCTSTR lpszNewValue); short GetEncryptionLevel(); //Renvoie la valeur du niveau de chiffrement void SetEncryptionLevel(short nNewValue); BOOL GetDenyLowerEncrypt(); //Renvoie la valeur DenyLowerEncrypt void SetDenyLowerEncrypt(BOOL bNewValue); BSTR GetAutoDomain(); //Renvoie la valeur AutoDomain void SetAutoDomain(LPCTSTR lpszNewValue);

# <span id="page-83-0"></span>Exemple de code Visual C++ pour la fonction Maître

L'exemple suivant de fonction C++ crée un objet Maître, définit son type de connexion sur TCP/IP, définit le nom de l'ordinateur sur l'adresse TCP/IP transmise dans la fonction, puis lance l'objet Maître.

```
BOOL LaunchTCPRemote(LPCTSTR lpszAddress)
{ 
BOOL bReturn = FALSE;
CRemoteDataManager remoteDM;
CRemoteData remoteData;
// Créer d'abord le CRemoteDataManager
remoteDM.CreateDispatch( _T( "WINAWSVR.RemoteDataManager") ); 
// Créer ensuite CRemoteData et le rattacher
remoteData.AttachDispatch( remoteDM.CreateObject("Test", 0) );
// Définir ŕ présent les propriétés requises
remoteData.SetConnectionType("TCP/IP");
remoteData.SetComputerName(lpszAddress);
```

```
// Enregistrer les données de l'objet
if (remoteData.WriteObject(0))
{
// Et le lancer
if (remoteData.Launch())
     bReturn = TRUE;
 }
 // Libérer l'objet Maître.
 remoteData.ReleaseDispatch();
remoteDM.ReleaseDispatch( _T( "WINAWSVR.RemoteDataManager") );
 return bReturn;
}
```
# MÈthodes CHostDataManager

Les méthodes CHostDataManager fournissent les paramètres et les valeurs renvoyées pour accéder aux objets CHostData et les contrôler.

# BSTR CurrentDirectory();

Renvoie le chemin d'accès complet du répertoire en cours dans lequel les objets Elève de pcAnywhere sont stockés.

Le [Tableau 3-30](#page-84-0) définit la valeur renvoyée.

<span id="page-84-0"></span>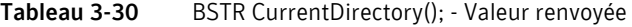

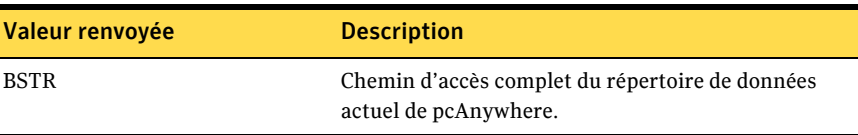

# BOOL ChangeDirectory(LPCTSTR lpszNewDirectory);

Change le dossier en cours dans lequel les objets Elève de pcAnywhere sont stockés.

Le [Tableau 3-31](#page-85-0) définit le paramètre.

<span id="page-85-0"></span>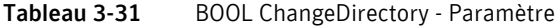

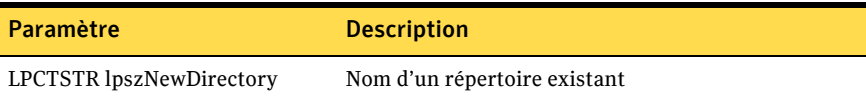

Le [Tableau 3-32](#page-85-1) définit la valeur renvoyée.

<span id="page-85-1"></span>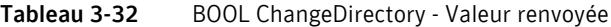

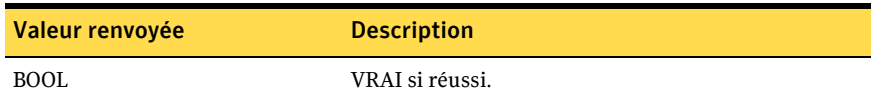

### BOOL FindFirst(LPCTSTR lpszPattern, BSTR FAR\* pbstrFullQualName);

Trouve le premier fichier d'objet Elève pcAnywhere (\*.BHF) dans le dossier en cours, sur la base du schéma du nom de fichier spécifié.

Le [Tableau 3-33](#page-85-2) définit les paramètres.

<span id="page-85-2"></span>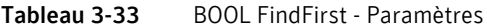

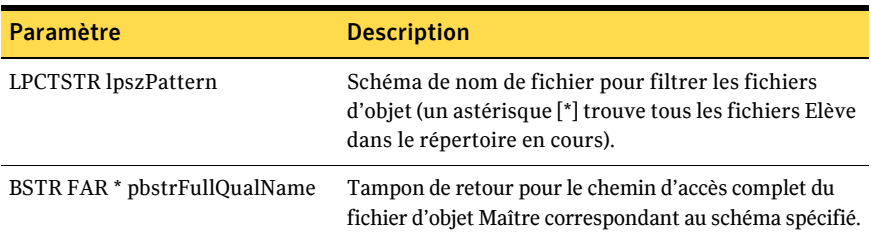

Le [Tableau 3-34](#page-85-3) définit la valeur renvoyée.

<span id="page-85-3"></span>Tableau 3-34 BOOL FindFirst - Valeur renvoyée

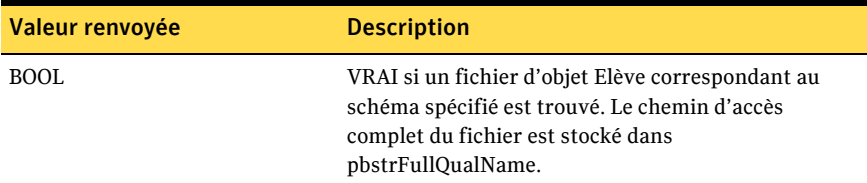

# BOOL FindNext(BSTR FAR\* pbstrFullQualName);

Après l'appel réussi de FindFirst() pour obtenir le nom d'un fichier d'objet Elève dans le dossier en cours, FindNext() peut être appelé pour trouver le fichier suivant correspondant au schéma.

Le [Tableau 3-35](#page-86-0) définit le paramètre.

<span id="page-86-0"></span>Tableau 3-35 BOOL FindNext - Paramètre

| Paramètre                    | <b>Description</b>                                                                                                    |
|------------------------------|----------------------------------------------------------------------------------------------------|
| BSTR FAR * pbstrFullQualName | Tampon de retour pour le chemin d'accès complet<br>du fichier d'objet Maître correspondant au schéma<br>spécifié dans l'appel initial de FindFirst(). |

Le [Tableau 3-36](#page-86-1) définit la valeur renvoyée.

<span id="page-86-1"></span>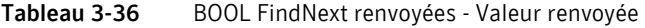

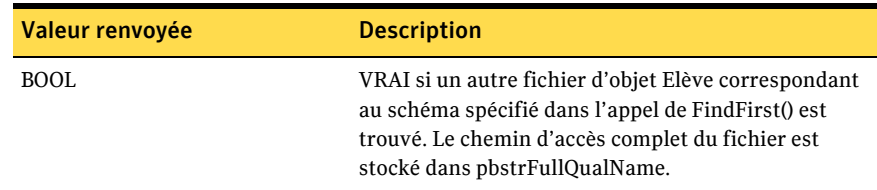

## LPDISPATCH RetrieveObject(LPCTSTR lpszFQName, short wAccessMode, LPCTSTR lpszPassword);

Récupère un objet CHostData par nom de fichier.

Le [Tableau 3-37](#page-86-2) définit les paramètres.

<span id="page-86-2"></span>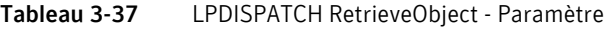

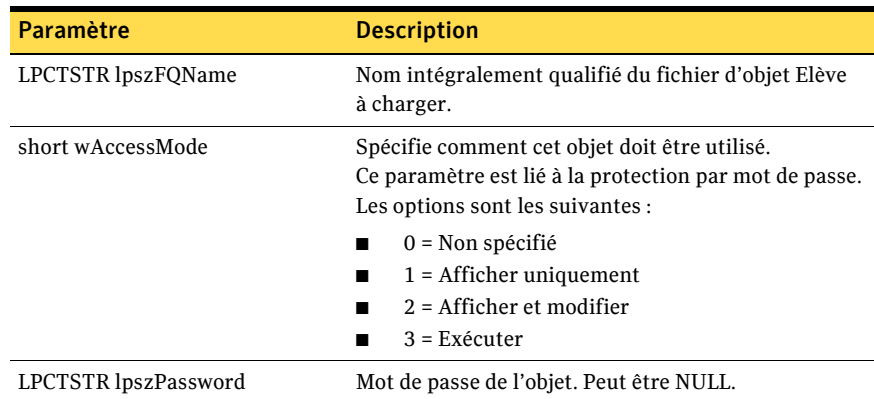

Le [Tableau 3-38](#page-87-0) définit la valeur renvoyée.

<span id="page-87-0"></span>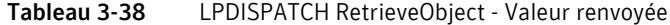

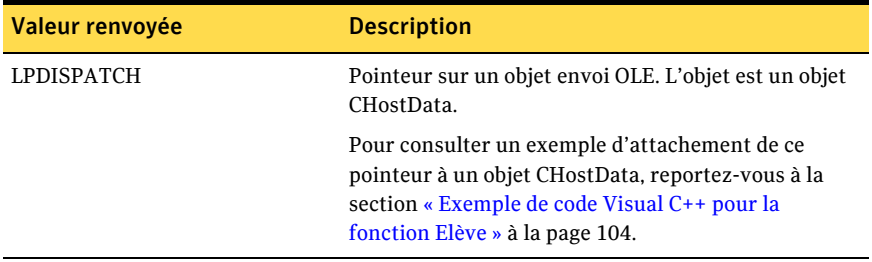

### LPDISPATCH RetrieveObjectEx(LPCTSTR lpszFQName, short wAccessMode, LPCTSTR lpszPassword);

Récupère un objet CHostDataEx par nom de fichier.

Le [Tableau 3-39](#page-87-1) définit les paramètres.

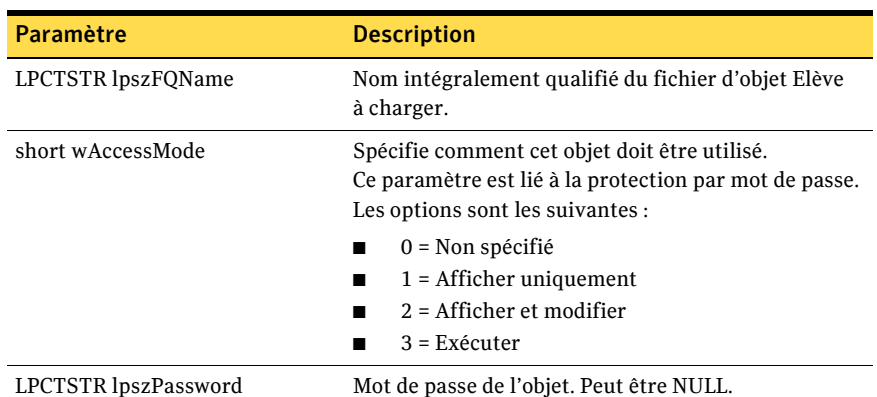

<span id="page-87-1"></span>Tableau 3-39 LPDISPATCH RetrieveObjectEx - Paramètre

Le [Tableau 3-40](#page-87-2) définit la valeur renvoyée.

<span id="page-87-2"></span>Tableau 3-40 LPDISPATCH RetrieveObjectEx - Valeur renvoyée

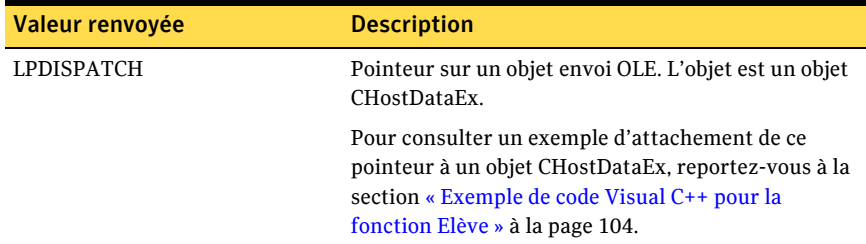

# LPDISPATCH CreateObject(LPCTSTR lpszName);

Crée un objet CHostData et renvoie un pointeur LPDISPATCH qui le désigne.

Le [Tableau 3-41](#page-88-0) définit le paramètre.

<span id="page-88-0"></span>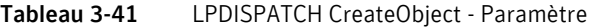

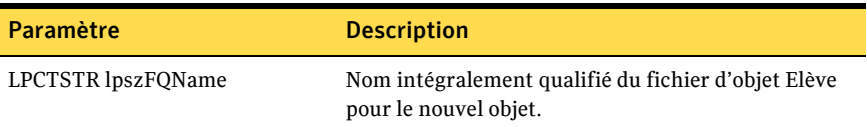

Le [Tableau 3-42](#page-88-1) définit la valeur renvoyée.

<span id="page-88-1"></span>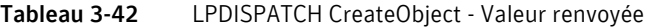

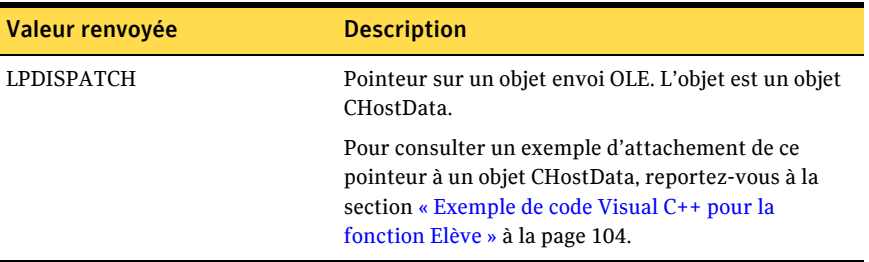

# LPDISPATCH CreateObjectEx(LPCTSTR lpszName);

Crée un objet CHostDataEx et renvoie un pointeur LPDISPATCH qui le désigne.

Le [Tableau 3-43](#page-88-2) définit le paramètre.

<span id="page-88-2"></span>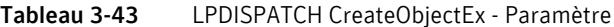

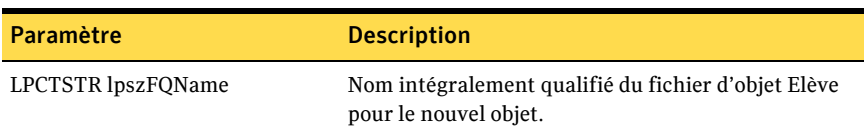

Le [Tableau 3-44](#page-89-0) définit la valeur renvoyée.

<span id="page-89-0"></span>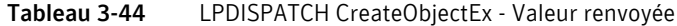

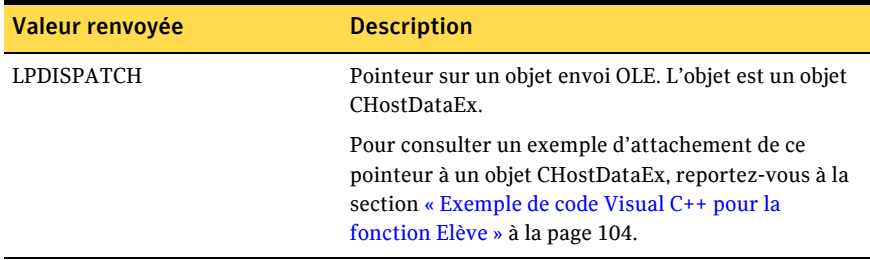

# BOOL DeleteObject(LPCTSTR lpszFQName, LPCTSTR lpszPassword);

Supprime un fichier d'objet Elève.

Le [Tableau 3-45](#page-89-1) définit les paramètres.

<span id="page-89-1"></span>Tableau 3-45 BOOL DeleteObject - Paramètre

| Paramètre            | <b>Description</b>                                                             |
|----------------------|--------------------------------------------------------------------------------|
| LPCTSTR lpszFOName   | Nom intégralement qualifié du fichier d'objet Elève<br>de l'objet à supprimer. |
| LPCTSTR lpszPassword | Mot de passe de l'objet. Peut être NULL.                                       |

Le [Tableau 3-46](#page-89-2) définit la valeur renvoyée.

<span id="page-89-2"></span>Tableau 3-46 BOOL DeleteObject - Valeur renvoyée

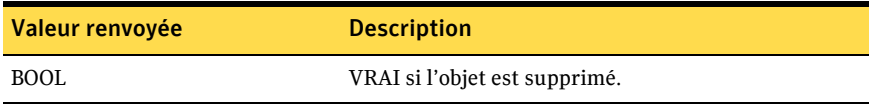

# BOOL Launch(LPCTSTR lpszFQName);

Lance un fichier d'objet Elève, ce qui ouvre la fenêtre de terminal de l'Elève pcAnywhere.

Le [Tableau 3-47](#page-90-0) définit le paramètre.

<span id="page-90-0"></span>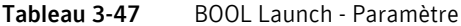

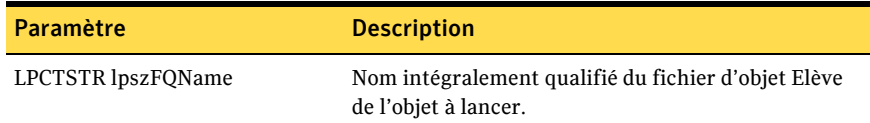

Le [Tableau 3-48](#page-90-1) définit la valeur renvoyée.

<span id="page-90-1"></span>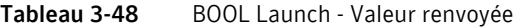

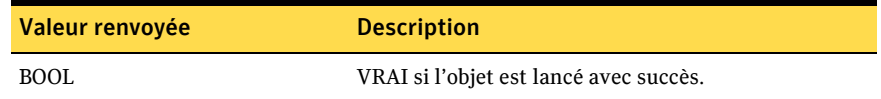

# Objet CHostData

Utilisez cet objet pour modifier les données de l'objet Elève.

## Méthodes Get et Set (obtenir et définir)

Les méthodes suivantes servent à obtenir (Get) et définir (Set) les propriétés de l'objet CHostData.

Le numéro de téléphone est le numéro à composer pour établir une connexion par modem avec un ordinateur Maître pcAnywhere.

```
BSTR GetPhoneNumber();
void SetPhoneNumber(LPCTSTR lpszNewValue);
```
Indique si des propriétés de numérotation TAPI doivent être utilisées (informations d'emplacement) (VRAI) ou si la chaîne du numéro de téléphone doit être utilisée exactement telle qu'elle apparaît (FAUX).

```
BOOL GetUseDialingProperties();
void SetUseDialingProperties(BOOL bNewValue);
```
Si les propriétés de numérotation sont utilisées, il s'agit du code de zone du numéro à appeler.

```
BSTR GetAreaCode();
void SetAreaCode(LPCTSTR lpszNewValue);
```
Si les propriétés de numérotation sont utilisées, il s'agit de l'indicatif international du numéro à appeler.

```
BSTR GetCountryCode();
void SetCountryCode(LPCTSTR lpszNewValue);
```
Nombre de tentatives d'appel de ce numéro si l'appel échoue.

```
short GetRedialCount();
void SetRedialCount(short nNewValue);
```
Délai en secondes entre les tentatives d'appel.

short GetRedialDelay();

void SetRedialDelay(short nNewValue);

Contrôle si les sessions utilisant cet objet sont consignées.

BOOL GetLogSession(); void SetLogSession(BOOL bNewValue);

Contrôle si les sessions utilisant cet objet sont enregistrées depuis le début.

```
BOOL GetRecordSession();
```
void SetRecordSession(BOOL bNewValue);

Nom du fichier d'enregistrement pour les sessions utilisant cet objet.

```
BSTR GetRecordFile();
```
void SetRecordFile(LPCTSTR lpszNewValue);

## Méthodes de détail d'objet Elève

Lorsqu'un type de connexion est affecté à un objet Elève, les détails du pÈriphÈrique sont dÈfinis sur des valeurs par dÈfaut valides. Les types de connexion suivants possèdent des options de configuration avancées qui peuvent être définies dans l'application :

- Périphériques COM
- Périphériques de passerelle réseau (TCP/IP, SPX) Les périphériques de passerelle ne sont pris en charge que dans pcAnywhere 9.2x.
- Périphériques NetBIOS
- Périphériques NASI/NCSI
- Périphériques RNIS via CAPI 2.0 (RNIS européen seulement)

### Détails de périphérique COM

Le code suivant place le type de connexion requis dans la liste des types de connexion affectés à l'objet Elève et en fait le type de connexion en cours lors du traitement ultérieur des appels de méthodes propres au périphérique.

BOOL AssignConnection(LPCTSTR lpszNewValue);

Si le type de connexion requis se trouve déjà dans la liste des connexions affectées, celle-ci ne change pas. Seul le type de connexion actuel est remplacé par le type demandé. Il est normal d'appeler la méthode AssignConnection sur le même objet plusieurs fois lors de l'obtention et de la définition de valeurs propres à la connexion.

AssignConnection renvoie VRAI si le type de connexion transmis existe sur l'ordinateur et est affecté avec succès ou déjà affecté. Il renvoie FAUX si le type de connexion requis n'existe pas sur l'ordinateur ou si le nombre de connexions affectées a déjà atteint le maximum.

Un objet Elève pcAnywhere peut prendre en charge jusqu'à deux types de connexion affectés. La méthode AssignConnection renvoie FAUX si elle détecte une tentative de dÈpassement de cette limite.

Les types de connexion suivants sont disponibles :

- COM1
- COM2
- COM3
- COM4
- SPX
- NetBIOS
- TCP/IP
- LPT1
- LPT2
- LPT3
- LPT4
- RNIS via CAPI 2.0
- Infrarouge
- DEFAULT TAPI

Le nom d'un périphérique TAPI peut également servir de type de connexion. DEFAULT TAPI utilise le premier périphérique TAPI trouvé dans le système. Pour utiliser un périphérique TAPI spécifique, utilisez FirstConnectionType() et NextConnectionType() pour rechercher les périphériques disponibles.

Le code suivant désaffecte un type de connexion. Après avoir désaffecté un type de connexion, la connexion affectée restante, s'il y en a une, devient le type de connexion actuel pour les appels ultérieurs de méthode propres au périphérique.

```
BOOL UnassignConnection(LPCTSTR lpszNewValue);
```
Le code suivant définit la parité des communications :

```
BSTR GetComParity();
```
void SetComParity(LPCTSTR lpszNewValue);

Les valeurs de parité de communication sont les suivantes :

- Aucune
- Impaire
- **Paire**
- **Marque**
- **Espace**

Le code suivant définit les niveaux de contrôle de flux :

```
BSTR GetComFlowControl();void SetComFlowControl(LPCTSTR
lpszNewValue);
```
Les valeurs de contrôle de flux sont les suivantes :

- <Aucun>
- XONXOFF
- RTS/CTS
- LES DEUX

Le code suivant définit les valeurs de début de connexion :

```
BSTR GetComStartedBy();
```
void SetComStartedBy(LPCTSTR lpszNewValue);

Les valeurs de début de connexion sont les suivantes :

- Toujours connecté
- Détection de porteuse (DCD)
- $\blacksquare$  Prêt à émettre (CTS)
- Ensemble de données prêt (DSR)
- Signal de sonnerie (RI)
- Réception 2 <RC>
- Réponse du modem

Le code suivant définit les valeurs de fin de connexion :

BSTR GetComEndedBy();

void SetComEndedBy(LPCTSTR lpszNewValue);

Les valeurs de fin de connexion sont les suivantes :

- Toujours connecté
- Détection de porteuse (DCD)
- $\blacksquare$  Prêt à émettre (CTS)
- Ensemble de données prêt (DSR)
- Signal de sonnerie (RI)

Le code suivant définit la vitesse de connexion :

long GetComSpeed();

void SetComSpeed(long nNewValue);

Les valeurs de vitesse de connexion sont les suivantes :

- 110
- 300
- 600
- 1200
- 2400
- 4800
- 9600
- 19200
- 38400
- 57600
- 115200

#### Détails de périphérique réseau (TCP/IP, SPX) pour les passerelles

Vous pouvez utiliser les propriétés suivantes avec les connexions pcAnywhere 9.2x uniquement :

Se connecter par une passerelle pcAnywhere (VRAI).

```
BOOL GetGatewayUse();
void SetGatewayUse(BOOL bNewValue);
```

```
Nom de la passerelle pcAnywhere à utiliser.
```

```
BSTR GetGatewayName();
```
void SetGatewayName(LPCTSTR lpszNewValue);

#### Classe de passerelle pcAnywhere à utiliser.

BSTR GetGatewayClass();

void SetGatewayClass(LPCTSTR lpszNewValue);

#### Parité de passerelle pcAnywhere à utiliser.

```
BSTR GetGatewayParity();
```

```
void SetGatewayParity(LPCTSTR lpszNewValue);
```
Les valeurs de parité sont les suivantes :

- <Aucune>
- **Impaire**
- Paire
- **Marque**
- **Espace**

#### Détails de périphérique NetBios

Définit le numéro de LANA (adaptateur réseau) à utiliser pour cette connexion.

short GetLanaNumber();void SetLanaNumber(short nNewValue);

#### Détails de périphérique NASI/NCSI

Définit le nom de l'utilisateur pour le serveur NASI.

```
BSTR GetNasiUserName();
void SetNasiUserName(LPCTSTR lpszNewValue);
```
#### Définit le mot de passe de l'utilisateur pour le serveur NASI.

```
BSTR GetNasiPassword();
```
void SetNasiPassword(LPCTSTR lpszNewValue);

#### Définit le nom de session NASI.

```
BSTR GetNasiSessionName();
```
void SetNasiSessionName(LPCTSTR lpszNewValue);

- BOOL GetNasiSessionNameAvailable();
- void SetNasiSessionNameAvailable(BOOL bNewValue);

#### Spécifie le serveur NASI à utiliser.

```
BOOL NasiServer();
```

```
BSTR GetNasiServerName();
```
void SetNasiServerName(LPCTSTR lpszNewValue);

Spécifie le service NASI à utiliser.

```
BOOL NasiService();
```
BSTR GetNasiServiceName();

void SetNasiServiceName(LPCTSTR lpszNewValue);

Spécifie le port NASI à utiliser.

```
BOOL NasiPort();
BSTR GetNasiPortName();
void SetNasiPortName(LPCTSTR lpszNewValue);
BOOL GetNasiSelectOnConnect();
void SetNasiSelectOnConnect(BOOL bNewValue);
```
### Détails de périphérique RNIS via CAPI 2.0

Active la liaison de canaux (utilise deux canaux RNIS pour une connexion) si VRAI.

```
BOOL GetCapiChannelBonding();
void SetCapiChannelBonding(BOOL bNewValue);
```
Définit toute extension CAPI supplémentaire nécessaire pour les communications.

```
BSTR GetCapiExtensions();
void SetCapiExtensions(LPCTSTR lpszNewValue);
```
### Méthodes d'objet Elève

Les méthodes suivantes sont les méthodes normales de l'objet (elles ne servent pas à obtenir et à définir les propriétés de l'objet).

- [short ConnectionTypes\(\);](#page-97-0)
- [BSTR FirstConnectionType\(\); et BSTR NextConnectionType\(\);](#page-97-1)
- [BOOL FindConnectionType\(LPCTSTR lpszConnectionType\);](#page-97-2)
- [short MaxAssignedConnections\(\)](#page-98-0)
- [short AssignedConnections\(\)](#page-98-1)
- [BSTR FirstAssignedConnection\(\); et BSTR NextAssignedConnection \(\);](#page-98-2)
- [BOOL FindAssignedConnection \(LPCTSTR lpszConnectionType\);](#page-99-0)
- [short CountryCodes\(\);](#page-99-1)
- [BSTR FirstCountryCode\(\); et BSTR NextCountryCode\(\);](#page-100-0)
- [BOOL ReadObject\(LPCTSTR lpszPassword\);](#page-100-1)
- [BOOL WriteObject\(LPCTSTR lpszPassword\);](#page-100-2)

#### <span id="page-97-0"></span>short ConnectionTypes();

Renvoie le nombre de types de connexion disponibles.

Le [Tableau 3-49](#page-97-3) définit la valeur renvoyée.

<span id="page-97-3"></span>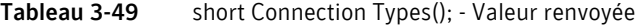

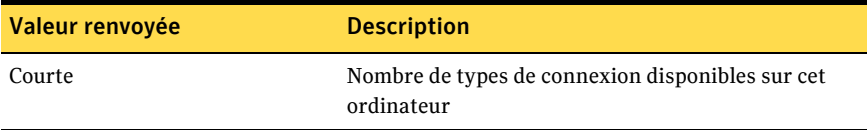

#### <span id="page-97-1"></span>BSTR FirstConnectionType(); et BSTR NextConnectionType();

FirstConnectionType() et NextConnectionType() servent à itèrer parmi les types de connexion disponibles. Ces fonctions renvoient un BSTR qui est le nom d'un type de connexion disponible. Les types de connexion renvoyés peuvent être utilisés avec la fonction SetConnectionType().

Le [Tableau 3-50](#page-97-4) définit la valeur renvoyée.

<span id="page-97-4"></span>Tableau 3-50 BSTR FirstConnectionType(); et BSTR NextConnectionType(); -Valeur renvoyée

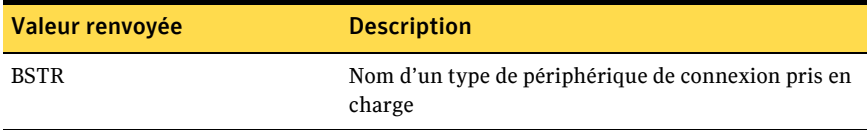

### <span id="page-97-2"></span>BOOL FindConnectionType(LPCTSTR lpszConnectionType);

Renvoie VRAI si le type de connexion transmis existe sur l'ordinateur.

Le [Tableau 3-51](#page-97-5) définit le paramètre.

<span id="page-97-5"></span>Tableau 3-51 BOOL FindConnectionType - Paramètre

| <b>Paramètre</b>           | <b>Description</b>                         |
|----------------------------|--------------------------------------------|
| LPCTSTR lpszConnectionType | Nom d'un type de périphérique de connexion |

Le [Tableau 3-52](#page-98-3) définit la valeur renvoyée.

<span id="page-98-3"></span>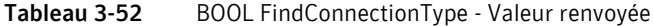

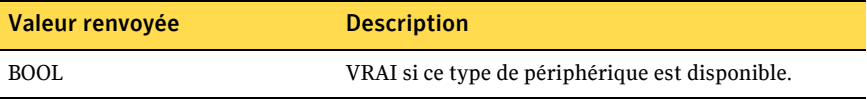

#### <span id="page-98-0"></span>short MaxAssignedConnections()

Renvoie le nombre maximum de types de connexion qui peuvent être affectés simultanément (actuellement deux).

Le [Tableau 3-53](#page-98-4) définit la valeur renvoyée.

<span id="page-98-4"></span>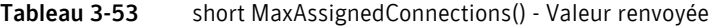

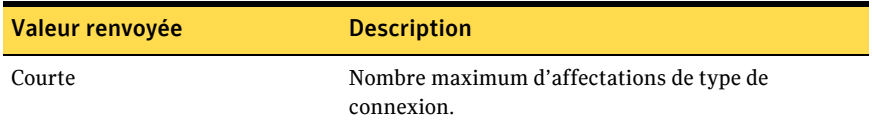

#### <span id="page-98-1"></span>short AssignedConnections()

Renvoie le nombre de types de connexion affectés.

Le [Tableau 3-54](#page-98-5) définit la valeur renvoyée.

<span id="page-98-5"></span>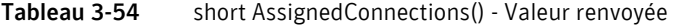

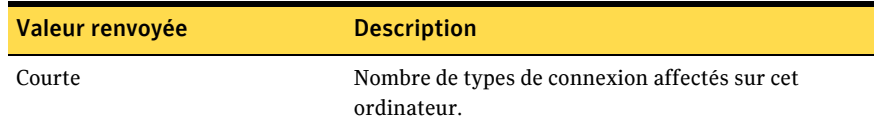

#### <span id="page-98-2"></span>BSTR FirstAssignedConnection(); et BSTR NextAssignedConnection ();

FirstAssignedConnection() et NextAssignedConnection() servent à itérer parmi les connexions affectées. Ces fonctions renvoient un BSTR, qui est le nom d'un type de connexion affecté. Les types de connexion renvoyés peuvent être utilisés avec la fonction AssignConnection().

Le [Tableau 3-55](#page-99-2) définit la valeur renvoyée.

<span id="page-99-2"></span>Tableau 3-55 BSTR FirstAssignedConnection(); et BSTR NextAssignedConnection (); - Valeur renvoyée

| Valeur renvoyée | <b>Description</b>                                            |
|-----------------|---------------------------------------------------------------|
| <b>BSTR</b>     | Nom d'un type de périphérique de connexion<br>pris en charge. |

### <span id="page-99-0"></span>BOOL FindAssignedConnection (LPCTSTR lpszConnectionType);

Renvoie VRAI si le type de connexion transmis est actuellement affecté sur l'ordinateur.

Le [Tableau 3-56](#page-99-3) définit le paramètre.

<span id="page-99-3"></span>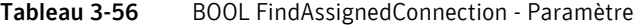

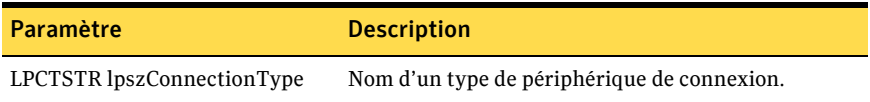

Le [Tableau 3-57](#page-99-4) définit la valeur renvoyée.

<span id="page-99-4"></span>Tableau 3-57 BOOL FindAssignedConnection - Valeur renvoyée

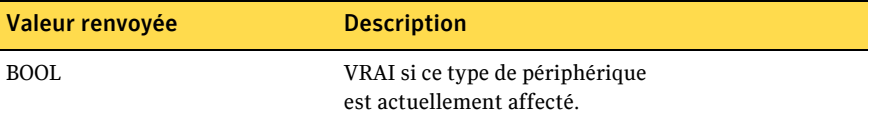

#### <span id="page-99-1"></span>short CountryCodes();

Renvoie le nombre d'indicatifs internationaux disponibles.

Le [Tableau 3-58](#page-99-5) définit la valeur renvoyée.

<span id="page-99-5"></span>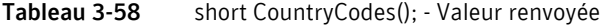

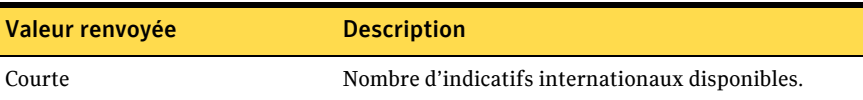

# <span id="page-100-0"></span>BSTR FirstCountryCode(); et BSTR NextCountryCode();

FirstCountryCode() et NextCountryCode() servent à itérer parmi la liste des indicatifs internationaux disponibles. Les fonctions renvoient un BSTR qui est le nom d'un indicatif international disponible. Les valeurs renvoyées peuvent être utilisées avec la fonction SetCountryCode().

Le [Tableau 3-59](#page-100-3) définit la valeur renvoyée.

<span id="page-100-3"></span>Tableau 3-59 BSTR FirstCountryCode(); et BSTR NextCountryCode(); - Valeur renvoyée

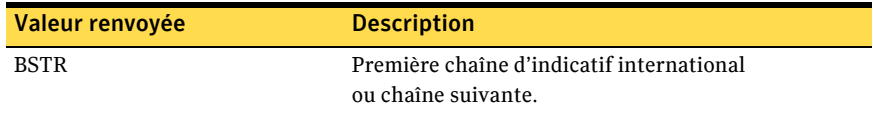

### <span id="page-100-1"></span>BOOL ReadObject(LPCTSTR lpszPassword);

Lit les données d'objet à partir du fichier d'objet Elève.

Le [Tableau 3-60](#page-100-4) définit le paramètre.

<span id="page-100-4"></span>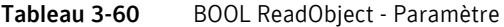

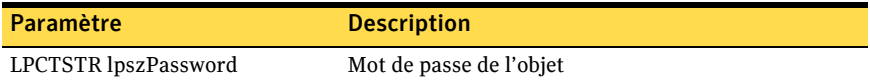

Le [Tableau 3-61](#page-100-5) définit la valeur renvoyée.

<span id="page-100-5"></span>Tableau 3-61 BOOL ReadObject - Valeur renvoyée

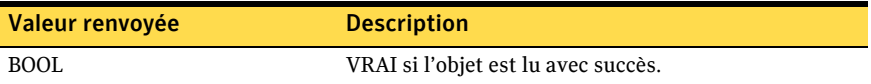

#### <span id="page-100-2"></span>BOOL WriteObject(LPCTSTR lpszPassword);

Ecrit les données d'objet dans le fichier d'objet Elève.

Le [Tableau 3-62](#page-100-6) définit le paramètre.

<span id="page-100-6"></span>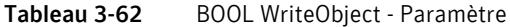

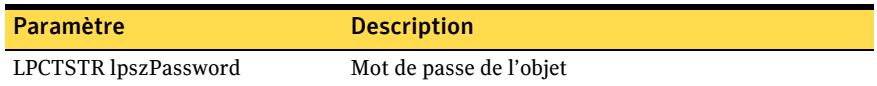

Le [Tableau 3-63](#page-100-7) définit la valeur renvoyée.

<span id="page-100-7"></span>Tableau 3-63 BOOL WriteObject - Valeur renvoyée

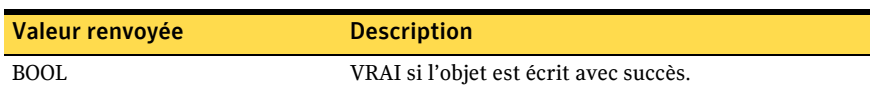

# Objet CHostDataEx

L'objet CHostDataEx contient la même fonctionnalité que l'objet CHostData, avec les méthodes supplémentaires Get et Set (obtenir et définir) suivantes :

```
BOOL GetReadProtection();
void SetReadProtection(BOOL bNewValue);
BOOL GetWriteProtection();
void SetWriteProtection(BOOL bNewValue);
BSTR GetPassword(); //Renvoie "NON IMPLEMENTE"
void SetPassword(LPCTSTR lpszNewValue);
BSTR GetCallersPath();
void SetCallersPath(LPCTSTR lpszNewValue);
BOOL GetConfirmConnect();
void SetConfirmConnect(BOOL bNewValue);
short GetConfirmTimeout();
void SetConfirmTimeout(short nNewValue);
BOOL GetConfirmDeny();
void SetConfirmDeny(BOOL bNewValue);
BOOL GetPwCaseSensitive();
void SetPwCaseSensitive(BOOL bNewValue);
short GetPwAttempts();
void SetPwAttempts(short nNewValue);
short GetPwTimeout();
void SetPwTimeout(short nNewValue);
short GetActiveKbds();
void SetActiveKbds(short nNewValue); //Sets ActiveKbds
short GetInactiveTimeout();
void SetInactiveTimeout(short nNewValue);
short GetCryptReqLevel();
void SetCryptReqLevel(short nNewValue);
BOOL GetCryptRefuseLower();
void SetCryptRefuseLower(BOOL bNewValue);
short GetAuthenticationType();
void SetAuthenticationType(short nNewValue);
BOOL GetLockSystemWhileWait();
void SetLockSystemWhileWait(BOOL bNewValue);
BOOL GetMinimizeOnLaunch();
```
void SetMinimizeOnLaunch(BOOL bNewValue); BOOL GetRunAsService(); void SetRunAsService(BOOL bNewValue); short GetConnLostWait(); void SetConnLostWait(short nNewValue); BOOL GetConnLostHostOpts(); void SetConnLostHostOpts(BOOL bNewValue); BOOL GetEnableConnLostSecurity(); void SetEnableConnLostSecurity(BOOL bNewValue); short GetConnLostSecurity(); void SetConnLostSecurity(short nNewValue); short GetCallbkDelay(); void SetCallbkDelay(short nNewValue); BOOL GetEndSessHostOpts(); void SetEndSessHostOpts(BOOL bNewValue); BOOL GetEnableEndSessSecurity(); void SetEnableEndSessSecurity(BOOL bNewValue); short GetEndSessSecurity(); void SetEndSessSecurity(short nNewValue); BSTR GetCryptPrivateKey(); void SetCryptPrivateKey(LPCTSTR lpszNewValue); BSTR GetCryptCommonName(); void SetCryptCommonName(LPCTSTR lpszNewValue); BOOL GetBlankHost(); void SetBlankHost(BOOL bNewValue); BOOL GetAllowRemoteMouse(); void SetAllowRemoteMouse(BOOL bNewValue); short GetRebootOnDisconnect(); void SetRebootOnDisconnect(short nNewValue); BOOL GetPasswordAfterDisc(); void SetPasswordAfterDisc(BOOL bNewValue); BOOL GetLogFailures(); void SetLogFailures(BOOL bNewValue); BOOL GetAllowDriveSecurity(); void SetAllowDriveSecurity(BOOL bNewValue); BOOL GetExecuteProtection(); void SetExecuteProtection(BOOL bNewValue);

# <span id="page-103-0"></span>Exemple de code Visual C++ pour la fonction Elève

L'exemple suivant de fonction Visual  $C++$  crée un objet Elève, définit son type de connexion sur TCP/IP, définit le nom de l'ordinateur sur l'adresse TCP/IP transmise à la fonction, puis lance l'objet Elève.

```
BOOL LaunchTCPHost(LPCTSTR lpszAddress)
{ 
BOOL bReturn = FALSE;
CHostDataManager hostDM;
CHostData hostData;
// Créer d'abord le CHostDataManager
hostDM.CreateDispatch( _T( "WINAWSVR.BeHostDataManager") );
// Créer ensuite CRemoteData et le rattacher
hostData.AttachDispatch(hostDM.CreateObject("Test", 0) );
// Définir ŕ présent les propriétés requises
hostData.SetConnectionType("TCP/IP");
// Enregistrer les données de l'objet
if (hostData.WriteObject(0))
{
// Et le lancer
if (hostData.Launch())
 bReturn = TRUE:
 }
 // Libérer l'objet Elčve.
 hostData.ReleaseDispatch();
 return (bReturn);
}
```
# Fonctions awrem32

Les fonctions Awrem32 fournissent des paramètres et renvoient des valeurs pour la gestion des connexions entre un ordinateur Elève et un ordinateur Maître.

# boolean awConnect(BSTR FileName);

Crée la connexion à l'ordinateur Elève.

Le [Tableau 3-64](#page-104-0) définit le paramètre.

<span id="page-104-0"></span>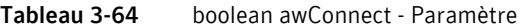

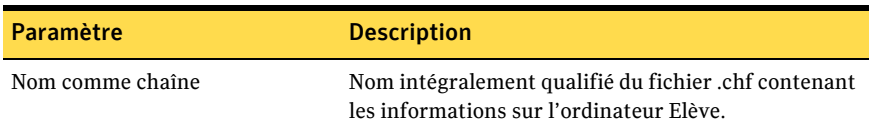

Le [Tableau 3-65](#page-104-1) définit la valeur renvoyée.

<span id="page-104-1"></span>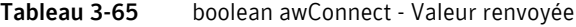

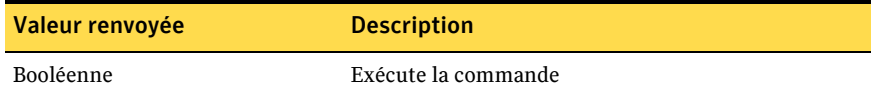

# boolean awDisconnect();

Déconnecte l'ordinateur Elève.

Le [Tableau 3-66](#page-104-2) définit la valeur renvoyée.

<span id="page-104-2"></span>Tableau 3-66 boolean awDisconnect(); - Valeur renvoyée

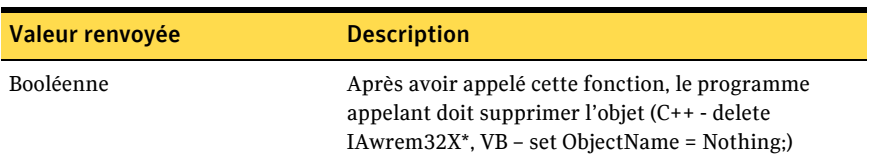

# boolean FileXferFromHost(BSTR HostFile, BSTR RemoteFile);

Copie un fichier de l'ordinateur Elève vers l'ordinateur Maître. Les paramètres peuvent contenir des caractères génériques.

Le [Tableau 3-67](#page-105-0) définit les paramètres.

<span id="page-105-0"></span>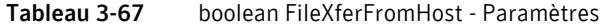

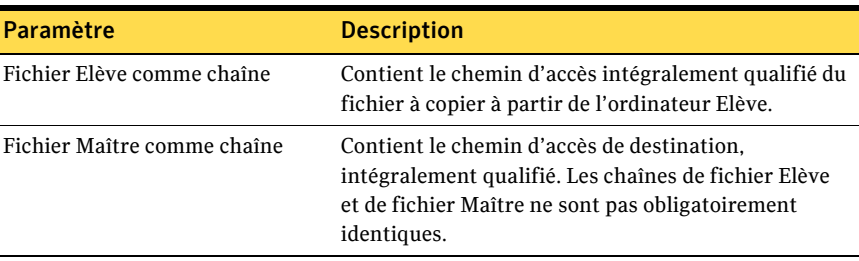

Le [Tableau 3-68](#page-105-1) définit la valeur renvoyée.

<span id="page-105-1"></span>Tableau 3-68 boolean FileXferFromHost - Valeur renvoyée

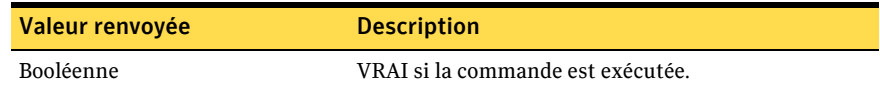

# boolean FileXferToHost(BSTR HostFile, BSTR RemoteFile);

Copie un fichier de l'ordinateur Maître vers l'ordinateur Elève. Les paramètres peuvent contenir des caractères génériques.

Le [Tableau 3-69](#page-105-2) définit les paramètres.

| Paramètre                   | <b>Description</b>                                                                                                    |
|-----------------------------|----------------------------------------------------------------------------------------------------|
| Fichier Elève comme chaîne  | Contient le chemin d'accès de destination,<br>intégralement qualifié.                                                                                                    |
| Fichier Maître comme chaîne | Contient le chemin d'accès intégralement qualifié<br>du fichier à copier à partir de l'ordinateur Maître. Les<br>chaînes de fichier Elève et de fichier Maître ne sont<br>pas obligatoirement identiques. |

<span id="page-105-2"></span>Tableau 3-69 boolean FileXferToHost - Paramètres

Le [Tableau 3-70](#page-105-3) définit la valeur renvoyée.

<span id="page-105-3"></span>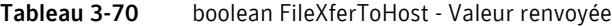

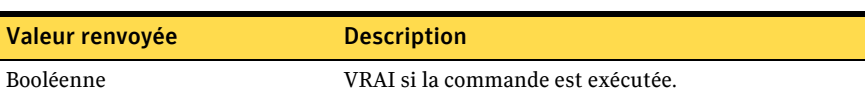

# boolean CreateFolderOnHost(Nom de dossier BSTR);

Crée un nouveau dossier sur l'ordinateur Elève. Cette fonction crée un dossier temporaire sur l'ordinateur Maître, puis copie ce dossier sur l'ordinateur Elève.

Le [Tableau 3-71](#page-106-0) définit le paramètre.

<span id="page-106-0"></span>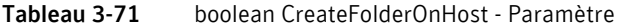

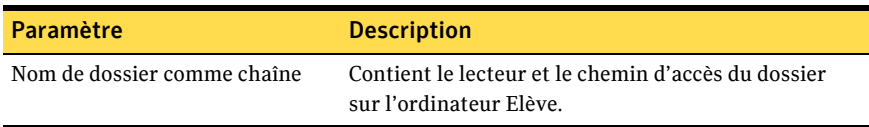

Le [Tableau 3-72](#page-106-1) définit la valeur renvoyée.

<span id="page-106-1"></span>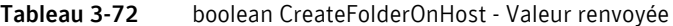

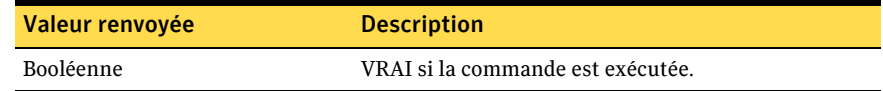

### boolean ExecuteHostFile(BSTR FileName);

Exécute un fichier existant sur l'ordinateur Elève. Cette fonction ne peut exécuter que les fichiers batch, de commandes et exécutables. Elle n'exécute pas les fichiers associés aux exécutables. Par exemple, elle n'ouvre pas Microsoft Word si vous exécutez un fichier .doc.

Le [Tableau 3-73](#page-106-2) définit le paramètre.

<span id="page-106-2"></span>Tableau 3-73 boolean ExecuteHostFile - Paramètre

| Paramètre                   | <b>Description</b>                                                                      |
|-----------------------------|-----------------------------------------------------------------------------------------|
| Nom de fichier comme chaîne | Contient le chemin d'accès intégralement qualifié<br>du fichier sur l'ordinateur Elève. |

Le [Tableau 3-74](#page-106-3) définit la valeur renvoyée.

<span id="page-106-3"></span>Tableau 3-74 boolean ExecuteHostFile - Valeur renvoyée

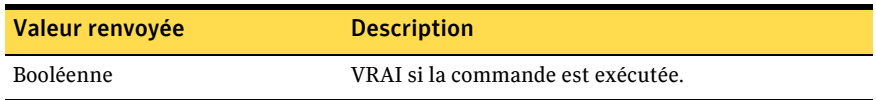

# BSTR GetError();

Renvoie la dernière erreur sous forme de chaîne.

Le [Tableau 3-75](#page-107-0) définit la valeur renvoyée.

#### <span id="page-107-0"></span>Tableau 3-75 BSTR GetError(); - Valeur renvoyée

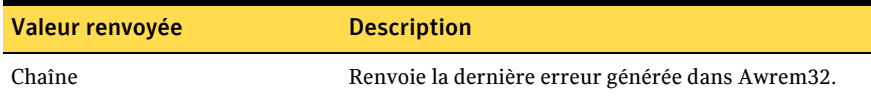

# short ConnectionStatus();

Renvoie l'état en cours de la connexion à l'ordinateur Elève.

Le [Tableau 3-76](#page-107-1) définit la valeur renvoyée.

<span id="page-107-1"></span>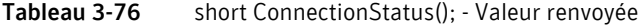

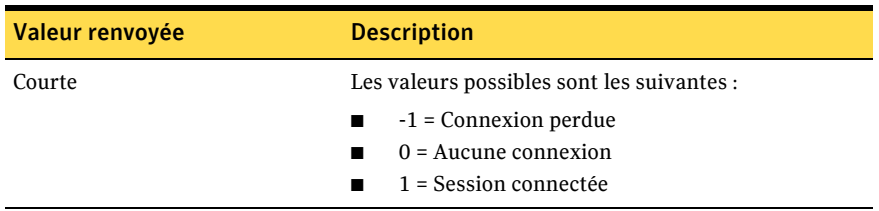
# Index

# **A**

[automatisation OLE](#page-6-0) *Voir* serveur d'automatisation pcAnywhere Awrem32 bibliothèque de type [12](#page-11-0) fonctions [62](#page-61-0), [105](#page-104-0)

# **B**

bibliothèques API [12](#page-11-1) bibliothèques de type [12](#page-11-1)

# **C**

[C++.](#page-66-0) *Voir* Visual C++ CHostData utilisation de Visual Basic [41](#page-40-0) utilisation de Visual C++ [91](#page-90-0) CHostDataEx utilisation de Visual Basic [53](#page-52-0) utilisation de Visual C++ [102](#page-101-0) CHostDataManager utilisation de Visual Basic [36](#page-35-0) utilisation de Visual C++ [85](#page-84-0) connexions arrêt [62](#page-61-1), [105](#page-104-1) erreurs de retour [108](#page-107-0) lancement [41](#page-40-1), [62](#page-61-2), [74](#page-73-0), [105](#page-104-2) retour de l'état [65](#page-64-0), [108](#page-107-1) connexions CAPI propriétés Elève [52](#page-51-0), [97](#page-96-0) propriétés Maître [32](#page-31-0), [80](#page-79-0) connexions NetBIOS propriétés Elève [51](#page-50-0), [96](#page-95-0) propriétés Maître [31](#page-30-0), [80](#page-79-1)

connexions par modem sur l'Elève indicatifs internationaux [100](#page-99-0) périphériques TAPI [93](#page-92-0) propriétés COM [48](#page-47-0), [93](#page-92-1) propriétés de numérotation [47](#page-46-0) sur le Maître indicatifs internationaux [82](#page-81-0) périphériques TAPI [77](#page-76-0) propriétés COM [28](#page-27-0), [78](#page-77-0) propriétés de numérotation [27](#page-26-0) connexions réseau sur l'Elève propriétés de la passerelle [52](#page-51-1), [95](#page-94-0) propriétés NetBIOS [51](#page-50-0), [96](#page-95-0) sur le Maître propriétés de la passerelle [32](#page-31-1), [79](#page-78-0) propriétés NetBIOS [31](#page-30-0), [80](#page-79-1) connexions RNIS CAPI propriétés Elève [52](#page-51-0), [97](#page-96-0) propriétés Maître [32](#page-31-0), [80](#page-79-0) contrôle de flux [28](#page-27-1), [49](#page-48-0), [78](#page-77-1), [94](#page-93-0) contrôleurs d'automatisation à propos de Visual Basic [10](#page-9-0) à propos de Visual C++ [11](#page-10-0) CRemoteData utilisation de Visual Basic [22](#page-21-0) utilisation de Visual C++ [75](#page-74-0) CRemoteDataEx utilisation de Visual Basic [33](#page-32-0) utilisation de Visual C++ [84](#page-83-0) CRemoteDataManager utilisation de Visual Basic [17](#page-16-0) utilisation de Visual C++ [69](#page-68-0)

### **D**

définition de classes affichage [13](#page-12-0) importation [12](#page-11-2) dossiers, création sur l'Elève [64](#page-63-0), [107](#page-106-0)

# **E**

erreurs, retour [65](#page-64-1), [108](#page-107-0) Ètat, retour [65](#page-64-0), [108](#page-107-1) exemples de code Visual Basic [34](#page-33-0), [60](#page-59-0) Visual C++ [84](#page-83-1), [104](#page-103-0)

# **F**

fichiers, exécution sur l'Elève [64](#page-63-1), [107](#page-106-1)

### **G**

GUID [9](#page-8-0)

### **I**

[identificateurs.](#page-8-0) *Voir* GUID indicatifs internationaux sur l'Elève [100](#page-99-0) sur le Maître [82](#page-81-0)

### **M**

mot de passe sur les objets Maître [83](#page-82-0) moteur Maître inscription automatique [9](#page-8-1) inscription manuelle [10](#page-9-1) mots de passe sur les objets Elève [101](#page-100-0)

# **O**

objets Elève création [39](#page-38-0), [89](#page-88-0) détails du périphérique [92](#page-91-0) lancement [41](#page-40-1), [91](#page-90-1) méthodes [97](#page-96-1) mots de passe [101](#page-100-0) propriétés de numérotation [47](#page-46-0) recherche [37](#page-36-0)-[39](#page-38-1), [86](#page-85-0)-[88](#page-87-0) répertoires [36](#page-35-1), [85](#page-84-1) suppression [40](#page-39-0), [90](#page-89-0)

objets Maître création [73](#page-72-0) détails du périphérique [77](#page-76-1) fichiers [18](#page-17-0)-[20](#page-19-0), [37](#page-36-1), [70](#page-69-0)-[72](#page-71-0) méthodes [81](#page-80-0) mots de passe [83](#page-82-0) propriétés de numérotation [27](#page-26-0) répertoires [17](#page-16-1), 69 suppression [21](#page-20-0), [74](#page-73-1)

### **P**

paramètres de chiffrement sur l'Elève [53](#page-52-1), [102](#page-101-1) sur le Maître [33](#page-32-1), [34](#page-33-1), [84](#page-83-2) paritÈ [28](#page-27-2), [48](#page-47-1), [78](#page-77-0), [94](#page-93-1) périphériques COM détails de périphérique Elève [48](#page-47-0), 93 détails de périphérique Maître [28](#page-27-0), 78 périphériques NASI [96](#page-95-1) périphériques NCSI [96](#page-95-1) périphériques TAPI sur l'Elève [93](#page-92-0) sur le Maître [77](#page-76-0) [pÈriphÈriques.](#page-24-0) *Voir* types de connexion propriétés de la passerelle [32](#page-31-1), [52](#page-51-1), [79](#page-78-0), 95

# **S**

serveur d'aut[omatisation pcAnywhere](#page-7-0) ‡ propos 8 accès avec Visual Basic [10](#page-9-2) accès avec Visual C++ [11](#page-10-1) bibliothèques de type [12](#page-11-1) exemples d'utilisation [8](#page-7-1) inscription des GUID [9](#page-8-0) [serveur díautomatisation.](#page-7-0) *Voir* serveur d'automatisation pcAnywhere

# **T**

transfert de fichiers à partir de l'Elève [63](#page-62-0), [106](#page-105-0) vers l'Elève [63](#page-62-1), [106](#page-105-1) types de connexion attribution [46](#page-45-0) désaffectation [47](#page-46-1) propriétés Elève [44](#page-43-0), [92](#page-91-0), [97](#page-96-2) propriétés Maître [25](#page-24-0), [77](#page-76-1), [81](#page-80-1)

### **V**

Visual Basic accès au serveur d'automatisation pcAnywhere 10 exemples de code [34](#page-33-0), [60](#page-59-0) fonctions awrem32 [62](#page-61-0) objet CHostData [41](#page-40-0) objet CHostDataEx [53](#page-52-0) objet CHostDataManager [36](#page-35-0) objet CRemoteData [22](#page-21-0) objet CRemoteDataEx [33](#page-32-0) objet CRemoteDataManager [17](#page-16-0) Visual C++ accès au serveur d'automatisation pcAnywhere 11 ajout de Winawsvr.h [13](#page-12-1) exemples de code [84](#page-83-1), [104](#page-103-0) fonctions awrem32 [105](#page-104-0) importation de classes [12](#page-11-2) objet CHostData [91](#page-90-0) objet CHostDataEx [102](#page-101-0) objet CHostDataManager [85](#page-84-0) objet CRemoteData [75](#page-74-0) objet CRemoteDataEx [84](#page-83-0) objet CRemoteDataManager [69](#page-68-0)

# **W**

Winawsvr bibliothèque de type [12](#page-11-3) exécutable [10](#page-9-3) fichier d'en-tête [13](#page-12-1) objets CHostData [41](#page-40-0), [91](#page-90-0) CHostDataEx [53](#page-52-0), [102](#page-101-0) CHostDataManager [36](#page-35-0), [85](#page-84-0) CRemoteData [22](#page-21-0), [75](#page-74-0) CRemoteDataEx [33](#page-32-0), [84](#page-83-0) CRemo[teDataManager](#page-68-0) [17](#page-16-0), 69

# Support

# Solutions de service et de support

Symantec se consacre à fournir un excellent service dans le monde entier. Notre objectif est de vous apporter une assistance professionnelle pour utiliser nos logiciels et nos services, où que vous vous trouviez.

Les solutions de support technique et de service clientèle varient selon **les pays.**

Si vous avez des questions sur les services décrits ci-dessous, consultez la section « Informations de service et de support dans le monde ».

# Enregistrement et licences

Si vous dÈployez un produit qui nÈcessite un enregistrement et/ou une clÈ de licence, le système le plus rapide et le plus simple consiste à accéder à notre site de licence et d'enregistrement (en anglais) à l'adresse www.symantec.com/ certificate.

Si vous avez acheté un abonnement de support, vous êtes habilité à bénéficier d'un support technique par téléphone et sur Internet. Lorsque vous contactez les services de support pour la première fois, vous devez disposer du numéro de votre certificat de licence ou de líidentification de contact fournie lors de l'enregistrement, pour permettre la vérification de vos droits au support. Si vous n'avez pas acheté d'abonnement de support, contactez votre revendeur ou le service clientèle de Symantec pour savoir comment obtenir un support technique auprès de Symantec.

# Mises à jour de la sécurité

Pour obtenir les informations les plus récentes sur les virus et les menaces de sécurité, visitez le site de Symantec Security Response (anciennement SARC -Centre de Recherche AntiVirus de Symantec), à l'adresse

### **http://www.symantec.fr/region/fr/avcenter/index.html**

Ce site contient des informations exhaustives sur la sécurité et les virus, ainsi que les dernières définitions de virus. Vous pouvez également télécharger les définitions de virus en utilisant la fonction LiveUpdate de votre produit.

# Renouvellement d'abonnement aux définitions de virus

Votre achat d'un service de support avec un produit vous permet de télécharger gratuitement des définitions de virus pendant la durée de l'abonnement. Si votre abonnement au support a expiré, contactez votre revendeur ou le Service clientèle de Symantec pour savoir comment le renouveler.

# Sites Web Symantec :

# Page d'accueil Symantec (par langue) :

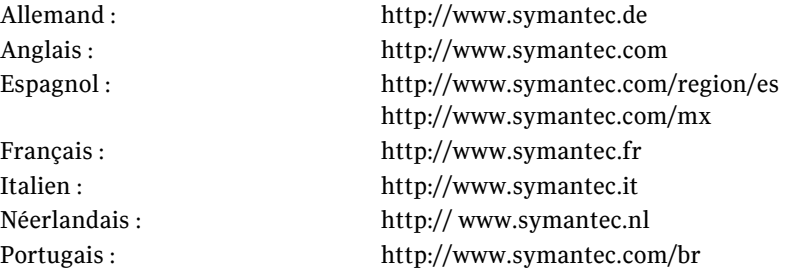

# Symantec Security Response :

http://www.symantec.fr/region/fr/avcenter/index.html

### Page de service et assistance Symantec :

http://www.symantec.com/region/fr/techsupp/enterprise/index.html

# Bulletin d'informations spécifique produit :

### Etats-Unis, Asie-Pacifique :

http://www.symantec.com/techsupp/bulletin/index.html

### Europe, Moyen-Orient, Afrique/Anglais :

http://www.symantec.com/region/reg\_eu/techsupp/bulletin/index.html

### Allemand :

http://www.symantec.com/region/de/techsupp/bulletin/index.html

### Français :

http://www.symantec.com/region/fr/techsupp/bulletin/index.html

#### Italien :

http://www.symantec.com/region/it/techsupp/bulletin/index.html

### Néerlandais :

http://www.symantec.com/region/nl/techsupp/bulletin/index.html

### AmÈrique latine

### Espagnol :

http://www.symantec.com/region/mx/techsupp/bulletin/index.html

### Portugais :

http://www.symantec.com/region/br/techsupp/bulletin/index.html

# Support technique

Au sein de Symantec Security Response, l'équipe de support technique internationale gère les centres d'assistance dans le monde entier. Son objectif premier est de répondre aux questions spécifiques sur les fonctionnalités/ fonctions, líinstallation et la configuration des produits Symantec ainsi que sur le contenu de la Base de connaissances accessible via le Web. Symantec Security Response est en collaboration étroite avec les autres départements de Symantec pour répondre rapidement à vos questions. Nous travaillons par exemple avec notre service d'ingénierie produit et nos centres de recherche en sécurité pour fournir des services d'alertes et des mises à jour des définitions de virus, face aux attaques virales et aux alertes de sécurité. Caractéristiques de nos offres :

- Une panoplie d'options de support vous permet de choisir le service approprié quel que soit le type d'entreprise.
- Le support Web et téléphonique fournit des réponses rapides et des informations de dernière minute.
- Les mises à jour des produits fournissent une protection de mise à niveau automatique
- Les mises à jour de contenu des définitions de virus et les signatures de sécurité assurent la meilleure protection.
- Le support mondial des experts Symantec Security Response est disponible 24h/24, 7j/7 dans le monde entier et dans différentes langues.
- Les fonctionnalités avancées telles que le Service d'alertes Symantec (Symantec Alerting Service) et le Responsable de compte technique (Technical Account Manager) offrent un support díintervention et de sécurité proactive.

Rendez-vous sur notre site Web pour obtenir les dernières informations sur les programmes de support.

# Coordonnées du support

Les clients disposant d'un contrat de support peuvent contacter l'équipe de support technique par téléphone, sur le site Web suivant ou sur les sites régionaux de Service et Support internationaux.

http://www.symantec.com/region/fr/techsupp/enterprise/index.html

Lorsque vous contactez le support, vérifiez que vous disposez des informations suivantes :

- Version du produit
- Informations sur le matériel
- Mémoire disponible, espace disque et informations sur la carte d'interface réseau
- Système d'exploitation
- Niveau de version et correctif
- Topologie du réseau
- Informations sur le routeur, la passerelle et l'adresse IP
- Description du problème
- Messages d'erreur/fichiers journaux
- Intervention effectuée avant de contacter Symantec
- Modifications récentes de la configuration du logiciel ou du réseau

# Service clientèle

Le Centre de service clientèle de Symantec peut vous seconder pour vos questions non techniques :

- Informations générales sur les produits (caractéristiques, langues disponibles, adresse des distributeurs, etc)
- Dépannage de base, par exemple vérification de la version du produit
- $\Box$  Dernières informations sur les mises à jour produit
- $\blacksquare$  Comment mettre votre produit à jour/à niveau
- Comment enregistrer votre produit et/ou votre licence
- Informations sur les programmes de licences de Symantec
- Informations sur les contrats de mise à niveau et de maintenance
- Remplacement des CD et des manuels
- Mise à jour des données d'enregistrement produit en cas de changement de nom ou d'adresse
- Conseil sur les options de support technique de Symantec

Des informations détaillées sur le Service clientèle sont disponibles sur le site Web de l'assistance Symantec. Vous pouvez également contacter le Centre de service clientèle par téléphone. Pour des informations sur les numéros de support clientèle et les sites Web, consultez la section « Informations de service et de contact en bref ».

# Service et support internationaux

# Europe, Moyen-Orient, Afrique et Amérique latine

# Sites Web de service et assistance Symantec

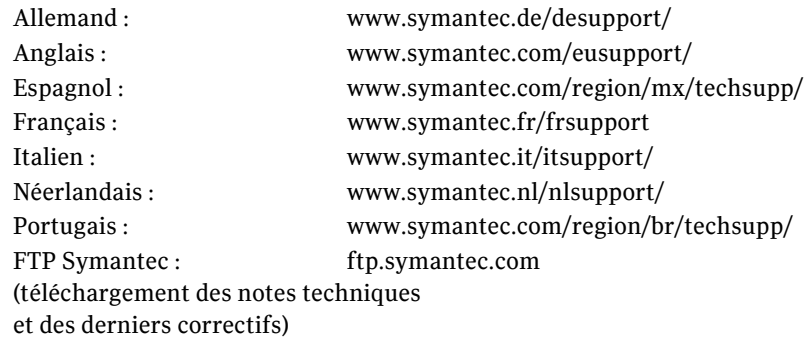

Visitez le site Service et assistance de Symantec pour trouver des informations techniques et non techniques sur votre produit.

# Symantec Security Response :

http://securityresponse.symantec.com

# Bulletin d'informations spécifique produit :

Anglais :

http://www.symantec.com/techsupp/bulletin/index.html

### Europe, Moyen-Orient, Afrique/Anglais :

http://www.symantec.com/region/reg\_eu/techsupp/bulletin/index.html

### Allemand :

http://www.symantec.com/region/de/techsupp/bulletin/index.html

### Français :

http://www.symantec.com/region/fr/techsupp/bulletin/index.html

### Italien :

http://www.symantec.com/region/it/techsupp/bulletin/index.html

### Espagnol :

http://www.symantec.com/region/mx/techsupp/bulletin/index.html

### Néerlandais :

http://www.symantec.com/region/nl/techsupp/bulletin/index.html

### Portugais :

http://www.symantec.com/region/br/techsupp/bulletin/index.html

# Service Clientèle de Symantec

Fournit des informations non techniques et des conseils par téléphone dans les langues suivantes : anglais, allemand, français et italien.

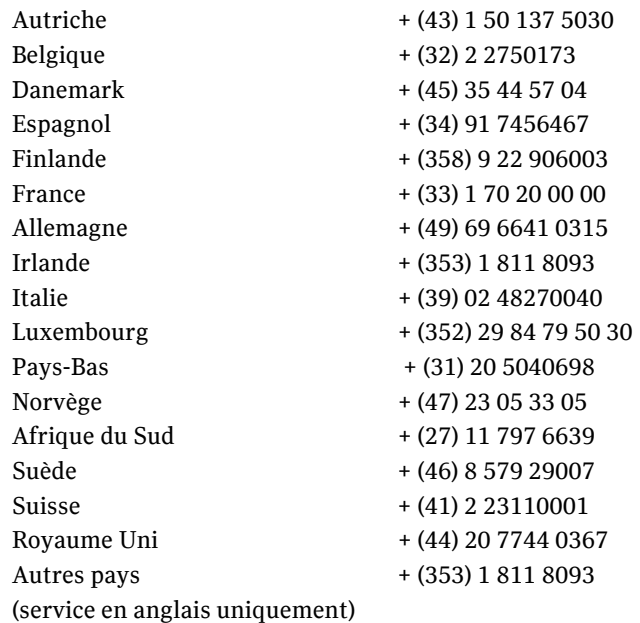

# Service Clientèle Symantec - Adresse postale

Symantec Ltd Customer Service Centre Europe, Moyen-Orient et Afrique (EMEA) PO Box 5689 Dublin 15 Irlande

# En AmÈrique latine

Symantec dispose d'un support technique et d'un service clientèle internationaux. Les services varient selon les pays et incluent des partenaires internationaux qui représentent Symantec dans les régions où il n'y a pas de bureau Symantec. Pour des informations générales, contactez le service de support de Symantec pour votre région.

### Argentine

Pte. Roque Saenz Peña 832 - Piso 6 C1035AAQ, Ciudad de Buenos Aires Argentina

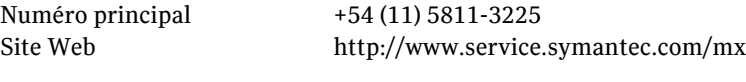

Support Gold 0800-333-0306

#### Venezuela

Avenida Francisco de Miranda. Centro Lido Torre D. Piso 4, Oficina 40 Urbanización el Rosal 1050, Caracas D.F. Venezuela

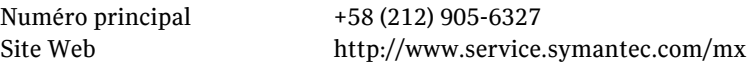

Support Gold 0800-1-00-2543

### Colombia

Carrera 18# 86A-14 Oficina 407, Bogota D.C. Colombia Numéro principal  $+57$  (1) 638-6192 Site Web http://www.service.symantec.com/mx Support Gold 980-915-5241

### Brésil

Symantec Brésil Market Place Tower Av. Dr. Chucri Zaidan, 920 12° andar São Paulo - SP CEP: 04583-904 Brésil, SA

Numéro principal +55 (11) 5189-6300 Télécopie +55 (11) 5189-6210 Site Web http://www.service.symantec.com/br

Support Gold 000814-550-4172

#### Chile

Alfredo Barros Errazuriz 1954 Oficina 1403 Providencia, Santiago de Chile Chile

NumÈro principal +56 (2) 378-7480

Site Web http://www.service.symantec.com/mx

Support Gold 0800-333-0306

### Mexique

Boulevard Adolfo Ruiz Cortines 3642 Piso 8, Colonia Jardines del Pedregal, 01900, Mexico D.F. Mexico

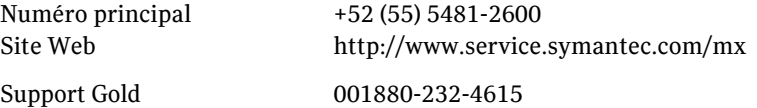

#### Reste de l'Amérique latine

9155 South Dadeland Blvd. Suite 1100, Miami, FL 33156 U.S.A

Site Web http://www.service.symantec.com/mx

Support Gold Costa Rica 800-242-9445 Panama 800-234-4856 Puerto Rico 800-232-4615

# Asie-Pacifique

Symantec dispose d'un support technique et d'un service clientèle internationaux. Les services varient selon les pays et incluent des partenaires internationaux qui représentent Symantec dans les régions où il n'y a pas de bureau Symantec. Pour des informations générales, contactez le service de support de Symantec pour votre région.

# Service et support

### AUSTRALIE

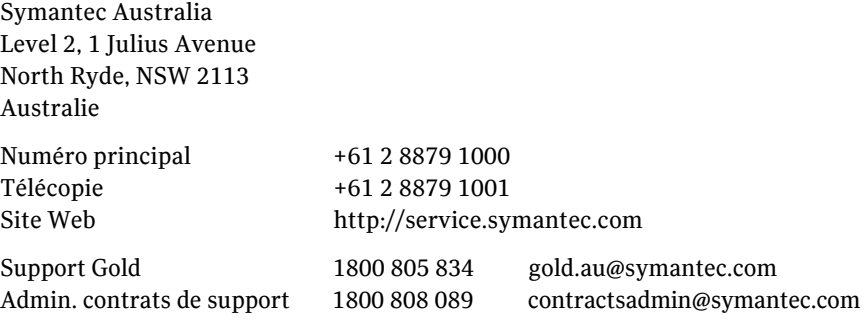

### CHINE

Symantec China Unit 1-4, Level 11, Tower E3, The Towers, Oriental Plaza No.1 East Chang An Ave., Dong Cheng District Beijing 100738 China P.R.C.

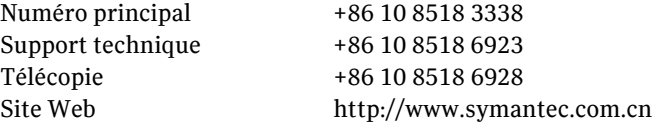

### HONG KONG

Symantec Hong Kong Central Plaza Suite #3006 30th Floor, 18 Harbour Road Wanchai Hong Kong

NumÈro principal +852 2528 6206 Support technique +852 2528 6206 Télécopie +852 2526 2646 Site Web http://www.symantec.com.hk

### INDE

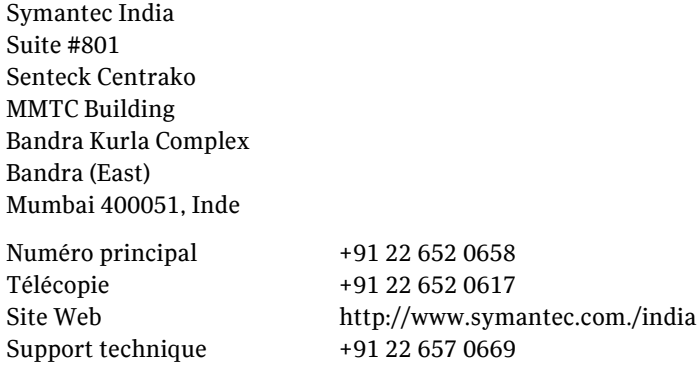

124 | Solutions de service et de support Service et support internationaux

#### COREE

Symantec Korea 15,16th Floor Dukmyung B/D 170-9 Samsung-Dong KangNam-Gu Séoul 135-741 Corée du Sud

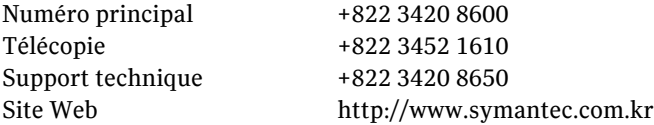

#### MALAISIE

Symantec Corporation (Malaysia) Sdn Bhd 31-3A Jalan SS23/15 Taman S.E.A. 47400 Petaling Jaya Selangor Darul Ehsan Malaisie

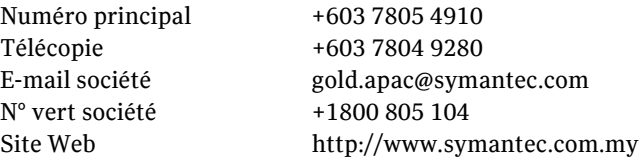

### NOUVELLE-ZELANDE

Symantec New Zealand Level 5, University of Otago Building 385 Queen Street Auckland Central 1001 Nouvelle-ZÈlande

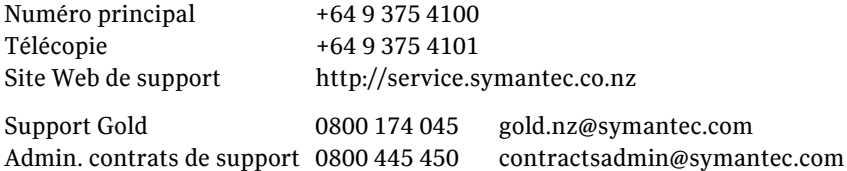

### **SINGAPOUR**

Symantec Singapore 3 Phillip Street #17-00 & #19-00 Commerce Point Singapour 048693

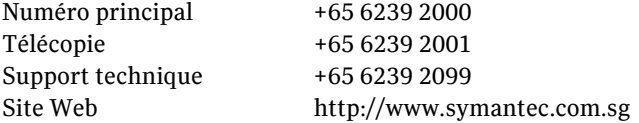

### TAIWAN

Symantec Taiwan 2F-7, No.188 Sec.5 Nanjing E. Rd., 105 Taïpei Taïwan

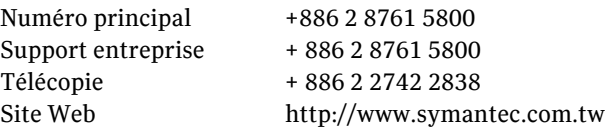

L'exactitude des informations contenues dans ce document a fait l'objet de toutes les attentions. Toutefois, les informations fournies ici sont susceptibles d'être modifiées sans préavis. Symantec Corporation se réserve le droit d'apporter ces modifications sans avertissement préalable.